# **Wiser Documentation**

*Release 0.1*

**the Nile team**

**May 20, 2020**

# **Contents**

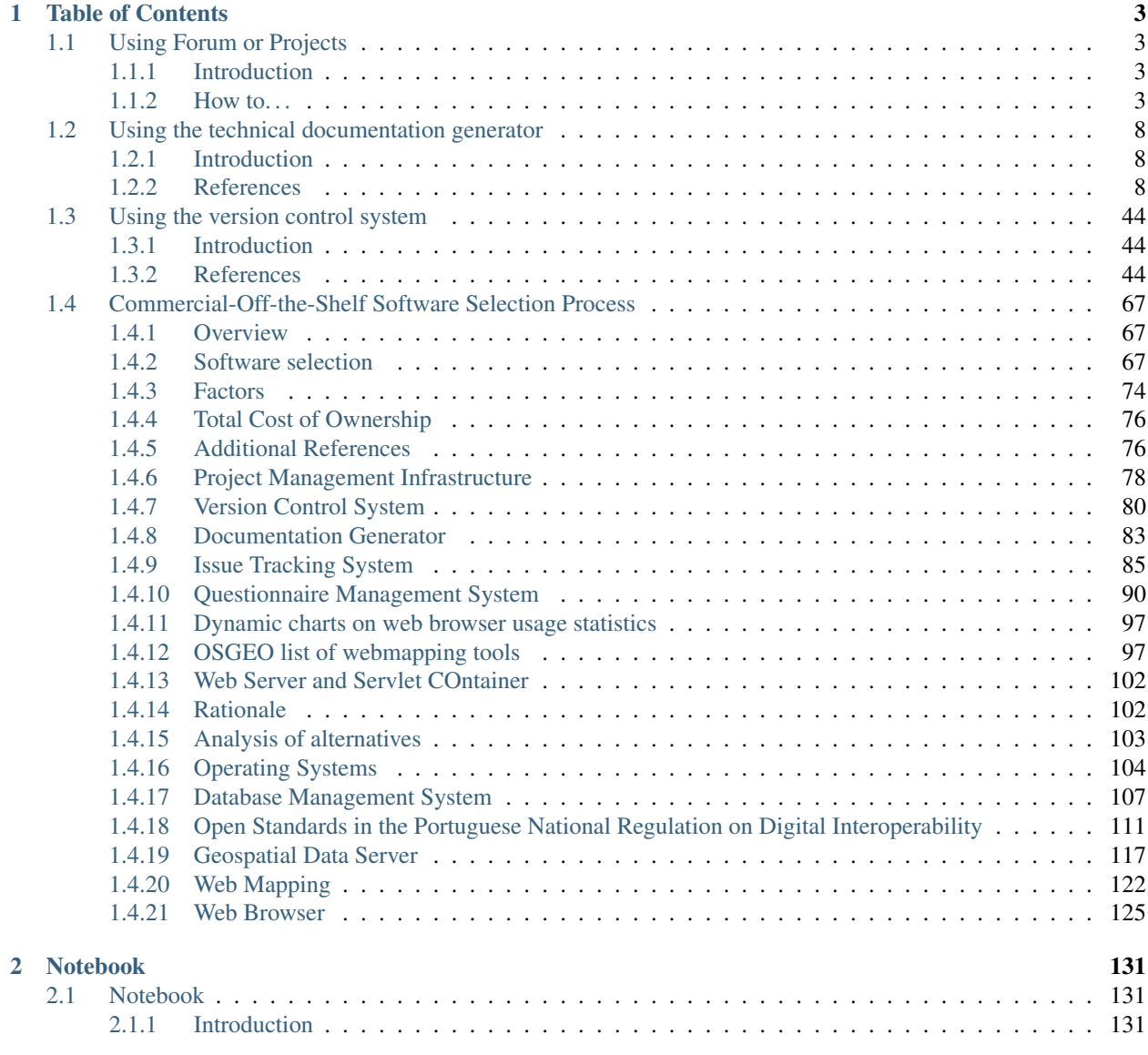

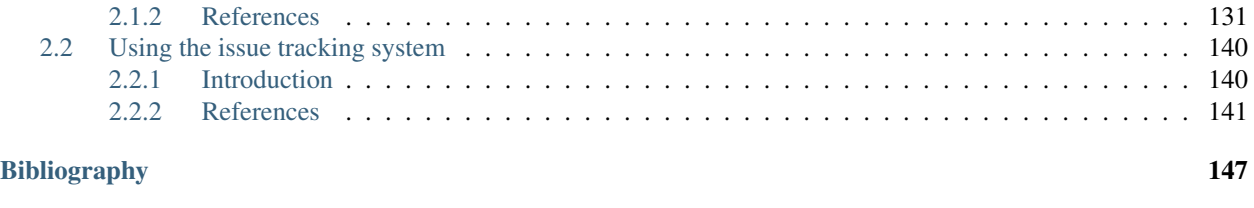

[Index](#page-152-0) 149

**ii**

The documents in this section (will) provide generic information about the technical documentation generator (Sphinx\_), the version control system (Git\_), the project management system and issue tracking system (TaskMan *aka* Redmine) and the helpdesk and support ticket system (OTRS).

It may also contain miscellaneous sections on **How-to...** do things in other tools that we may need to use (e.g. Forum). It's a work-in-progress and it always will. . .

# CHAPTER<sup>1</sup>

# Table of Contents

# <span id="page-6-1"></span><span id="page-6-0"></span>**1.1 Using Forum or Projects**

# <span id="page-6-2"></span>**1.1.1 Introduction**

This section contains tips on how to best use:

- Forum [\(http://forum.eionet.europa.eu/\)](http://forum.eionet.europa.eu/)
- Projects [\(http://projects.eionet.europa.eu/\)](http://projects.eionet.europa.eu/)

# Warning: Don't panic!

Help is available in <http://forum.eionet.europa.eu/help>

# <span id="page-6-3"></span>**1.1.2 How to. . .**

# **Create a folder**

First, read [http://forum.eionet.europa.eu/help/content\\_folder](http://forum.eionet.europa.eu/help/content_folder) ... Then...

- 1. Go the library folder
- 2. Next to the Submit: label, select Folder in the droplist.

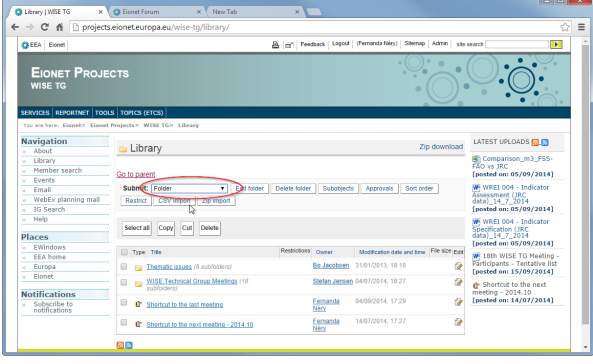

3. Enter the folder's Title and Description, then press Submit

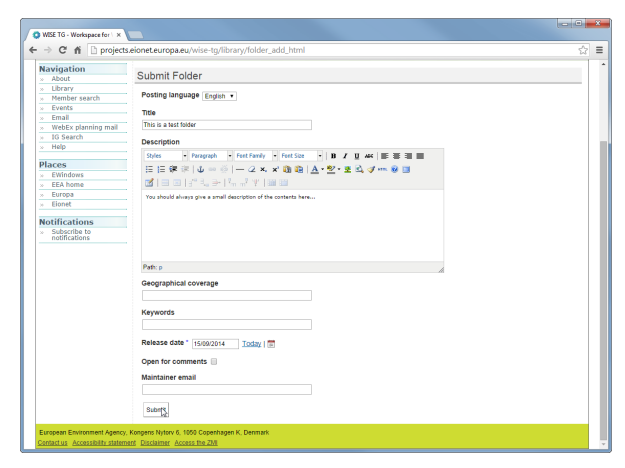

4. Notice the browser's tab title and the URL:

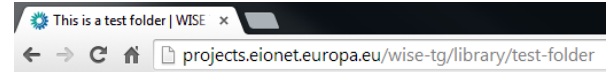

5. You can now edit the Title and Description, if you want:

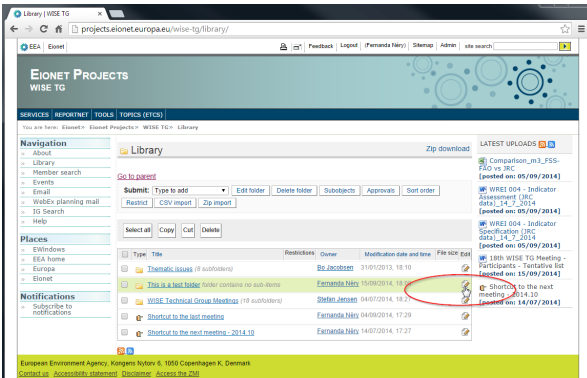

6. . . . and change the title and description.

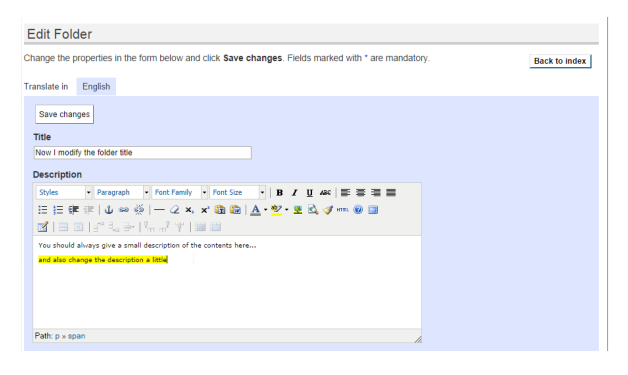

7. Notice that the browser's tab title changed, but the URL is stable:

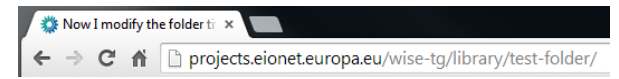

## **Upload a file (and keep older versions)**

First, read [http://forum.eionet.europa.eu/help/content\\_file](http://forum.eionet.europa.eu/help/content_file) ... Then...

- 1. Go the library folder
- 2. Next to the Submit: label, select File in the droplist.
- 3. Enter the file's Title, the Description and press Choose file to select a file in your computer. Then press Submit.
- 4. Notice that the Title need not be the name of the file:

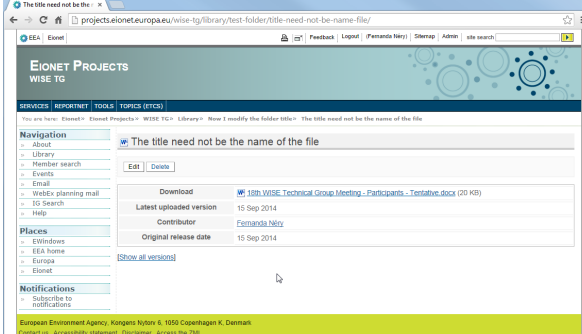

5. Also, notice the URL that s automatically created:

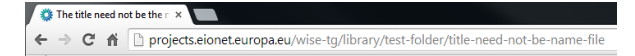

6. You can press Edit and choose another file, if you made a mistake or want to add an updated version of the file:

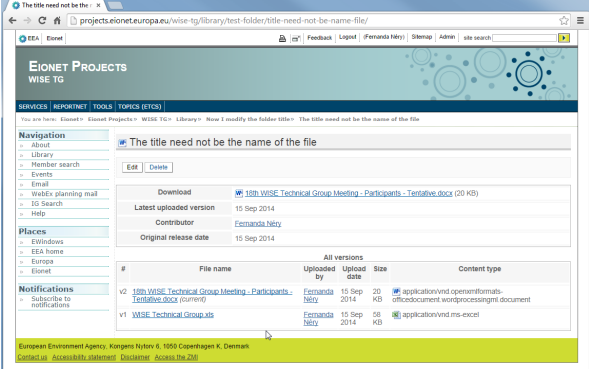

7. And Edit again (notice the two previous versions):

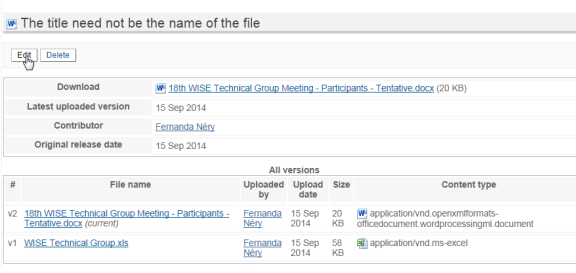

8. Now I modified the Title and added yet another version of the document...

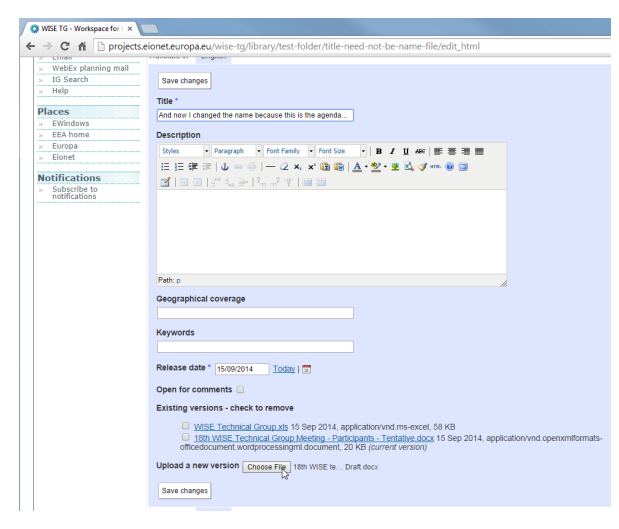

9. Notice that the URL is always kept stable:

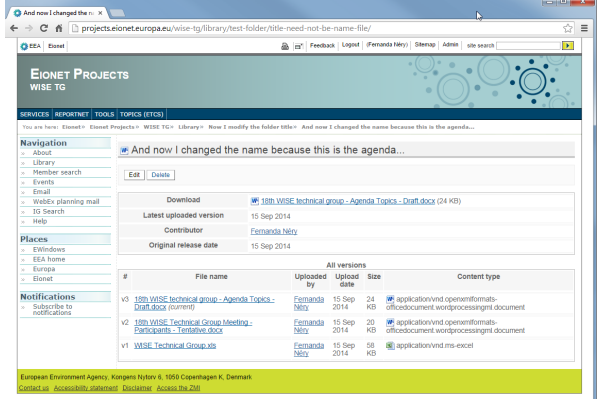

## **To remove a previous version**

- 1. Press Edit to edit to file.
- 2. Mark the versions you want to remove:

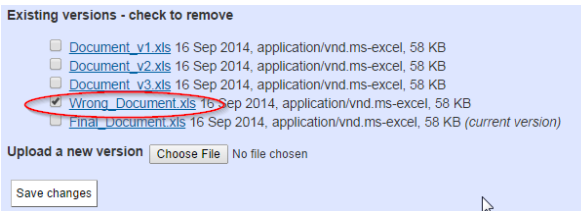

- 3. Press Save changes.
- 4. The wrong document is gone. . .

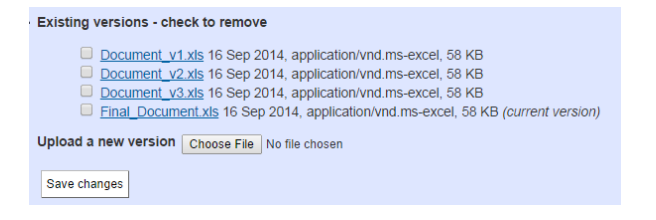

# **See the previous versions of a file**

1. Just press Show all versions

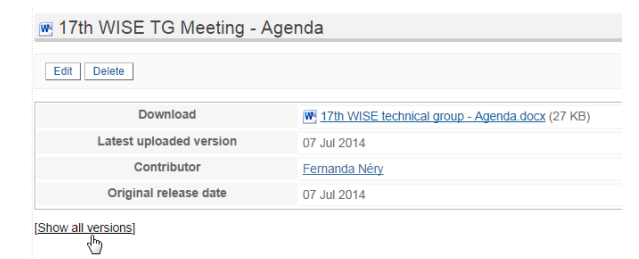

2. and there it is:

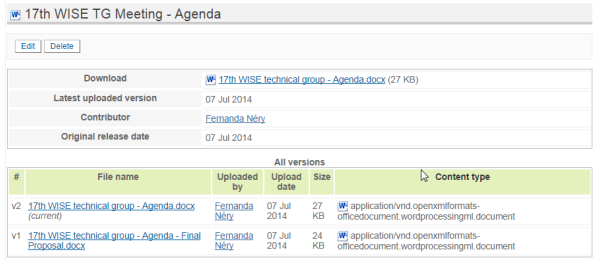

# <span id="page-11-0"></span>**1.2 Using the technical documentation generator**

# <span id="page-11-1"></span>**1.2.1 Introduction**

The purpose of this section is to provide 'quick' reference information (on syntax, available tools, style conventions, etc) that may be required by technical writers or translators working with the project documentation.

The most important information is about [reStructuredText,](http://en.wikipedia.org/wiki/ReStructuredText) the markup language used in the technical documentation (user manual, etc.).

There is also some (basic) information about [Sphinx,](http://sphinx-doc.org/) the application that automatically converts the text files and generates the documentation in HTML format or PDF format.

For example, this HTML page was originally written in reStructuredText. Please, press the *Source* link in the menu to see the original text and markup.

# <span id="page-11-2"></span>**1.2.2 References**

# **About Sphinx**

Sphinx<sub>is</sub> is a document generator based on **docutils** (an open-source text processing system, for processing plain text documentation into useful formats, such as  $HTML$ ,  $\text{LaTeX}$ ,  $\text{ODT}$  or  $XML$ .

In Sphinx, content (the text) is separated from presentation (formatting):

- Content is stored in plain text files using a simple markup language (reStructuredText).
- Presentation is defined using themes and templates for each type of output (HTML, LaTeX, PDF).

This separation allows the author of the document to focus on the content and not on the presentation or the output format(s). Also, if the documentation needs to be localised to another language, the text can be translated (using translation tools, if required), and all the formatting is applied later (without requiring further changes to the localised documents).

This document provides an introduction to reStructuredText (or reST), the markup language used by Sphinx. The authoritative reference is the **'reStructuredText User Documentation'**.

Most of the markup used by Sphinx is standard reST markup. Exceptions (i.e. markup specific to Sphinx) are signalled in the text.

In this document, some (arbitrary) style conventions are proposed to try and keep the project's documentation as consistent as possible. Again, these conventions are signalled in the text.

#### Source

This document is an abridged and modified version of *[Sphinx's reStructuredText Primer](#page-12-0)*.

# <span id="page-12-0"></span>**Sphinx's reStructuredText primer**

#### **Introduction**

A reStructuredText document is simply a plain text file with some markup to specify the format or the semantics of the text.

There are two types of markup:

- inline markup: for example, \*the surrounding asterisks would mark this text as italics\*, like *this*.
- explicit markup: is used for text that need special handling, such as footnotes, tables, or generic directives. Explicit markup blocks always start with .. followed by whitespace.

#### **Paragraphs**

The paragraph is the basic block in a reST document.

Paragraphs are simply chunks of text separated by one or more blank lines.

Indentation is significant in reST, so all lines of the same paragraph must be left-aligned to the same level of indentation.

#### This is a style convention.

Try to keep each line with a maximum of 78 characters. Remember that changing to next line does not create a paragraph, unless the chunks of text is separated by a blank line.

Try to keep each phrase in a different line. It improves readability and facilitates the translation process.

Remember that consecutive blank lines will be ignored in the HTML output.

# **Quoted paragraphs**

Quoted paragraphs are created by just indenting them more than the surrounding paragraphs:

```
Normal paragraph.
```
Indented paragraph.

#### This is a style convention.

Each indentation level is created with 3 whitespaces. Do not use tabs.

#### **Line breaks**

Line blocks are a way of preserving line breaks (the equivalent of using Shift+Enter to break a line in Microsoft Word or LibreOffice Writer):

```
These lines are
broken exactly like in
the source file.
```
## **Sections**

Section are created by underlining (and optionally overlining) the section title with a punctuation character:

```
This is a heading
=================
```
Any punctuation character can be used to define a section title. The underlining (and overlining) must be at least as long as the text itself. Sections must be properly nested.

#### This is a style convention.

Use the following punctuation characters in the section titles:

- # for Parts
- $\star$  for Chapters
- $\bullet$  = for sections ("Heading 1")
- $\bullet$  for subsections ("Heading 2")
- $\land$  for subsubsections ("Heading 3")
- " for paragraphs ("Heading 4")

Please note that, when converting to HTML format, sections are automatically converted to an appropriate heading tag (for example: <h2>Heading text</h2>).

When converting to ODT or DOCX, an appropriate Heading style is applied.

#### **Inline markup**

#### **Bold, italics, monospace**

The markup is quite simple:

- use one asterisk for italics:  $\star$  text  $\star$  (the equivalent of using Ctrl+i in Microsoft Word or LibreOffice Writer),
- use two asterisks for strong emphasis (boldface):  $\star \star \text{text} \star \star$
- use backquotes for text literals: ``text``

Be aware of some restrictions:

- The markup may not be nested. For example, this markup is wrong: \*italics with \*\*bold\*\* inside\*
- The text content within the markup may not start or end with whitespace. For example, this markup is wrong: \* text\*
- The markup must be separated from surrounding text by non-word characters (whitespace or punctuation). Use a backslash-escaped-space to work around that. For example: thisis\ \*one\*\ word is rendered like thisis*one*word.

• If asterisks or backquotes appear in running text and could be confused with inline markup delimiters, they have to be escaped with a backslash.

#### **Subscript and superscript**

Subscript is marked with :sub:`subscript text`. Superscript is marked with :sup:`superscript text`.

#### This is a tip.

Whitespace or punctuation is required around interpreted text, but often not desired with subscripts & superscripts. Backslash-escaped whitespace can be used; the whitespace will be removed from the processed document:

The chemical formula for molecular oxygen is O\ :sub:`2`.

To improve the readability of the text, the use backslash-escapes is discouraged. If possible, use *[Substitutions](#page-23-0)* instead:

```
The chemical formula for pure water is |H20|.
```

```
.. |H2O| replace:: H\ :sub:`2`\ O
```
Keep all substitutions together (e.g. at the end of the file).

#### **Lists**

#### **Bulleted lists**

List markup is natural: just place an asterisk at the start of a paragraph and indent properly:

```
This is a bulleted list.
It has two items, the second
item uses two lines.
```
Nested lists are possible, but be aware that they must be separated from the parent list items by blank lines:

```
* this is
* a list
  * with a nested list
  * and some sub-items
* and here the parent list continues
```
## **Numbered lists**

The same goes for numbered lists; they can also be auto-numbered using a # sign:

```
1. This is a numbered list.
2. It has two items too.
#. This is a numbered list.
#. It has two items too.
```
# **Definition lists**

Definition lists are created as follows:

```
term (up to a line of text)
  Definition of the term, which must be indented
   and can even consist of multiple paragraphs
next term
  Description.
```
The [Sphinx](http://sphinx-doc.org/) documentation generator provides a more flexible alternative to definition lists (see *[Glossaries](#page-15-0)*).

#### <span id="page-15-0"></span>**Glossaries**

The Sphinx ..glossary:: directive contains a reST definition-list-like markup with terms and definitions.

See the following example:

```
.. glossary::
  environment
     A structure where information about all documents under the root is
     saved, and used for cross-referencing. The environment is pickled
     after the parsing stage, so that successive runs only need to read
     and parse new and changed documents.
  source directory
     The directory which, including its subdirectories, contains all
     source files for one Sphinx project.
```
The definitions will then be used in cross-references with the : term: role. For example:

The :term: source directory for this project is ...

In contrast to regular definition lists, a glossary supports *multiple* terms per entry and inline markup is allowed in terms. You can link to all of the terms. For example:

```
.. glossary::
   t \geq rm 1
   term 2
      Definition of both terms.
```
When the glossary is sorted, the first term determines the sort order.

To automatically sort a glossary, include the following flag:

```
.. glossary::
   :sorted:
```
#### **Field lists**

Field lists are two-column table-like structures resembling database records (label & data pairs). For example:

```
:Date: 2001-08-16
:Version: 1
:Authors: - Me
         - Myself
         - I
:Indentation: Since the field marker may be quite long, the second
  and subsequent lines of the field body do not have to line up
  with the first line, but they must be indented relative to the
  field name marker, and they must line up with each other.
:Parameter i: integer
```
#### This is a style convention.

In this project, field lists are used to include metadata in each document.

The basic 'Dublin Core'\_ metadata fields should be included in the very beginning of each document (like a header to the text file), like this:

```
.. metadata-placeholder
:DC.Title:
  Document title
:DC.Creator:
  Author
:DC.Date:
  Date yyyy-mm-dd
:DC.Description:
  Abstract
:DC.Language:
  en
:DC.Format:
  text/x-rst
:DC.Rights:
  Access rights
:DC.RightsHolder:
  Copyright.
```
Note that these metadata field names are not automatically recognised by the Sphinx parser, so the text itself will not be visible in the HTML pages (for example). The metadata fields are the equivalent to the *Document properties* fields in a DOCX file or an ODT file.

[docutils](http://docutils.sourceforge.net/) recognises a number of Bibliographic Fields (such as docinfo, author, authors, organization, contact, version, status, date, copyright, field, topic).

#### This is an advanced topic

Some metadata filed are recognised by Sphinx. For example:

- :tocdepth: indicates the maximum number of levels in the Sphinx sidebar table of contents for the file.
- : orphan: indicates that, even if the file is not included in any . . toctree: : directive, no warning should be produced by Sphinx.

## **Tables**

The reStructuredText markup supports two basic types of tables. For *grid tables*, you have to "paint" the cell grid yourself. They look like this:

```
+------------------------+------------+----------+----------+
| Header row, column 1 | Header 2 | Header 3 | Header 4 |
| (header rows optional) | | | |
+========================+============+==========+==========+
| body row 1, column 1 | column 2 | column 3 | column 4 |
+------------------------+------------+----------+----------+
| body row 2 | ... | ... | |
+------------------------+------------+----------+----------+
```
*Simple tables* are easier to write, but limited: they must contain more than one row, and the first column cannot contain multiple lines. They look like this:

```
===== ===== =======
A B A and B
===== ===== =======
False False False
True False False
False True False
True True True
===== ===== =======
```
#### This is a tip.

These are the basic types of tables, which are rather clumsy. Also available (and easier to use) are *[special tables](#page-21-0)*, namely list-tables and CSV-tables.

An **exceltable**\_ extension can also be used with [Sphinx,](http://sphinx-doc.org/) which allows the inclusion of XLS spreadsheets, or part of them, into a reST document.

#### **Hyperlinks**

#### **External links**

Use `link text <http://example.com/>`\_ for inline web links. If the link text should be the web address, you don't need special markup at all, the parser finds links and mail addresses in ordinary text (with no markup).

You can also separate the link and the target definition, like this:

```
This is a paragraph that contains `a link`_.
.. _a link: http://example.com/
```
#### This is a tip.

The use of inline web links is discouraged, to improve the readability of the reST text.

Simple links (e.g. to institutional sites, software sites, and so on) should be kept together at the end of the text file (this is merely a way to simplify the editing procedure, and the update and verification of the links).

# **Internal links**

To support cross-referencing to arbitrary locations in any document, the standard reST labels are used. For this to work, the label names must be unique throughout the entire documentation. There are two ways in which you can refer to labels:

• If you place a label directly before a section title, you can reference to it with : ref: `label-name`. Example:

```
.. _my-label-ref:
Section to cross-reference
--------------------------
This is the text of the section.
In the end of this phrase is a reference to the section title, see :ref: `my-label-
˓→ref`.
```
The : ref: role would then generate a link to the section, with the link title being "Section to cross-reference". This works just as well when section and reference are in different source files.

Automatic labels also work with *[figures](#page-21-1)*:

```
.. _my-figure-ref:
.. figure:: my-image.png
  My figure caption
```
A reference like :ref:`my-figure-ref` would insert a reference to the figure with link text "My figure caption".

The same works for *[tables](#page-21-0)* that are given an explicit caption using the table directive.

• Labels that aren't placed before a section title can still be referenced to, but you must provide the text for the link, using this syntax: :ref:`Link text <label-name>`.

Using :ref: is advised over standard reStructuredText links to sections (like `Section title`\_) because it works across files, when section headings are changed, and for all builders that support cross-references.

#### **Source Code**

Literal code blocks are introduced by ending a paragraph with the special marker ::. The literal block must be indented (and, like all paragraphs, separated from the surrounding ones by blank lines):

```
This is a normal text paragraph. The next paragraph is a code sample::
  It is not processed in any way, except
  that the indentation is removed.
   It can span multiple lines.
This is a normal text paragraph again.
```
The handling of the : : marker is smart:

• If it occurs as a paragraph of its own, that paragraph is completely left out of the document.

- If it is preceded by whitespace, the marker is removed.
- If it is preceded by non-whitespace, the marker is replaced by a single colon.

That way, the second sentence in the above example's first paragraph would be rendered as "The next paragraph is a code sample:".

#### **Explicit Markup**

Explicit markup is used in reStructuredText for most constructs that need special handling, such as footnotes, speciallyhighlighted paragraphs, comments, and generic directives.

An explicit markup block begins with a line starting with .. followed by whitespace and is terminated by the next paragraph at the same level of indentation. (There needs to be a blank line between explicit markup and normal paragraphs. This may all sound a bit complicated, but it is intuitive enough when you write it.)

#### **Directives**

A directive is a generic block of explicit markup.

The directive content follows after a blank line and is indented relative to the directive start.

Basically, a directive consists of a name, arguments, options and content.

Look at this example:

```
.. contents:: This is my Table of Contents
   :depth: 2
```
The directive starts with .. followed by one whitespace. The name of the directive is contents (it creates a table of contents). This directive takes one argument: the table of contents' title ("This is my Table of Contents"). The option depth specifies the number of section levels that are collected in the table of contents.

Options are given in the lines immediately following the arguments and are indicated by the colons. Options must be indented to the same level as the directive content.

[Docutils](http://docutils.sourceforge.net/) supports the following directives:

- Admonitions: attention, caution, danger, error, hint, important, note, tip, warning and the generic admonition. (Most themes style only note and warning specially.)
- Images:
	- image see the *[images](#page-20-0)* section;
	- figure an image with caption and optional legend.
- Additional body elements:
	- contents <table-of-contents> a local table of contents for the sections in the current file only;
	- rubric a heading without relation to the document's sections that won't be included in any table of contents;
	- topic and sidebar special highlighted body elements;
	- epigraph a block quote with optional attribution line;
	- container a container with a custom class, useful to generate an outer ``<div>`` in HTML output.
- *[Special tables](#page-21-0)*:
- table a table with title;
- csv-table a table generated from comma-separated values;
- list-table a table generated from a list of lists.
- Special directives:
	- include include reStructuredText from another file;
	- raw include raw target-format markup, such as LaTeX;
	- class assign a class attribute to the next element.

#### **Table of contents**

To include a table of contents within a given document, use the directive contents. The following example creates a local table of contents with a maximum of two levels (below the level where it is located):

```
Part II
#######
Chapter 1
*********
.. contents::
   :depth: 2
   :local:
Heading 1
=========
```
The toctree directive creates a table of contents that collets information from several files. The following example creates a table of contents from the sections of various documents (up to a depth of 3 levels). The :glob: option allows all documents in the 'chapter2' folder to be included (sorted according to their name):

```
.. toctree::
  :glob:
  :maxdepth: 3
  preamble
  chapter1/part1
  chapter1/conclusion
  chapter2/*
  references
```
Note: When building HTML pages from the default template, a <div class="sphinxsidebar"> is created that holds a 'table of contents' with links to the document sections. The number of levels in the sidebar can be controlled. For example, placing :tocdepth: 3 in the beggining of the document restricts the number of levels to 3.

#### <span id="page-20-0"></span>**Images**

reST supports an image directive, used like so:

```
.. image:: gnu.png
   (options)
```
The file name given (here  $qnu$ ,  $p\nu q$ ) must either be relative to the source file, or absolute (which means that they are relative to the top source directory).

For example, the file sketch/spam.rst could refer to the image images/spam.png as ../images/spam. png or as /images/spam.png.

The image size options (width and height) should be specified in points (pt), as that will best support output to different formats (HTML, LaTeX).

#### <span id="page-21-1"></span>**Figures**

A figure consists of image data (including image options), an optional caption (a single paragraph), and an optional legend (arbitrary body elements):

```
.. figure:: picture.png
  :scale: 50 %
  :alt: map to buried treasure
  This is the caption of the figure (a simple paragraph).
  The legend consists of all elements after the caption. In this
  case, the legend consists of this paragraph and the following
  table:
  +-----------------------+-----------------------+
  | Symbol | Meaning |
  +=======================+=======================+
  | .. image:: tent.png | Campground |
  +-----------------------+-----------------------+
  | .. image:: waves.png | Lake |
  +-----------------------+-----------------------+
  | .. image:: peak.png | Mountain |
    +-----------------------+-----------------------+
```
There must be blank lines before the caption paragraph and before the legend. To specify a legend without a caption, use an empty comment (..) in place of the caption.

#### <span id="page-21-0"></span>**Special tables**

The table directive associates a title with the following table:

```
.. table:: User list
  ========== =========
  First name Last name
  ========== =========
  John Doe
  Jane Dove
  ========== =========
```
A list-table is created from a uniform two-level bullet list:

```
.. list-table:: User list
  :header-rows:1
     - First name
     - Last name
     - John
     - Doe
    - Jane
     - Dove
```
A csv-table is created from comma-separated values (either in the document or in an external file):

```
.. csv-table:: User list
  :header:"First name","Last name"
  "John","Doe"
  "Jane","Dove"
```
Another example of csv-table, using and external file:

```
.. csv-table:: Table 1 - Legend of the table goes here...
  :header-rows: 1
  :stub-columns: 1
  :file: ../tables/table1.csv
```
An exceltable can also be used:

```
.. exceltable:: Table 1 - Legend of the table goes here...
  :file: ../tables/tables.xls
  :sheet: table1
  :selection: A1:C20
  :header: 1
```
Using Excel tables requires an additional module *sphinxcontrib.exceltable* that is an extension for Sphinx, that adds support for including spreadsheets, or part of them, into Sphinx document. It can be installed using pip:

pip install sphinxcontrib-exceltable

Then the project  $\text{conf.}$  py file needs to be updated:

```
# Add ``sphinxcontrib.exceltable`` into extension list
extensions = ['sphinxcontrib.exceltable']
```
Another alternative is xmltable [\(https://pythonhosted.org/rusty/xmltable.html\)](https://pythonhosted.org/rusty/xmltable.html).

#### **Footnotes**

For footnotes, use  $[\n#$ name  $]$  to mark the footnote location, and add the footnote body at the bottom of the document after a "Footnotes" rubric heading, like so:

```
Lorem ipsum [#first-footnote-name]_ dolor sit amet [#second-footnote-name]_
.. rubric:: Footnotes
.. [#first-footnote-name] Text of the first footnote.
.. [#fsecond-footnote-name] Text of the second footnote.
```
You can also explicitly number the footnotes ( $\lceil 1 \rceil$ ) or use auto-numbered footnotes without names ( $\lceil \frac{4}{3} \rceil$ ).

#### This is a tip.

To facilitate editing, auto-numbered footnotes should not be used. Instead, use short descriptive names (that simplify cross-referencing).

#### **Citations**

Standard reST citations are supported:

```
Lorem ipsum [Ref]_ dolor sit amet.
  [Ref] Book or article reference, URL or whatever.
```
Citation usage is similar to footnote usage, but with a label that is not numeric or begins with #.

When the documentation is built using the [Sphinx](http://sphinx-doc.org/) document generator, the citations are "global", meaning that every citation can be referenced from any .rst files. In this case, a separate file may be created (e.g. a references.rst file).

#### This is a tip.

See *[Managing bibliographic citations in Sphinx](#page-43-0)* for further information.

#### <span id="page-23-0"></span>**Substitutions**

reST supports "substitutions", which are pieces of text and/or markup referred to in the text by |name|. They are defined like footnotes with explicit markup blocks, like this:

.. *|name| replace:: replacement \*text\** 

or this:

```
.. |caution| image:: warning.png
             :alt: Warning!
```
If you want to use some substitutions for all documents, put them into a separate file (e.g. substitutions.txt) and include it into all documents you want to use them in, using the include directive.

Be sure to use a file name extension which different from that of other source files, to avoid Sphinx finding it as a standalone document. For example, use the .rst file extension for the source files, and the .txt file extension for the files which are to be included.

#### This is a tip.

This is useful in technical documentation such as User's Manuals, where a substitution file can be built for each localised version of the interface elements (menus, messages, etc), guaranteeing the consistency of the document translation with the software's human user interface.

#### Warning.

Substitutions do NOT work inside directives (or inside the options of a directive).

Do not try to google for a solution (. . . been there). It is a design limitation: RST markup can not be nested. Period.

#### **Comments**

Every explicit markup block which isn't a valid markup construct is regarded as a comment. For example:

.. This is a comment.

You can indent text after a comment start to form multiline comments:

```
..
  This whole indented block
  is a comment.
  Still in the comment.
```
#### This is a style convention.

Comments can also be used as placeholders to mark places within the document. For example:

- the .. links-placeholder can mark the place where hyperlinks are kept together at the end of the document;
- the .. metadata-placeholder can mark the place where document metadata (author, date, etc) is kept together at the beginning of the document.

# **Tools for reStructuredText**

#### **Introduction**

This document presents some of the tools available for working with reStructuredText.

It is divided in the following parts:

- Editors: simple text editors providing syntax highlight for reST documents.
- Builder and Converters: tools that automatically convert reST documents to other formats such as HTML, PDF, DOC, ODT, etc.
- Integrated solutions: tools that allow the user to produce, build and convert documents using a single integrated environment.

#### **Editors**

reStructuredText documents are text files, and can be edited with any text editor or word processor (provided they are always saved as text files).

# <span id="page-25-0"></span>**JEdit**

*[jEdit](#page-25-0)* is a FOSS text editor, written in Java (so it runs in Windows, Mac OS X, Linux, etc.). ReST is among the 211 languages supported natively by jEdit.

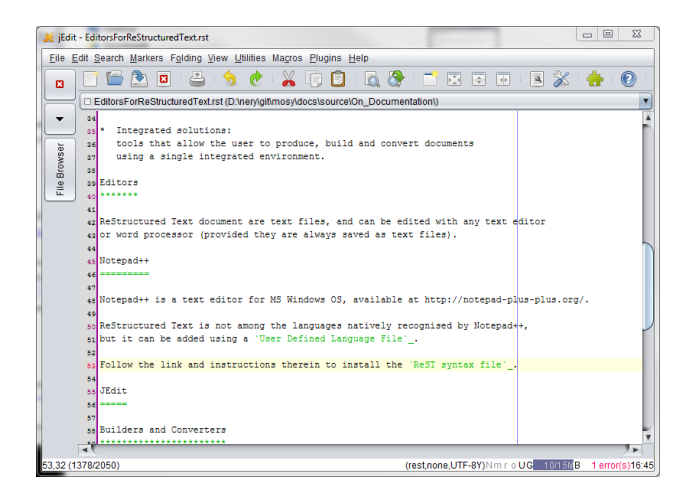

#### <span id="page-25-1"></span>**Notepad++**

*[Notepad++](#page-25-1)* is a FOSS text editor for MS Windows OS only.

reStructuredText is not among the languages natively recognised by Notepad++, but it can be added using a 'User Defined Language File' (see install instructions below the list of available language files).

Follow the link to download the 'ReST syntax file'...

Notepad++ is simpler and more user friendly than jEdit.

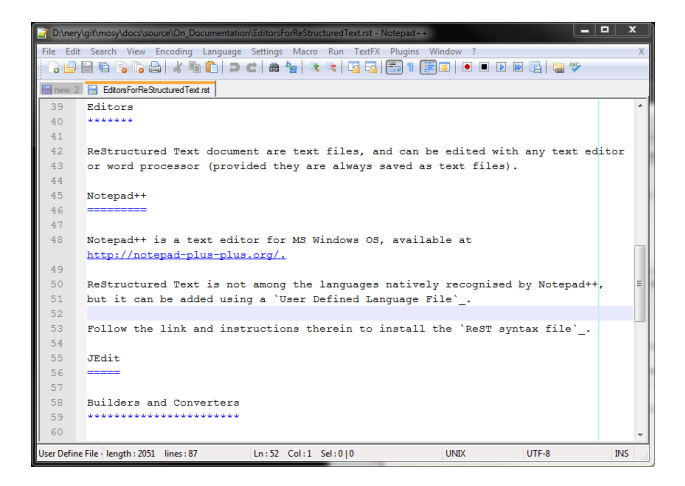

#### **ReText**

[ReText](http://sourceforge.net/projects/retext/) is a simple editor that reads your text with MarkDown or HTML markup and saves it as plain text, HTML or PDF. It is written in Python using Qt libraries.

# **Visual Studio Code**

[Visual Studio Code](http://code.visualstudio.com) is a FOSS text editor, written in TypeScript (so it runs in Windows, Mac OS X, Linux, etc.). ReST is not among the languages natively supported by Visual Studio Code, but it can be added using [an extension from](https://github.com/lextm/vscode-restructuredtext) [LeXtudio.](https://github.com/lextm/vscode-restructuredtext)

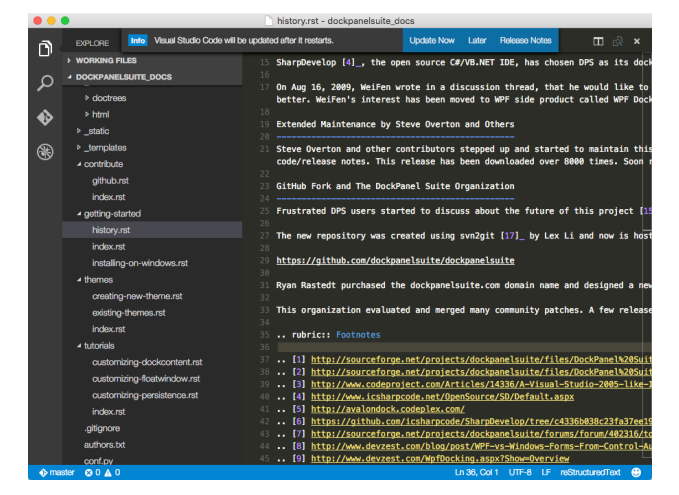

# **Builders and converters**

Todo: Section on Builders and Converters such as Sphinx and Pandoc.

# **Sphinx**

[Sphinx](http://sphinx-doc.org/) is a Python documentation generator.

It requires [Python,](http://www.python.org/) which is installed by default in Linux and Mac OS X systems. For Microsoft Windows systems, see *[Installing Python on Windows](#page-134-4)* if you need help installing Python and two useful installation utilities (*easy\_install* and *pip*).

After you have Python installed, simply use the following command (in a command window):

easy\_install -U Sphinx

Elevated privileges (i.e. administration rights) should not be required.

The Sphinx builder can produce a number of output formats (e.g. HTML, PDF). PDF files can be produced using the LaTeX builder (more complicated) or using the a direct PDF builder called rst2pdf (see below).

# **Rst2Pdf**

rst2pdf is a tool for transforming reStructuredText to PDF using ReportLab. To install rst2pdf on Windows you also need [Python](http://www.python.org/) because rst2pdf is coded in python.

Rst2pdf uses [ReportLab,](http://www.reportlab.com/opensource/) which can be installed using:

easy\_install reportlab

Again, in Windows, there may be a problem with the required Microsoft Visual Studio version. While running setup.py for package installations, Python 2.7 searches for an installed Visual Studio 2008. The solution is to define VS90COMNTOOLS variable to point to Tools directory of Visual Studio:

SET VS90COMNTOOLS=%VS100COMNTOOLS%

# **How to install rst2pdf on Windows?**

- 1. Download rst2pdf source from <https://code.google.com/p/rst2pdf/downloads/list>
- 2. Unzip the file to an rst2pdf folder.
- 3. Goto the the rst2pdf folder which contains setup.py file.
- 4. Run python setup.py install command and it will be installed.
- 5. To convert any .rst file to PDF file Run rst2pdf myfile.rst command and you are done.
- <http://rst2pdf.ralsina.me/>
- User Manual: <http://ralsina.me/static/manual.pdf>

# **Pandoc**

# **Integrated solutions**

# <span id="page-27-0"></span>**ReST Editor for Eclipse**

The *[ReST editor for Eclipse](#page-27-0)* is a plug-in for the Eclipse IDE. If [Sphinx](http://sphinx-doc.org/) is installed, it can also be used to create (and build) Sphinx projects from within Eclipse. The following [presentation](http://www.slideshare.net/tcalmant/rest-editor-eclipse-demo-camp-grenoble-2011) documents the use of the editor.

This ReST editor has several advantages, namely:

- integrated spell-checking using Hunspell4Eclipse
- contextual ReST syntax help
- sections outline rearrangement

# **Publishing the documents online**

#### **Introduction**

[Sphinx](http://sphinx-doc.org/) documentation can be hosted online.

# **Dropbox**

#### **Google drive**

Note: Sources

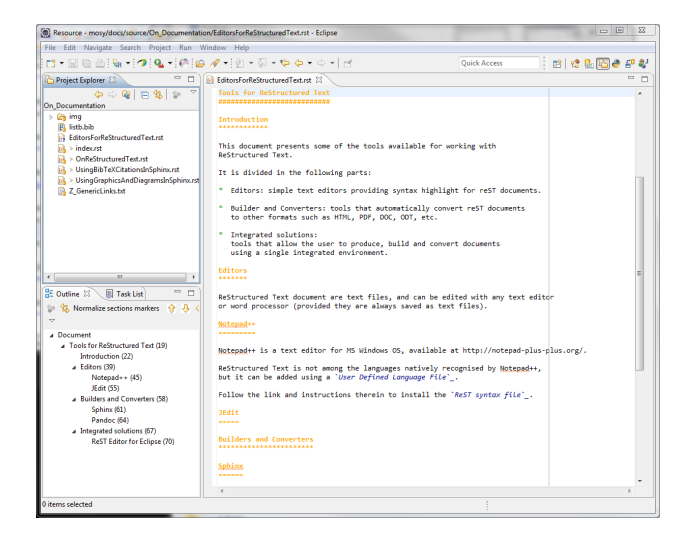

<https://kb.wisc.edu/helpdesk/page.php?id=38083> <https://support.google.com/drive/answer/2881970?hl=en> <https://developers.google.com/drive/web/publish-site>

1. Create a folder in Google Drive and share it as Public on the Web

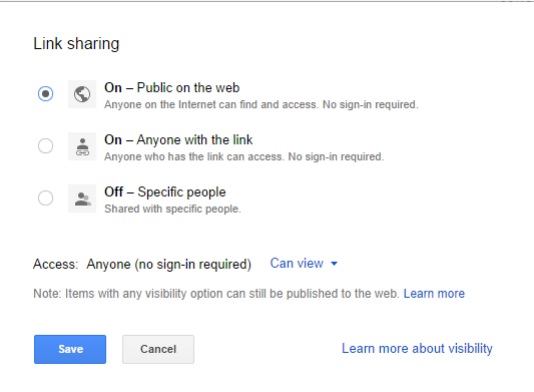

- 2. Upload the folder containing the HTML build, Javascript, and CSS files to this folder.
- 3. Find the shareable link of the HTML folder and copy the unique identifier

For example, if the link is https://drive.google.com/folderview? id=0B8AmLQ1728LmeHpwbEd1N0U4YTQ&usp=sharing then the unique id is 0B8AmLQ1728LmeHpwbEd1N0U4YTQ.

4. So the link to your documentation will be

www.googledrive.com/host/the-unique-identifier-that-you-just-copied/index.thml

For example, the link to these pages is:

www.googledrive.com/host/0B8AmLQ1728LmeHpwbEd1N0U4YTQ/index.html

# **Read The Docs**

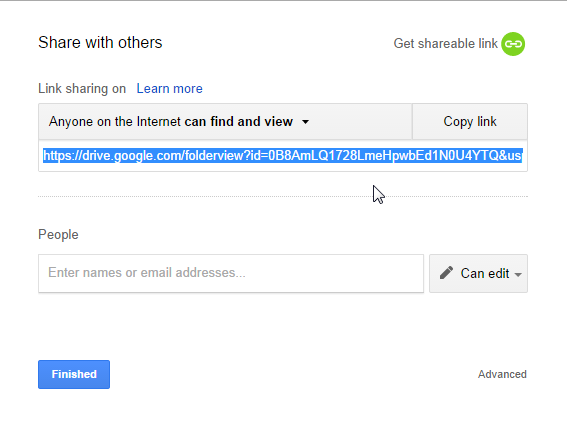

# **Github.io**

#### Note: Sources

<http://lucasbardella.com/blog/2010/02/hosting-your-sphinx-docs-in-github>

<http://daler.github.io/sphinxdoc-test/index.html>

# **Turning Jekill off**

#### Note: Source

<https://help.github.com/articles/using-jekyll-with-pages#turning-jekyll-off>

You can completely opt out of Jekyll processing by creating a file named .nojekyll in the root of your Page repository and pushing that file to GitHub.

This should only be necessary if your site uses directories that begin with an underscore, as Jekyll sees these as special directories and does not copy them to the final destination.

Since [Sphinx](http://sphinx-doc.org/) puts all the static files in a \_static folder, this needs to be done, otherwise the stylesheets, etc, won't be uploaded to the html site.

#### **Showing source code examples in Sphinx**

Standard reST literal blocks are started by :: at the end of the preceding paragraph and delimited by indentation.

# **Highlight directive**

The default highlighting language is Python: it can be be changed using the highlight directive within a document:

```
.. highlight:: html
```
The literal blocks are now highlighted as HTML, until a new directive is found.

(continues on next page)

(continued from previous page)

```
::
   <html><head></head>
   <body>This is a text.</body>
   \langle/html>
The following directive changes the hightlight language to SQL.
.. highlight:: sql
::
   SELECT * FROM mytable
.. highlight:: none
From here on no highlighting will be done.
::
   SELECT * FROM mytable
```
#### **Code-block directive**

The code-block directive can be used to declare the specific language to be used in a block, regardless of the highlighting language:

```
The following is a SQL statement.
.. code-block:: sql
   :linenos:
   SELECT * FROM mytable
```
Line numbers are useful for long blocks such as this one:

```
-- http://www.postgresonline.com/journal/index.php?/archives/97-SQL-Coding-Standards-
   ˓→To-Each-His-Own-Part-II.html
2 SELECT persons.id, persons.first_name, persons.last_name, forums.category,
3 COUNT(DISTINCT posts.id) as num_posts,
4 COALESCE(MAX(comments.rating), 0) AS highest_rating,
5 COALESCE(MIN(comments.rating), 0) AS lowest_rating
6 FROM persons JOIN posts ON persons.id = posts.author
7 JOIN forums on posts.forum = forums.id
8 LEFT OUTER JOIN comments ON posts.id = comments.post
9 WHERE persons.status > 0
10 AND forums.ratings = TRUE
11 AND comments.post_date > ( now() - INTERVAL '1 year')
12 GROUP BY persons.id, persons.first_name, persons.last_name, forums.category
13 HAVING count(DISTINCT posts.id) > 0
  ORDER BY persons.last_name, persons.first_name;
```
#### **Literalinclude directive**

Another option is to include part of a given source code file, like this:

```
.. literalinclude:: filename
  :linenos:
  :language:
  :lines:
  :start-after:
  :end-before:
  :emphasize-lines:
```
Just below is a example:

```
Literalinclude directive
************************
Another option is to include part of a given source code file, like this::
```
Instead of using line numbers (which can change), it is possible to use the options :start-after and :end-before: that search the included file for lines containing the specified text. For example:

```
.. literalinclude:: ShowingCodeExamplesInSphinx.rst
  :language: rst
  :start-after: Instead of using
  :end-before: For example
```
produces this result:

```
use the options ``:start-after`` and ``:end-before:``
that search the included file for lines containing the specified text.
```
# **Pygments lexers**

Syntax highlighting is done by [Pygments](http://pygments.org/) (if installed): any of the 'Pygments language lexers'\_ can be used.

The following table lists some useful lexers (in no particular order).

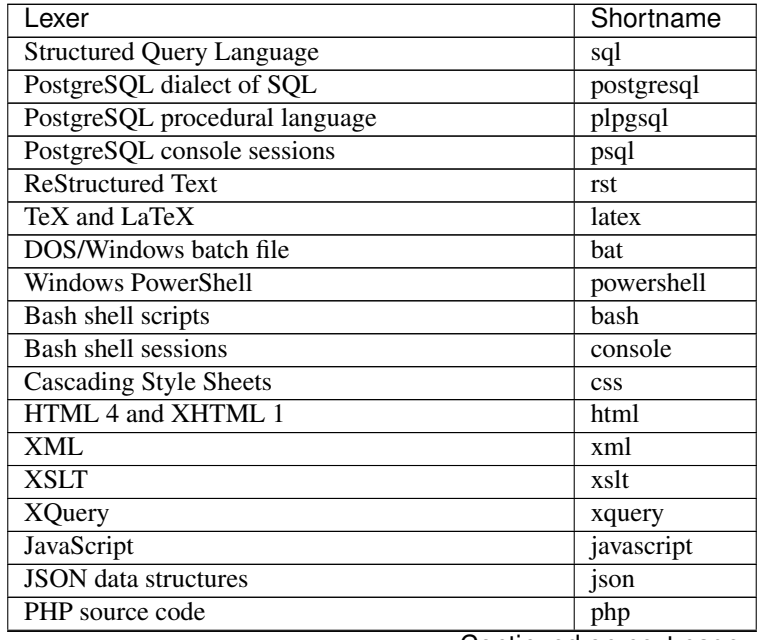

Continued on next page

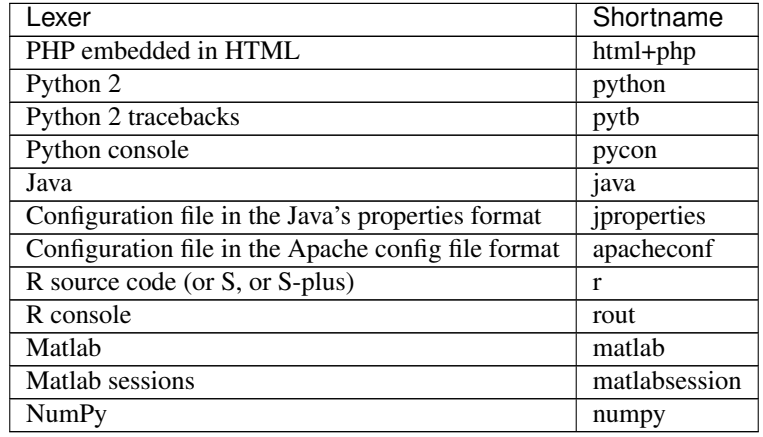

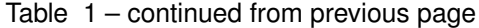

# **Creating diagrams in Sphinx**

#### **Using Graphviz**

Besides using raster images (PNG, JPG, etc.), diagrams can be included with the 'sphinx.ext.graphviz'\_ extension.

Graphviz\_ is an open source graph visualisation software. Graph visualisation is a way of representing structural information as diagrams of abstract graphs and networks.

It must be installed before the extension can be used.

Due to current (2013.10) compatibility issues with PlantUML, it may be preferable to install GraphViz 2.28 instead.

# **Including the extension in the project configuration file**

The Graphviz extension is included with Sphinx, but the extension must be enabled in the  $\text{conf.}$  py file:

```
extensions = ['sphinx.ext.graphviz']
```
#### Changing the configuration file

Extensions local to a project should be put within the project's directory structure. Set Python's module search path, sys.path, accordingly so that Sphinx can find them. E.g., if your extension foo.py lies in the exts subdirectory of the project root, put into conf.py:

```
import sys, os
sys.path.append(os.path.abspath('exts'))
extensions = ['foo']
```
You can also install extensions anywhere else on sys.path, e.g. in the site-packages directory.

# **Examples**

This code:

```
.. graphviz::
  digraph {
      "From" -> "To";
   }
```
has this result:

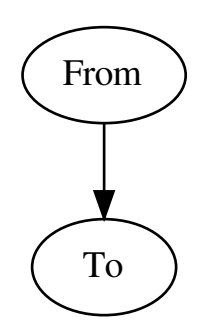

# This code:

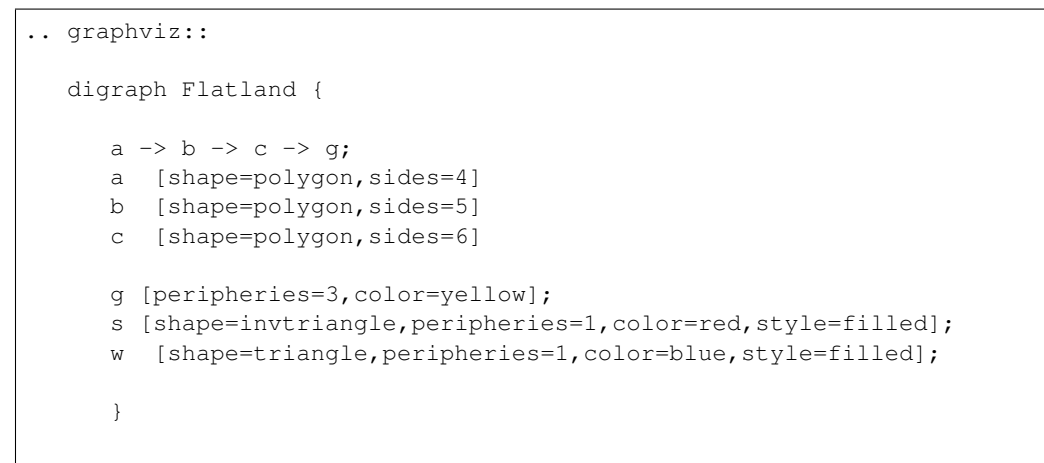

has this result:

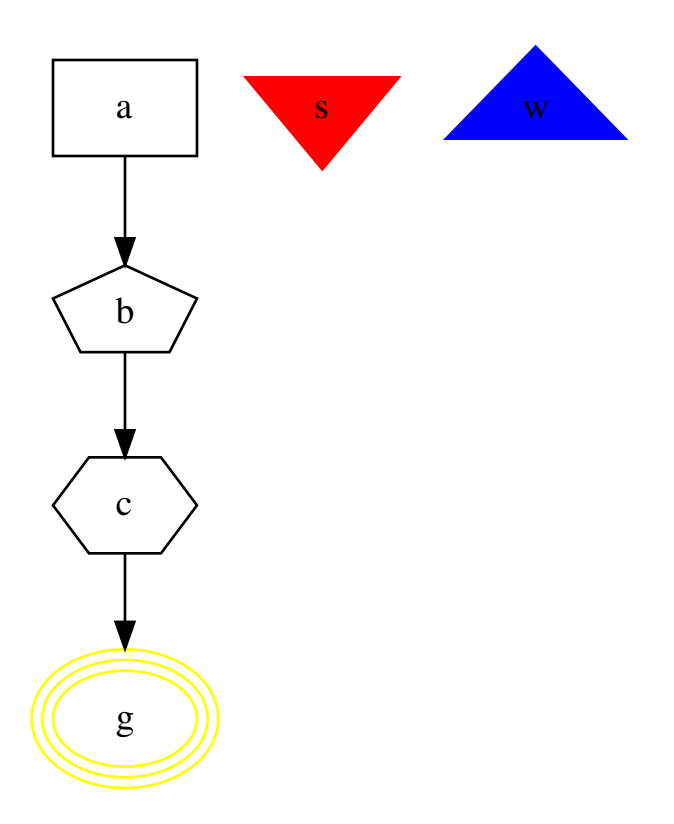

## Numerous examples are available online:

- [https://en.wikipedia.org/wiki/DOT\\_\(graph\\_description\\_language\)](https://en.wikipedia.org/wiki/DOT_(graph_description_language)
- <http://www.graphviz.org/pdf/dotguide.pdf>
- <http://graphs.grevian.org/example.html>

# **Using PlantUML**

The 'Sphinx PlantUML extension' \_ (in this case a contributed extension) allows Sphinx to embed UML diagrams by using PlantUML.

PlantUML\_ is a Java component that allows to quickly write simple UML diagrams:

- use case diagrams,
- class diagrams,
- activity diagrams,
- state diagrams,
- component diagrams,
- sequence diagrams,
- object diagram.

Diagrams are defined using a simple and intuitive language. This can be used within many other tools. Images can be generated in PNG or SVG format.

#### **Installing the extension**

The module is installed with the following command:

pip install sphinxcontrib-plantuml

#### **Including the extension in the project configuration file**

The extension must be enabled in the conf.py file:

extensions = ['sphinxcontrib.plantuml']

The path to the PlantUML file may have to be specified (assuming that Java itself is already in the search path):

plantuml = 'java -jar ../utils/plantum.jar'

PlantUML requires Graphviz and an environment variable may have to be defined, pointing to the dot executable. For example (in Linux or OS-X):

```
setenv GRAPHVIZ_DOT /usr/local/bin/graphviz/dot
export GRAPHVIZ_DOT
```
#### Note: For Ubuntu users

Files with the .sh extension in the /etc/profile.d directory get executed whenever a bash login shell is entered (e.g. when logging in from the console or over ssh), as well as by the DisplayManager when the desktop session loads:

/etc/profile.d/\*.sh

You can for instance create the file /etc/profile.d/myenvvars.sh and set variables like this:

export GRAPHVIZ\_DOT=/usr/bin/dot

Note: For Windows users

Regardless of the existence of the GRAPHVIZ\_DOT environment variable, the path to the Graphviz bin folder is apparently required to be in the PATH variable as well.

# **Examples**

In the Sphinx reST documents, simply begin the PlantUML code with the uml directive.

This is the code for the example above:
```
.. uml::
  @startuml
  user -> (use PlantUML)
  note left of user
     Hello!
  end note
  @enduml
```
#### Another example:

This is the code for the example above:

```
.. uml::
  @startuml
  Alice -> Bob: Hi!
  Alice <- Bob: How are you?
  @enduml
```
### **Class diagram**

#### **Diagram**

This is the diagram generated by the Sphinx PlantUML extension.

### **Code**

This is the code for example above.

```
.. uml::
     @startuml
     'style options
     skinparam monochrome true
     skinparam circledCharacterRadius 0
     skinparam circledCharacterFontSize 0
     skinparam classAttributeIconSize 0
     hide empty members
     Class01 <|-- Class02
     Class03 *-- Class04Class05 o-- Class06
     Class07 .. Class08
     Class09 -- Class10
      @enduml
```
Note that in docutils / Sphinx,  $@startum1$  and  $@endum1$  could be omitted. However, it is useful to keep these lines: is necessary, PlantUML can be used (outside Sphinx) to generate the PNG image files with the diagrams directly from the text file; also, if editing the code in Eclipse, the PlantUML diagrams can be previewed without the necessity of building the documentation.

#### **Image**

The image was exported using the Eclipse PlantUML plug-in. It it static, but can be resized. . .

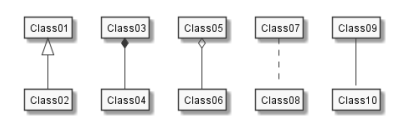

### **Other examples**

```
.. uml::
     @startuml
     'style options
     skinparam monochrome true
     skinparam circledCharacterRadius 0
     skinparam circledCharacterFontSize 0
     skinparam classAttributeIconSize 0
     hide empty members
     class Car
     Driver - Car : drives >
     Car *- Wheel : have 4>Car -- Person : < owns
     @enduml
```
To declare fields and methods, you can use the symbol ":" followed by the field's or method's name. The system checks for parenthesis to choose between methods and fields.

```
.. uml::
     @startuml
     'style options
     skinparam monochrome true
     skinparam circledCharacterRadius 9
     skinparam circledCharacterFontSize 8
     skinparam classAttributeIconSize 0
     hide empty members
      abstract class AbstractClass {
       - privateField
       + publicField
        # protectedField
        ~ packagePrivateField
        - privateMethod()
        + publicMethod()
        # protectedMethod()
        ~ packagePrivateMethod()
         }
      class Dummy {
```
(continues on next page)

(continued from previous page)

```
{static} staticID
  {abstract} void methods()
   }
class Flight {
   flightNumber : Integer
   departureTime : Date
   }
package "Classic Collections" {
   abstract class AbstractList
   abstract AbstractCollection
   interface List
   interface Collection
  List <|-- AbstractList
   Collection <|-- AbstractCollection
   Collection <|- List
   AbstractCollection <|- AbstractList
  AbstractList <|-- ArrayList
   class ArrayList {
    Object[] elementData
     size()
     }
}
enum TimeUnit {
 DAYS
  HOURS
 MINUTES
}
class Student {
 Name
}
Student "0..*" -- "1..*" Course
(Student, Course) .. Enrollment
class Enrollment {
 drop()
  cancel()
}
@enduml
```
### **Use case diagram**

**Code**

### **Diagram**

This is generated by the Sphinx PlantUML extension.

# **Code**

```
.. uml::
  @startuml
  actor "Main Database" as DB << Application >>
  note left of DB
     This actor
    has a "name with spaces",
     an alias
     and a stereotype
  end note
  actor User << Human >>
  actor SpecialisedUser
  actor Administrator
  User <|--- SpecialisedUser
  User <|--- Administrator
  usecase (Use the application) as (Use) << Main >>
  usecase (Configure the application) as (Config)
  Use ..> Config : <<includes>>
  User --> Use
  DB --> Use
  Administrator --> Config
  note "This note applies to\nboth actors." as MyNote
  MyNote .. Administrator
  MyNote .. SpecialisedUser
  ' this is a text comment and won't be displayed
  AnotherActor ---> (AnotherUseCase)
  ' to increase the length of the edges, just add extras dashes, like this:
  ThirdActor ----> (LowerCase)
  ' The direction of the edge can also be reversed, like this:
  (UpperCase) <---- FourthActor
  @enduml
```
### **Image**

The image was exported using the Eclipse PlantUML plug-in. It it static, but can be resized. . .

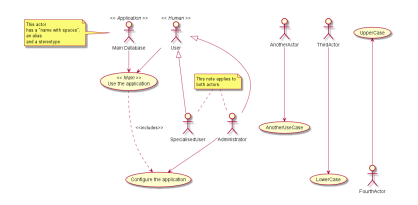

### **Activity diagram (new syntax)**

### **Diagram**

### **Code**

There are two syntaxes to create activity diagrams. The example utilises the new syntax (which is still incomplete).

```
.. uml::
  @startuml
  start
  :first activity;
  :second activity
   with a multiline
   and rather long description;
  :another activity;
  note right
    After this activity,
    are two 'if-then-else' examples.
  end note
  if (do optional activity?) then (yes)
     :optional activity;
  else (no)
     if (want to exit?) then (right now!)
        stop
     else (not really)
      endif
  endif
  :third activity;
  note left
    After this activity,
    parallel activities will occur.
  end note
  fork
      :Concurrent activity A;
```
(continues on next page)

(continued from previous page)

```
fork again
   :Concurrent activity B1;
   :Concurrent activity B2;
fork again
   :Concurrent activity C;
   fork
   :Nested C1;
   fork again
   :Nested C2;
   end fork
end fork
repeat
   :repetitive activity;
repeat while (again?)
while (continue?) is (yes, of course)
 :first activity inside the while loop;
  :second activity inside the while loop;
endwhile (no)
stop
@enduml
```
### **Image**

The image was exported using the Eclipse PlantUML plug-in. It it static, but can be resized. . .

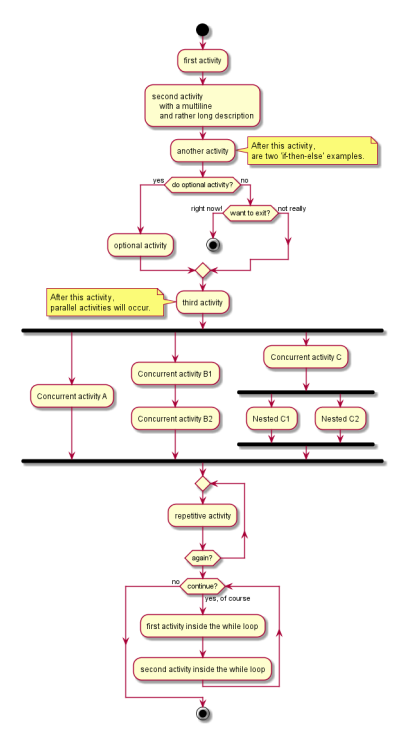

### **State diagram**

### **Diagram**

Generated by the Sphinx PlantUML extension.

### **Code**

.. **uml**::

```
@startuml
[*] --> MyState
MyState --> CompositeState
MyState --> AnotherCompositeState
MyState --> WrongState
CompositeState --> CompositeState : \ this is a loop
AnotherCompositeState --> [*]
CompositeState --> [*]
MyState : this is a string
MyState : this is another string
state CompositeState {
[*] --> StateA : begin something
StateA --> StateB : from A to B
StateB --> StateA : from B back to A
StateB --> [*] : end it
CompositeState : yet another string
}
state AnotherCompositeState {
[*] --> ConcurrentStateA
ConcurrentStateA --> ConcurrentStateA
-[*] --> ConcurrentStateB
ConcurrentStateB --> ConcurrentStateC
ConcurrentStateC --> ConcurrentStateB
}
note left of WrongState
  This state
  is a dead-end
  and shouldn't
  exist.
end note
@enduml
```
### **Image**

The image was exported using the Eclipse PlantUML plug-in. It it static, but can be resized. . .

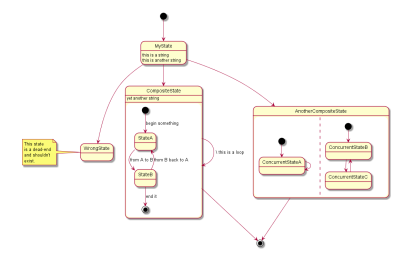

### **GUI mockups**

PlantUML can also be used for GUI mockups (see [http://plantuml.sourceforge.net/salt.html\)](http://plantuml.sourceforge.net/salt.html).

### **Example**

### **Code**

```
.. uml::
  @startuml
  salt
  {
    Just plain text
    [This is my button]
    () Unchecked radio
     (X) Checked radio
    [] Unchecked box
    [X] Checked box
    "Enter text here "
    ^This is a droplist^
  }
  @enduml
```
### **Managing bibliographic citations in Sphinx**

### **Introduction**

reStructuredText *[Citations](#page-23-0)* are ill-adapted to parenthetical referencing (a.k.a. the 'Harvard System of Referencing'). An alternative is to (manually) use the 'authorship trigraph' (common in older computer science texts). The citation begins with 4 letters:

- one author: first 4 letters of name
- two authors: first 2 letters of author1, first 2 letters of author2
- three authors: first 2 letters of author1, first letter of author2, first letter of author3
- four authors: first letter of each author

• more than four authors: first letter of first four authors

The first letter of a name is always upper case.

After the authors' initials, put the two digits of the year (century-disambiguation is ignored).

If the symbol is exactly the same for two references, a lower case letter is attached.

To facilitate editing, citation text should be kept at the bottom of the document after a "References" rubric heading, like this:

```
.. rubric:: References
.. [BiDB79] Biskup, J.; Dayal, U.; Bernstein, P.A..: Synthesizing independent
→database schemas. In: ACM SIGMOD 1979 Int. Conf. On Management of Data Proceedings,
\rightarrowS. 143-151.
.. [BeBe79a] Beeri, C.; Bernstein, P.A.: Computational problems related to the design
˓→of normal relational schemas. ACM Trans. Database Syst., No. 1, 1979, S. 30-59.
.. [BeBe79b] Beeri, C.; Bernstein, P.A.: Computers are stupid. ACM Trans. Database
˓→Syst., No. 4, 1979, S. 253-266.
```
A similar option is to use the BibTeX alpha style:

- one author: first 3 letters of the last name
- two to four authors: first letters of last names concatenated
- more than four authors: first letters of last names of first three authors concatenated and a "+" sign at the end.

For the examples above, the alpha style citation would be: [BDB79], [BB79a] and [BB79b], respectively.

#### **Using Sphinx BibTeX extension**

Parenthetical referencing can be produced in [Sphinx](http://sphinx-doc.org/) using the **sphinxcontrib-bibtex** extension.

The **sphinxcontrib-bibtex** extension allows [BibTeX](http://www.bibtex.org/) citations to be inserted into documentation generated by Sphinx.

The extension defines a new bibliography directive and a new cite role.

These work similarly to the LaTeX's thebibliography environment and  $\text{cite command}.$ 

The references are stored in a separate plain text BibTeX format file. Currently, only the unsrt and plain BibTeX styles are supported.

Please note that the current **sphinxcontrib-bibtex** is a **beta** version.

#### **Installing the extension**

The module is installed with:

pip install sphinxcontrib-bibtex

#### This is a tip.

For Windows users. To facilitate the installation of 3rd party Python packages, follow the instructions on how to 'add Distribute and Pip to the Python installation'\_.

#### **Including the extension in the project configuration file**

The Sphinx project  $\text{conf.}$  py file must be altered to include:

```
extensions = ['sphinxcontrib.bibtex']
```
#### **Example**

In the document, use the following syntax:

See :cite: Strunk1979' for an introduction to stylish blah, blah...

And place the directive at the end of the document:

```
.. bibliography:: references.bib
```
The references.bib file should contain a [BibTex](http://www.bibtex.org/) bibliography, including an entry for:

```
@BOOK{Strunk1979,
 title = {The Elements of Style},
 publisher = {Macmillan},
 year = {1979},
 author = {Strunk, Jr., William and E. B. White},
 edition = {Third}
}
```
#### Using the Sphinx Natbib Extension

A more flexible alternative is to use <http://wnielson.bitbucket.org/projects/sphinx-natbib/>

This documentation can be completed iff required in this specific project.

#### Using the Sphinx Thesis Resource

See also <http://jterrace.github.io/sphinxtr/html/ch-intro/index.html> for various useful adaptations/extensions of Sphinx.

#### **Using LaTeX directly in Sphinx**

For advanced users, LaTeX can also be used directly in Sphinx (when only LaTeX output is required):

See :raw-tex: \cite{Strunk1979}' for an introduction to stylish blah, blah...

And insert the bibliography at the end of the document:

```
.. raw:: latex
\bibliographystyle{plain}
\bibliography{listb.bib}
```
### **Managing BibTeX bibliographies**

The BibTeX files can be easily managed with [JabRef.](http://jabref.sourceforge.net/)

JabRef is an open source bibliography reference manager. The native file format used by JabRef is BibTeX, the standard LaTeX bibliography format.

JabRef runs on the Java (version 1.6 or newer), and should work equally well on Windows, Linux and Mac OS X.

#### **Creating equations in Sphinx**

#### **LaTeX**

The syntax for writing equations is LaTeX.

Only brief examples are included here, since LaTeX as a rather steep learning curve, and AMS LaTeX is only concerned with math support.

The following links are useful:

- See <ftp://ftp.ams.org/pub/tex/doc/amsmath/short-math-guide.pdf> for a not-so-short but clear syntax guide.
- See <http://www.ams.org/publications/authors/tex/amslatex> for complete references.
- See <http://mirrors.fe.up.pt/pub/CTAN/info/examples/mil/mil.pdf> for a not-so-gentle introduction to LaTeX.

#### <span id="page-46-0"></span>**MathJax**

In Sphinx, the rendering (display) of the equations can be done in different ways, that will not be discussed here.

The selected option is to use the sphinx.ext.mathjax extension. This extension uses the JavaScript package *[MathJax](#page-46-0)* to transform the LaTeX markup to readable math live in the browser.

The disadvantages are the (large) size and load time of the MathJax library.

The math jax\_path in the conf.py file indicates where the MathJax library resides. By default, this is the MathJax site, but the path can be changed no cross-site scripting is allowed.

#### **Equation editors or previewers**

Given that LaTeX syntax may be daunting, a WYSIWYG math editor can be useful, or at least an interactive previewer:

- If the objective is simply to preview the result, the online **'Interactive LaTeX Editor**' is very good option and includes numerous equations as examples.
- LyX<sub>\_</sub> is a user-friendly LaTeX processor that includes an equation editor.

In the long run, LyX may be the best choice: it as the same dependencies as EqualX, a larger development and user community, and does not require virtually any LaTeX knowledge.

• **EqualX** is a LaTeX equation editor (not a document processor as LyX): it can be used to create the equations and then paste the code into the ReST document.

Like  $LyX$ , EqualX requires a LaTeX distribution (in Linux, the dependencies are automatically installed and TeXLive\_ is included in the official repositories of all major distributions; for Windows systems, MiKTeX\_ is a possible alternative).

### **Examples**

See additional examples at [http://sphinx-doc.org/ext/math.html.](http://sphinx-doc.org/ext/math.html)

Code:

```
If :math:`\sigma_{1}` equals :math:`\sigma_{2}` then etc, etc.
```
Output:

If  $\sigma_1$  equals  $\sigma_2$  then etc, etc.

Code:

```
:math:`\underline{x}=[ x_{1}, ..., x_{n}]^{T}
```
Output:

 $\underline{x} = [x_1, ..., x_n]^T$ 

Code:

```
\langle \alpha, \beta \rangle
\in
\Biggl \lbrace
{
M,\text{ if }
   {
    l(\text{underline}{x}) =\frac { p(\underline{x}|M ) } { p(\underline{x}|U) }
      \geq
       \frac { p(U) }{ p(M) } }
\atop
U, \text{ otherwise }
}
```
Output:

$$
\langle \alpha, \beta \rangle \in \left\{ \begin{aligned} M, & \text{ if } l(\underline{x}) = \frac{p(\underline{x}|M)}{p(\underline{x}|U)} \geq \frac{p(U)}{p(M)} \\ U, & \text{ otherwise} \end{aligned} \right.
$$

# **1.3 Using the version control system**

# **1.3.1 Introduction**

This section contains information about the main concepts of version control and basic information on how to use [Git,](http://git-scm.com/) the version control system selected for source-code and technical documentation management.

Currently, this section is rather technical and unpalatable. That will change. . .

# **1.3.2 References**

**On Version Control**

### **Introduction**

[Version Control](http://en.wikipedia.org/wiki/Revision_control) is the management of of changes to documents, computer programs, large web sites, and other collections of information. The set of files under version control is kept in a *[repository](#page-57-0)*.

The Version Control System (VCS) is the application responsible for keeping track of the successive versions of a repository.

The basic workflow is:

- 1. A user clones the repository and creates a local *[working copy](#page-58-0)* of the files. (The local copy can itself be a local repository under version control).
- 2. The user works on the local copy of the files. (Note that not every change to every file is registered as a *[revision](#page-57-1)*).
- 3. When the user wants to (e.g. when a new version of a document is quite complete, or every day at 6:14pm  $\dots$ ), a group of new or modified files (or *[changeset](#page-56-0)*) can be committed as a revision to the local working copy.
- 4. The user can also choose when to *[commit](#page-57-2)* the revisions back into the original repository.
- 5. If the local revisions are merged into the original repository, a new revision point is created therein.

The *[merge](#page-57-3)* can be performed automatically by the version control system:

- a. if the user has the required permissions to commit (push) to the original repository;
- b. and if no *[conflict](#page-57-4)* is detected (e.g. while the user was working in the local copy, someone else committed a revision to same files).
- 6. If the user does not have the required permissions to commit to the original repository, a pull request can be sent to the owner of the repository.

The owner reviews the proposed changes, and accepts or rejects the changeset.

The following storyboard illustrates this steps.

#### **Storyboard #1 - The basic workflow**

This storyboard depicts a simplified workflow, using a simplified hierarchy. (In real-world use, links can exist between any two different actors and repositories. The technology allows networks with arbitrary configuration.)

#### **Network of actors**

Consider a typical hierarchy:

- The 'blue' actor only works and knows the 'green' actors.
- Each 'green' actor works with a distinct group of 'yellow' actors.
- The blue actor's responsibility is to collate the green actors' contributions (changes) and to resolve any conflicts between different changes proposed by distinct green actors.
- Each green actor's responsibility is similar, with regard to the yellow actors.

### **Networks of trust**

This hierarchy is a particular type of network (. . . a directed acyclic network or 'tree').

It can be viewed as 3 distinct "networks of trust".

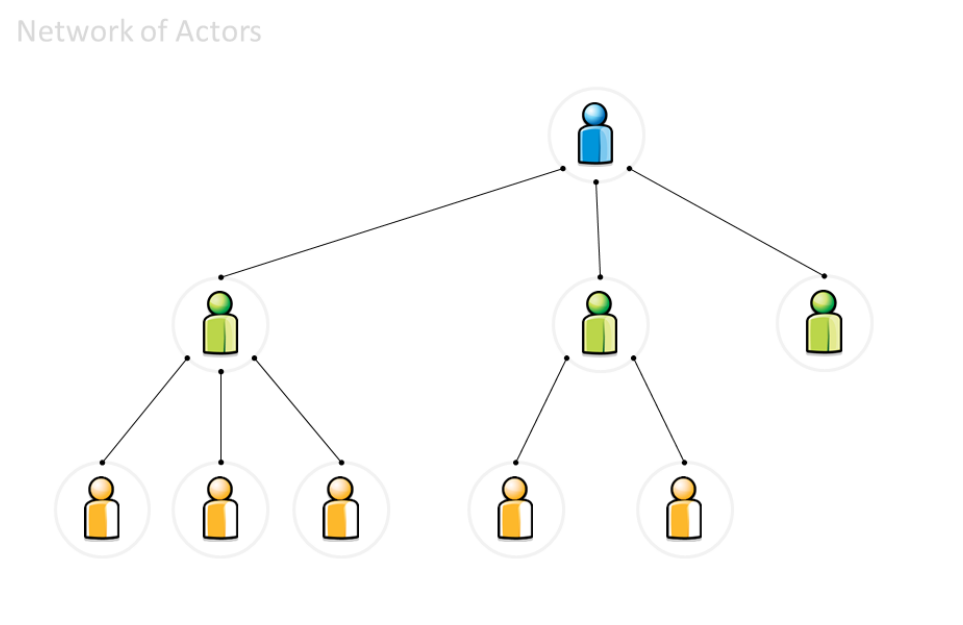

works with

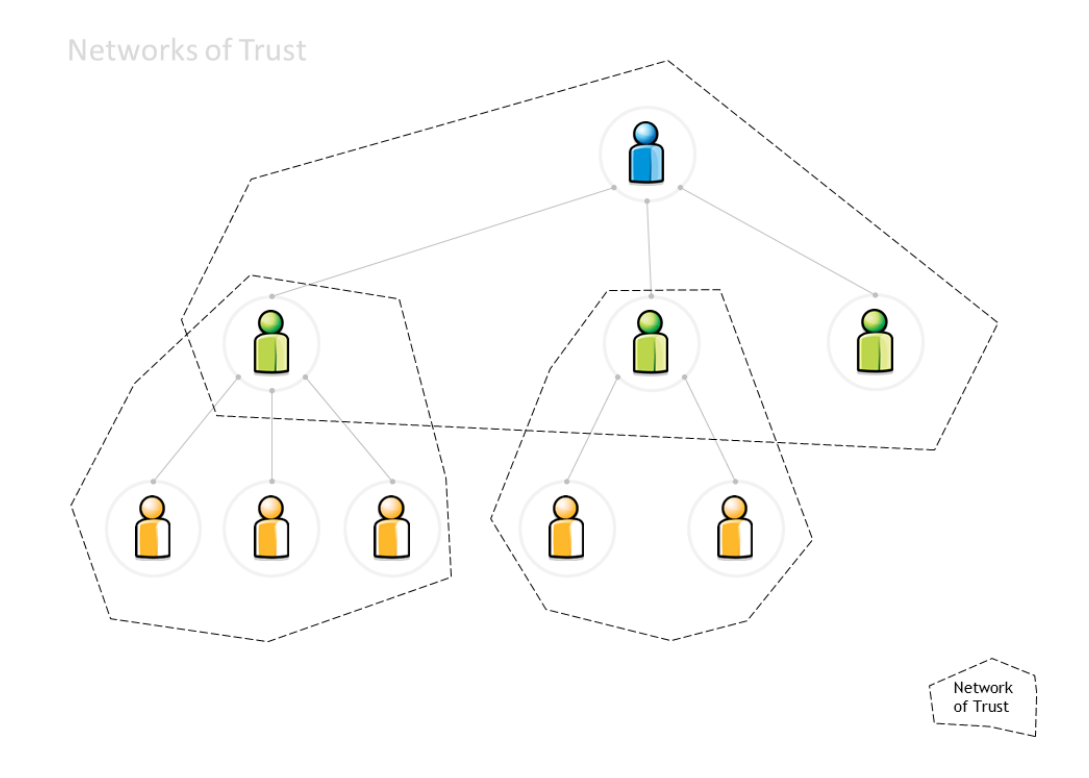

The concept of "network of trust" simplifies the work:

- The blue actor trusts the green actor to review the work done by his yellow co-workers.
	- From the blue actor's point of view, the specific configuration of each 'green & yellow' network is irrelevant.
	- It is also irrelevant whether the all network is really a tree (or if a given yellow actor participates in two distinct subnetworks).
- Each actor needs only trust (and interact with) his immediate neighbourhood:
	- The green actor accepts any upstream changes approved by his blue neighbour.
	- The green actor approves (or declines) changes made by his yellow neighbours (or resolves conflicts between different changes).
- By definition, the blue actor can directly commit changes to his own blue repository of information. So can the green actors to their own green repositories.
- Each actor can also 'pull' into his repository any changes that his immediate neighbours have made.

# **Cloning a repository**

The initial workflow is depicted below:

- 1. Mr Blue creates the original repository.
- 2. Mr Green clones Blue's repository
- 3. thus obtaining a working copy.

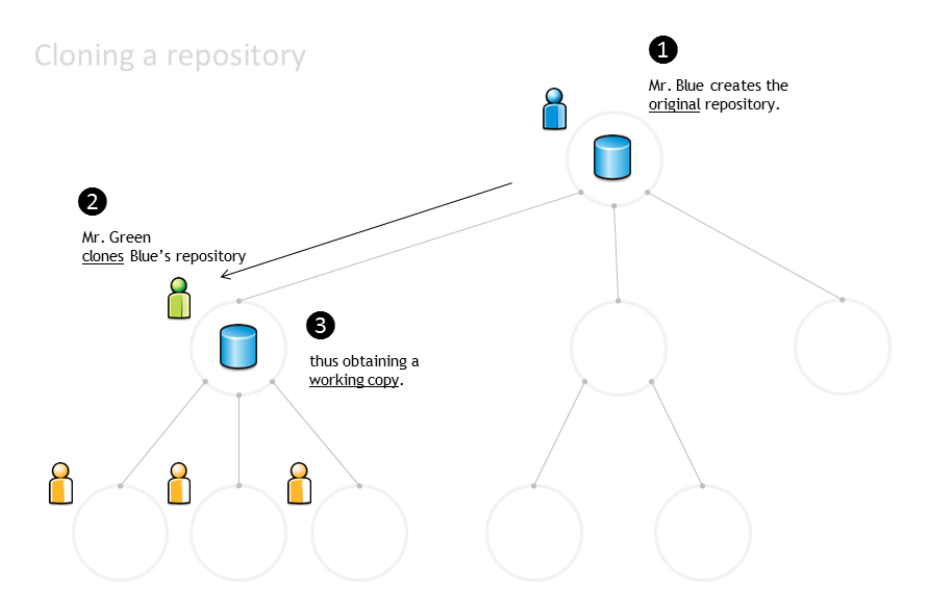

### **Distributed repositories**

The repository is then distributed to all the team:

- 1. Each yellow actor can obtain their working copy, by cloning Green's repository.
- 2. Mr Green's repository is now the master repository for all the yellow actors.
- 3. Mr Blue's repository is now the upstream repository for all the yellow actors.

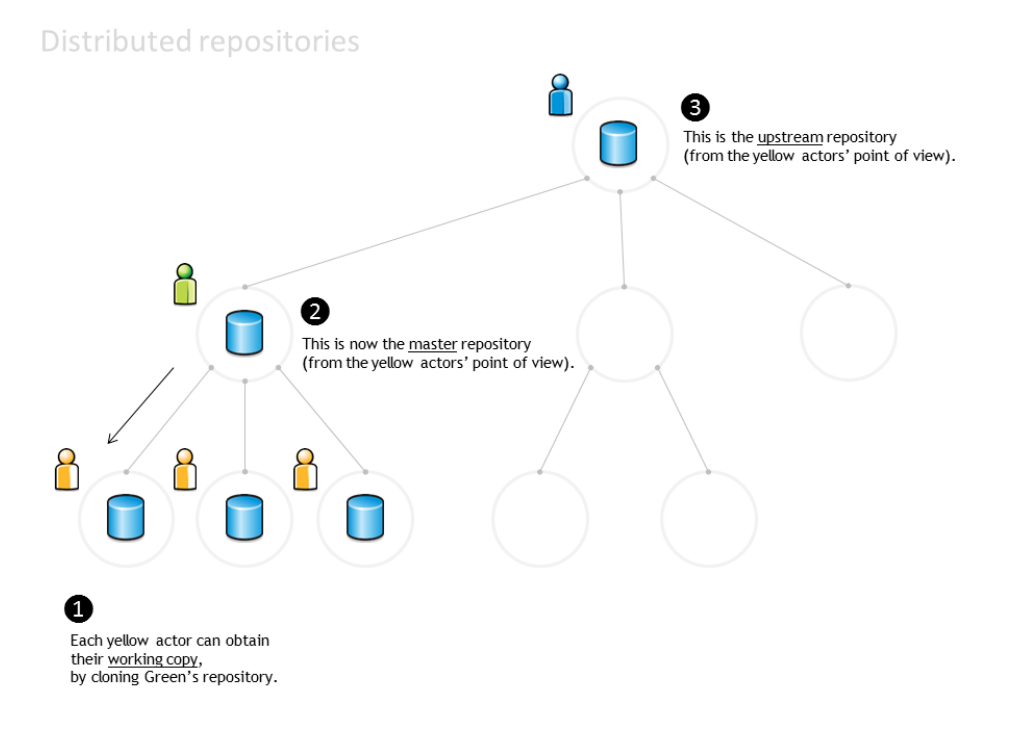

# **Synchronising repositories**

The repositories must be explicitly synced. For example, suppose that:

- 1. Mr Green changed some files and then made a 'local commit'. Green's repository now has a new revision (which does not exist in any other repository).
- 2. One of the yellow actors synchronises the local working copy everyday, to ensure that he has the latest files. His local working copy is updated with the latest revision made by Mr Green to the master repository.
- 3. The other yellow actors didn't update their local working copies, and still have the previous revision.
- 4. Meanwhile, Mr Blue is unaware of any changes in the downstream repositories.

# **Commit and merge**

Changes can also by propagated upstream. Suppose that:

1. A yellow actor has changed some files and made a 'local commit'. The local repository has a new revision (jargon: 'the local repository is one commit ahead of the master repository').

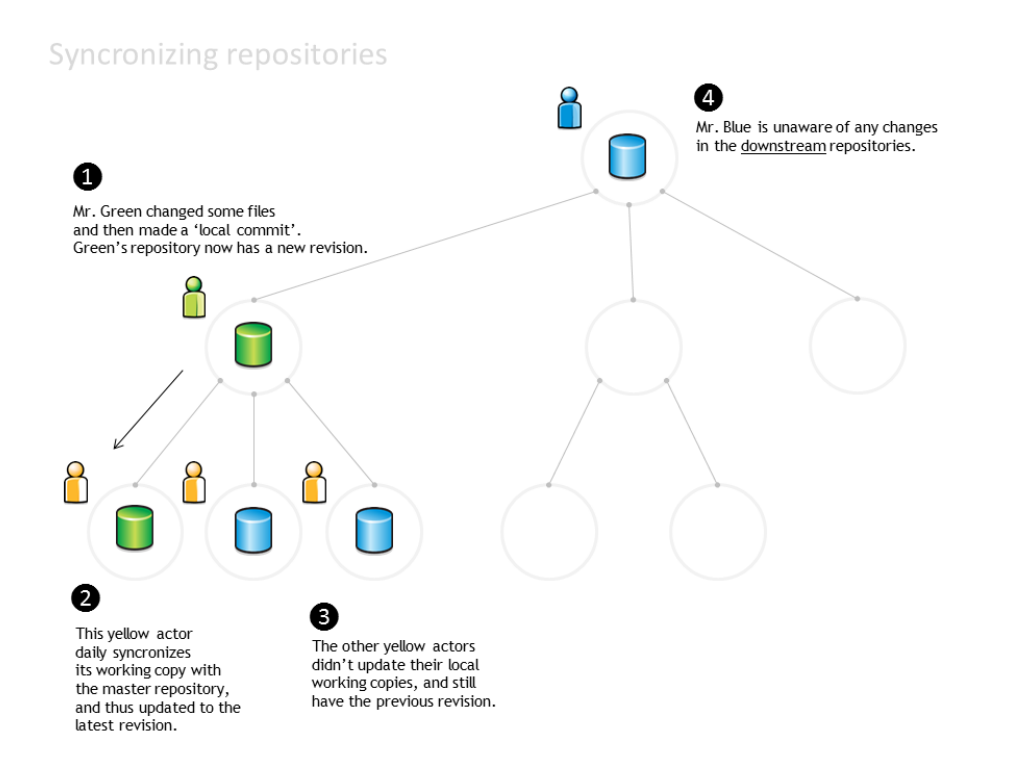

- 2. The yellow actor notifies Mr Green and asks him to merge the changeset into Mr Green's repository (jargon: 'sends Mr Green a pull request').
- 3. Mr Green reviews the changes, approves them (or not. . . ) and merges the changeset into his own repository.
- 4. Meanwhile, Mr Blue is still unaware of any changes in the downstream repositories (he has received no pull requests).

When the work assigned to Mr Green's team is ready:

- 1. Mr Green send a 'pull request' to Mr Blue.
- 2. Mr. Blue reviews and accepts the changes, and updates his repository.
- 3. Everyone else can synchronise their repositories to the latest version.

#### **Storyboard #2 - Using branches to manage the document translation process**

#### **Trunk and branches**

Consider the following network:

- Mr Grey is the technical writer responsible for the English version of the 'User Manual' and 'Project Handbook'. Mr Grey is also responsible for the templates and stylesheets that will be used in the various documents.
- Mr  $\Pi \rho \sigma \iota \nu \sigma$  is responsible for the Greek language version.
- Mr is responsible for the Bulgarian language version.
- Mr Azul is responsible for the Portuguese language version.

When the translation process begins:

8

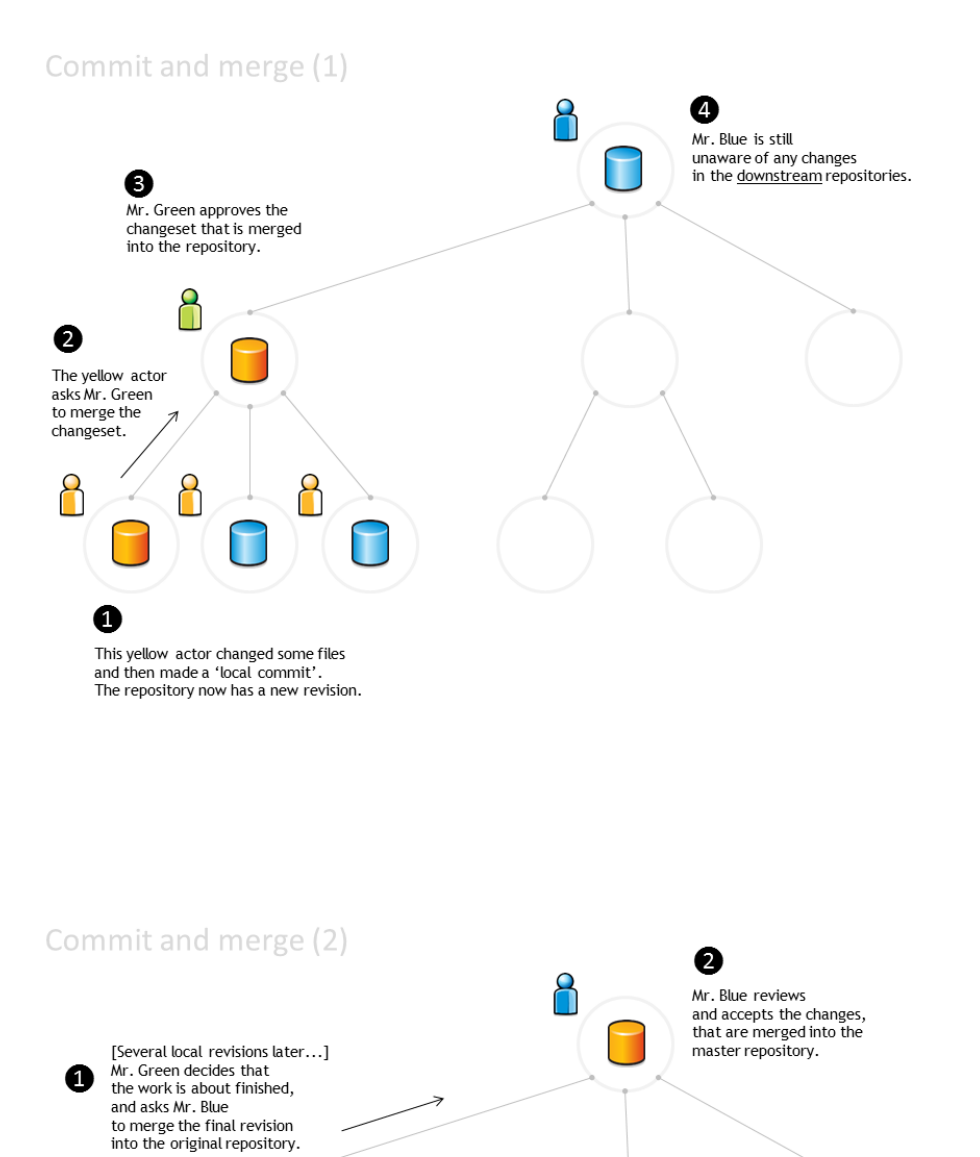

❸

The other actors can then<br>sync their repositories.

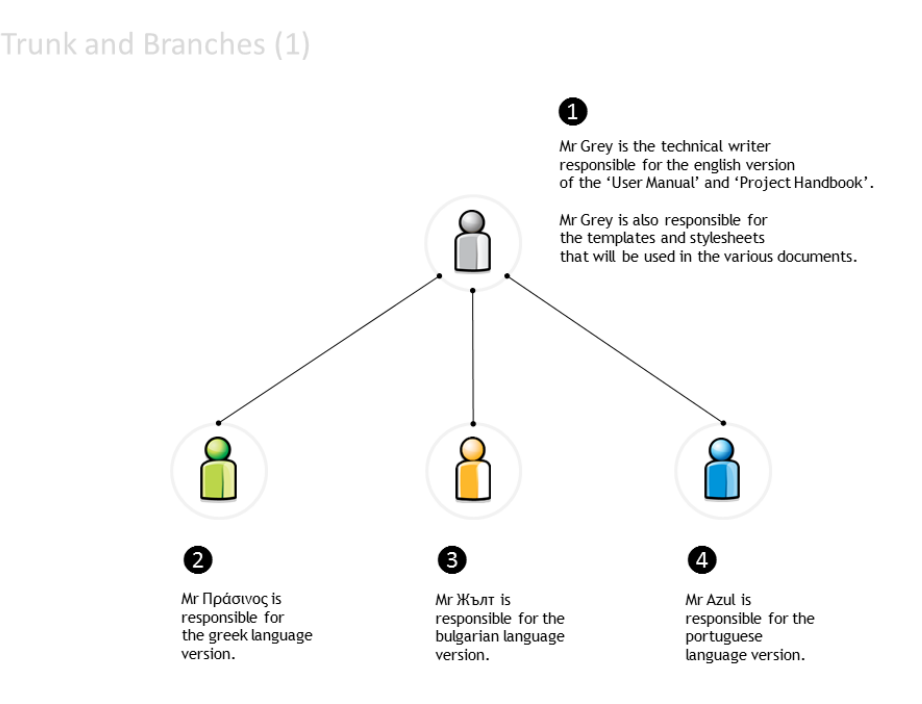

- 1. Mr Grey creates a repository with the English documents (e.g. one file per chapter) and with the image files (e.g. the application screenshots), templates and stylesheets required to build the final document.
- 2. Messrs  $\Pi \rho \sigma \nu$ , and Azul all clone the English language repository and create their own working copies.
- 3. Each of them also creates a local branch: a replica of the files so that each can work on translating the text to their own language while reusing the image files and the stylesheet.

In this example, the English version is the trunk. Each localised version is a branch.

When new documents are ready to be translated:

1. Mr Grey completes a new chapter and commits it to the repository.

Mr Grey also changes some of the images.

A new revision is now available.

- 2. Messrs  $\Pi_{\rho\sigma\mu\nu}$ , and Azul synchronise their working copies with the master repository (only the trunk is updated).
- 3. Each of them also updates the local branch.

What if Mr  $\Pi\rho\sigma\iota\nu$  detects some spelling errors in the English version?

- 1. Mr  $\Pi \rho \sigma \nu \rho$  changes the English files in the trunk, makes a local commit and notifies Mr Grey.
- 2. Mr Grey reviews the changes and accepts the pull request.

The last revision of the master repository now includes the changes made by Mr  $\Pi \rho \sigma \mu \nu$  (but not the Greek branch).

3. Messrs and Azul synchronise their working copies with the master repository.

The working copies of the trunk are updated. Each team member must update their specific local branches.

Branches can function as different versions. . .

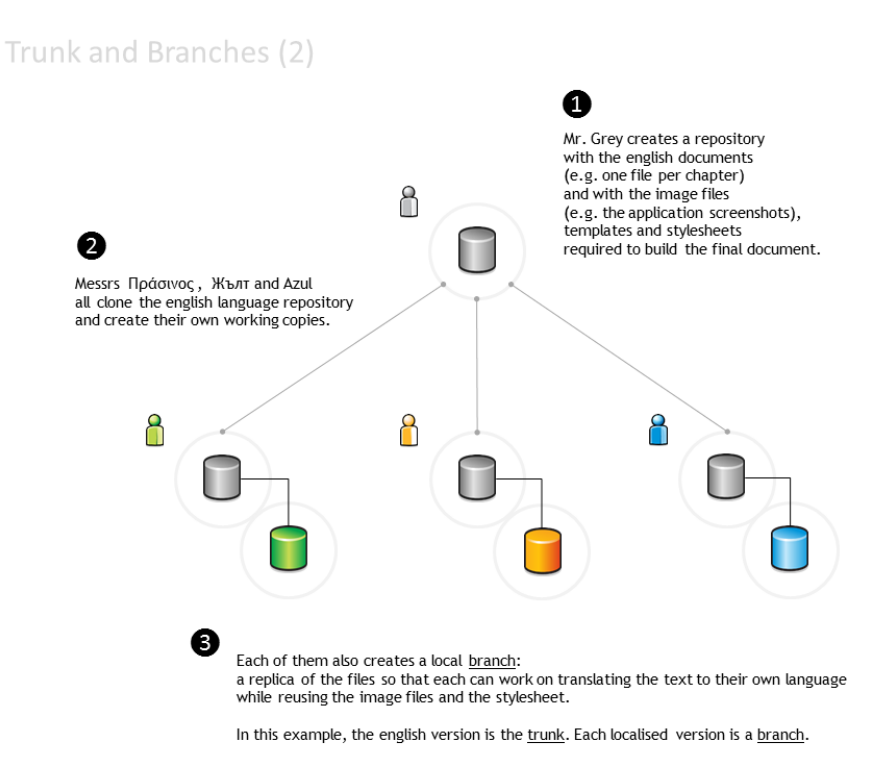

Trunk and Branches (3) Ø Mr Grey completes a new chapter and commits it to the repository. 8 Mr Grey also changes some of the images. A new revision is now available. ႐ 8 λ 2 Messrs Πράσινος, Жълт and Azul syncronize their working copies<br>with the master repository.<br>(only the trunk is updated). ❸ Each of them also updates the images on the branch (merging the images into the branch).

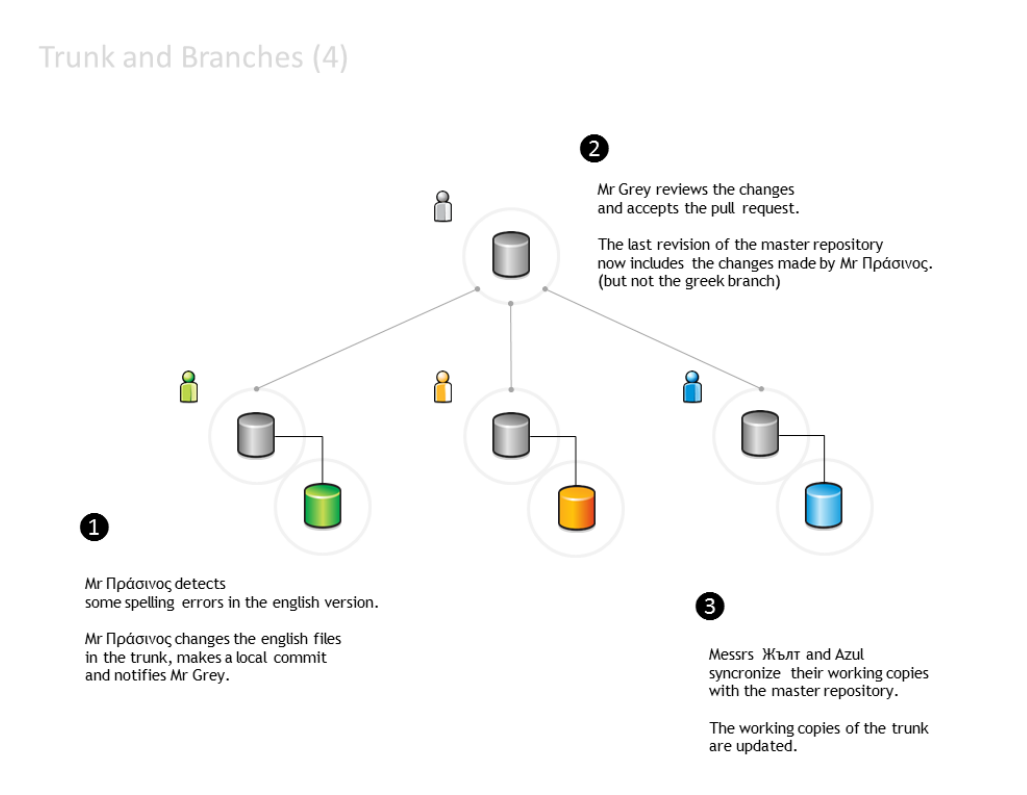

- 1. Mr  $\Pi\rho\sigma\iota\nu\sigma$  changes the default stylesheet, including some styles that improve its use with the Greek alphabet. Changes are made only in the Greek language branch.
- 2. Mr makes a similar change, due to the Cyrillic alphabet.

Changes are made only to the Bulgarian language branch.

- 3. Mr Azul dislikes the colour of chapter headings and changes the stylesheet in the Portuguese language branch. Mr Azul decides to submit the changes to Mr Grey, so that the trunk can also be changed.
- 4. Mr Grey reviews the changes made by Mr Azul, but does not accept them.

The trunk stylesheet is not changed.

### **Glossary**

baseline An approved revision of a file from which subsequent changes can be made.

- branch A set of files under version control may be branched (forked) at a point in time. From that time forward, the two copies of the files may develop in different ways, independently of each other.
- change A change (or diff, or delta) represents a specific modification to a file under version control.
- <span id="page-56-0"></span>changeset A collection of files that have changes.

checkout See 'clone'.

clone To clone is to create a local working copy from the repository. A user may specify a revision or obtain the latest. In centralised version control systems (with a single central repository), the term 'checkout' is also used. The term 'checkout' can be used as a noun to describe the working copy.

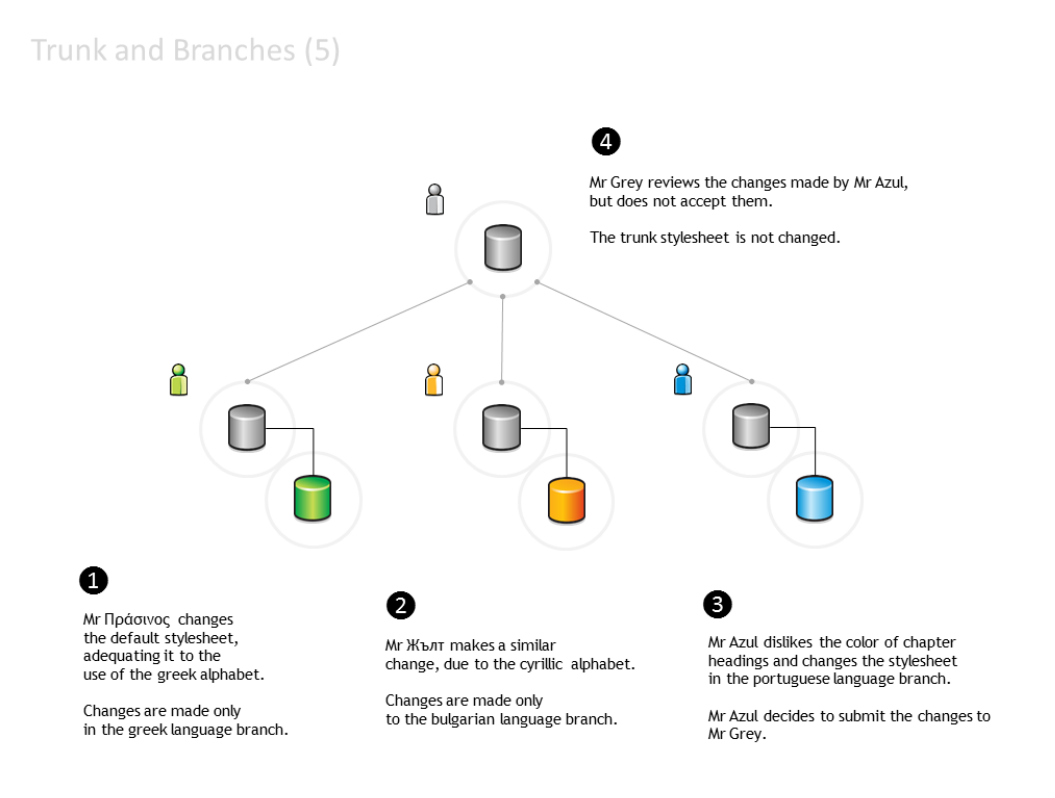

- <span id="page-57-2"></span>commit To commit is to write or merge the changes made in the working copy back to the repository. The terms 'commit' and 'checkin' can also be used as nouns to describe the revision that is created as a result of committing.
- <span id="page-57-4"></span>conflict A conflict occurs when different parties make changes to the same file, and the system is unable to reconcile the changes.

A user must resolve the conflict by combining the changes, or by selecting one change in favour of the other.

fork See 'branch'.

head The most recent revision, either to the trunk or to a branch.

<span id="page-57-3"></span>The trunk and each branch have their own head. HEAD is sometimes used to refer to the head of the trunk.

- merge A merge is an operation in which two sets of changes are applied to a file or set of files under version control.
	- A user updates their working copy with changes made to the repository by other users.

<span id="page-57-0"></span>A user tries to update a repository with changes made to a working copy.

repository The repository is where the files' current and historical data are stored, often on a server.

resolve The act of user intervention to address a conflict between different changes to the same file.

<span id="page-57-1"></span>revision A revision (version) is any registered "snapshot" in time of the repository.

sync See 'update'.

- trunk The trunk is the "main" line of development to the collection of information under version control, consisting only of 'baseline' (approved) files.
- update An update (or sync) merges changes made in the original repository (by other users, for example) into the local working copy.

version See 'revision'.

<span id="page-58-0"></span>working copy A working copy is a local copy of files from a repository, made at a specific time (revision).

#### **Version Control using Git**

#### **Before you start**

The following resources contain useful information on version control systems:

- [A Visual Guide to Version Control:](http://betterexplained.com/articles/a-visual-guide-to-version-control/) a simple explanation of version control with Subversion examples.
- [A successful Git branching model:](http://nvie.com/posts/a-successful-git-branching-model/) a clear and structured workflow.

### **Git CheatSheet**

#### Source

Git CheatSheet,(c) 2011, salesforce.com, inc., URL: [https://na1.salesforce.com/help/doc/en/salesforce\\_git\\_developer\\_](https://na1.salesforce.com/help/doc/en/salesforce_git_developer_cheatsheet.pdf) [cheatsheet.pdf](https://na1.salesforce.com/help/doc/en/salesforce_git_developer_cheatsheet.pdf)

#### **Overview**

When you first setup Git, set up your user name and email address so your first commits will record them properly:

```
git config --global user.name "My Name"
git config --global user.email "user@email.com"
```
#### **Basic Git Workflow Example**

Initialise a new git repository, then stage all the files in the directory and finally commit the initial snapshot:

```
$ git init
$ git add .
$ git commit -m 'initial commit'
```
Create a new branch named feature\_A, check it out so it is the active branch, then edit and stage some files and finally commit the new snapshot:

```
$ git branch feature_A
$ git checkout feature_A
$ (edit files)
$ git add (files)
$ git commit -m 'add feature A'
```
Switch back to the master branch, reverting the feature\_A changes you just made, then edit some files and commit your new changes directly in the master branch context.:

```
$ git checkout master
$ (edit files)
$ git commit -a -m 'change files'
```
Merge the feature\_A changes into the master branch context, combining all your work. Finally delete the feature\_A branch.:

```
$ git merge feature_A
$ git branch -d feature_A
```
# **Setup & Init**

Git configuration, and repository initialisation & cloning.

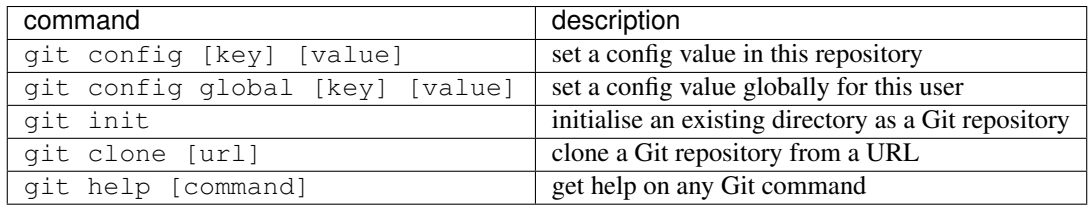

# **Stage & Snapshot**

Working with snapshots and the Git staging area.

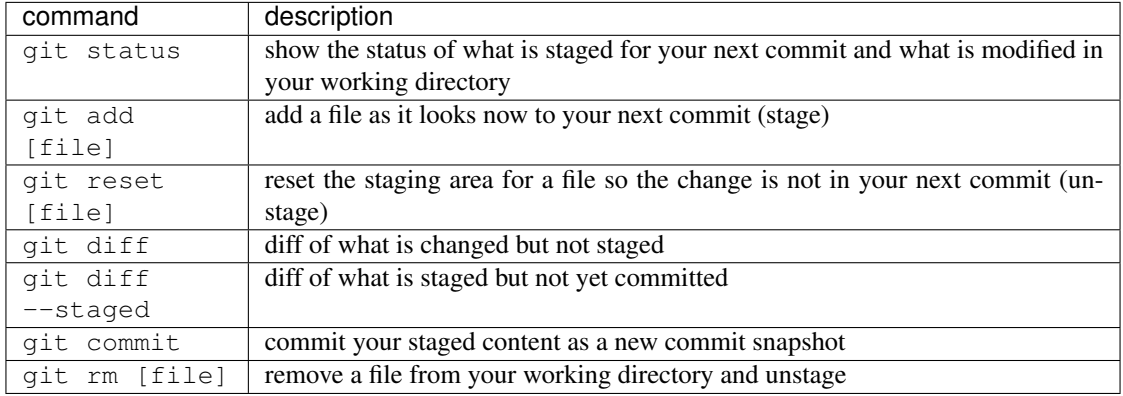

# **Branch & Merge**

Working with Git branches and with the stash.

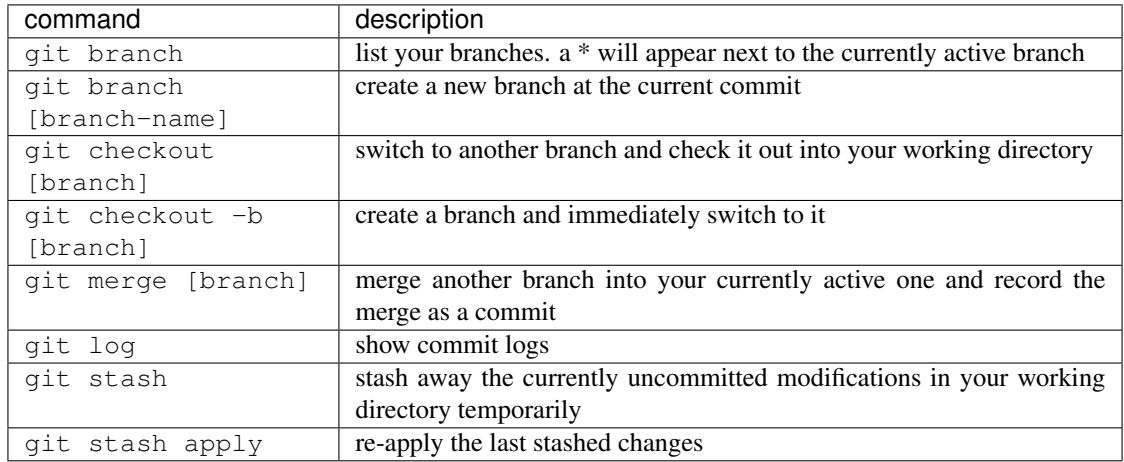

# **Share & Update**

Fetching, merging and working with updates from another repository.

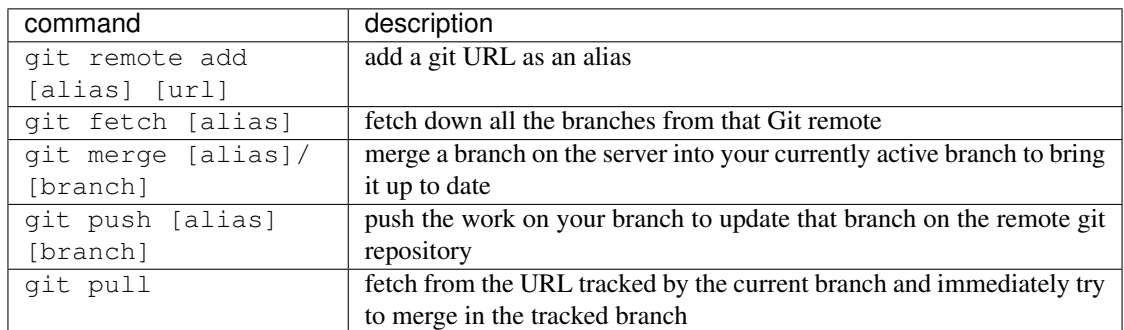

### **Inspect & Compare**

Examining logs, diffs and object information.

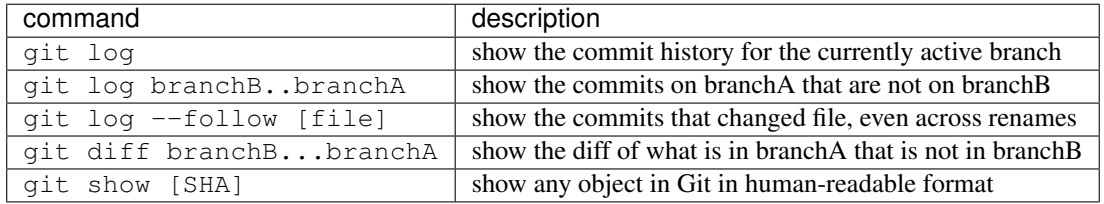

### **Contributing on GitHub**

To contribute to a project that is hosted on GitHub (or another repository hosting site, such as BitBucket) you can fork the project online, then clone your fork locally, make a change, push back to GitHub and then send a pull request, which will email the maintainer.:

```
fork project on github
$ git clone https://github.com/my-user/project
$ cd project
$ (edit files)
$ git add (files)
$ git commit -m 'Explain what I changed'
$ git push origin master
go to github and click 'pull request' button
```
### **Visual Git Cheatsheet**

#### Source

Git Cheatsheet, (c) 2009-2012, Andrew Peterson url: <http://ndpsoftware.com/git-cheatsheet.html>

A list of Git commands, categorized on what they affect.

The interactive online version provides a description for each of the commands.

# **Stash**

A place to hide modifications made to the workspace, while working on something else. (The stash area is not required in a "normal" workflow.)

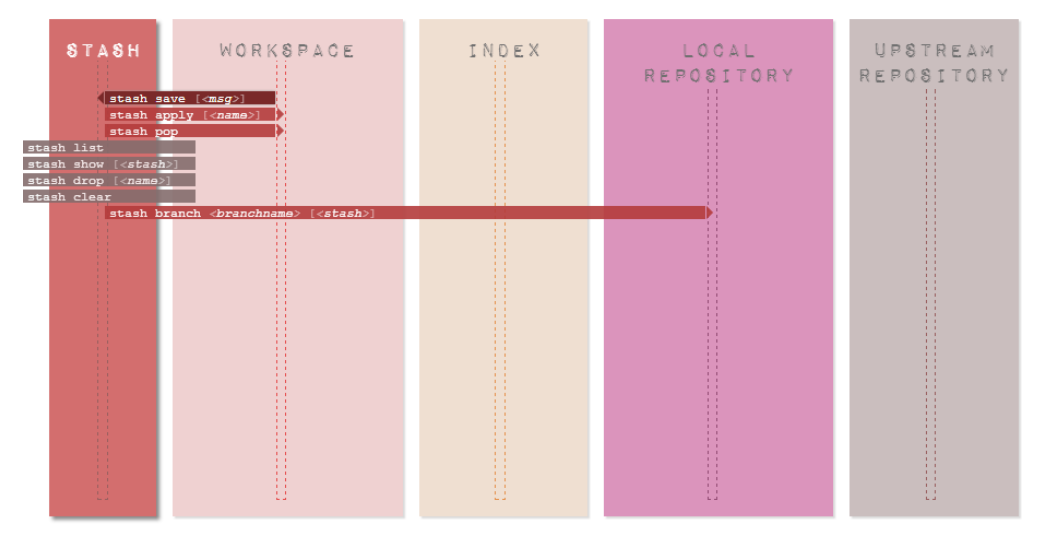

### **Workspace**

The local working area.

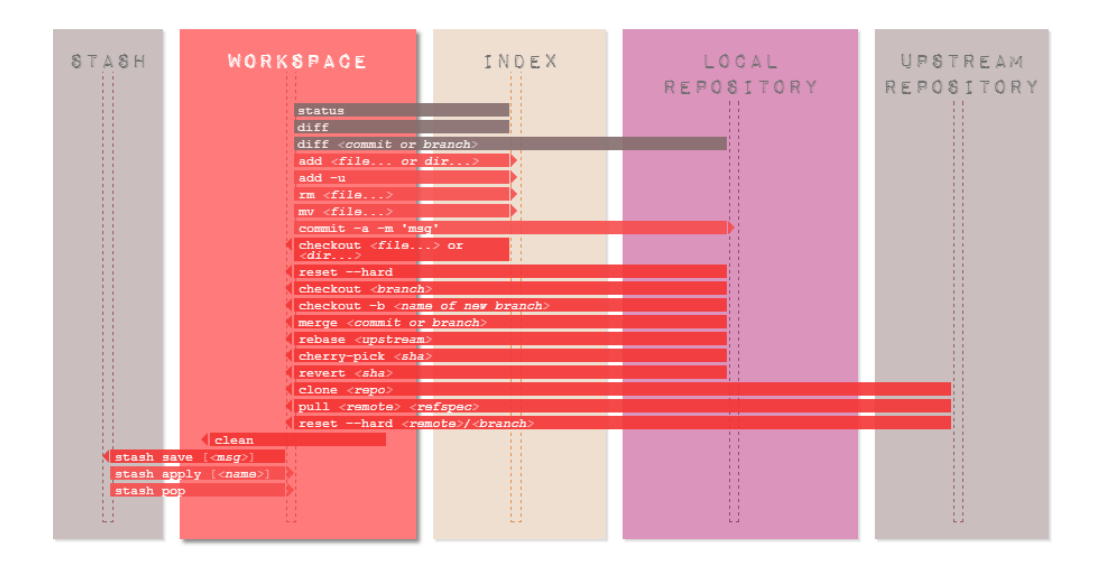

### **Staging area**

The "index"– or "staging area" – holds a snapshot of the content of the working area, and it is this snapshot that is taken as the contents of the next commit.

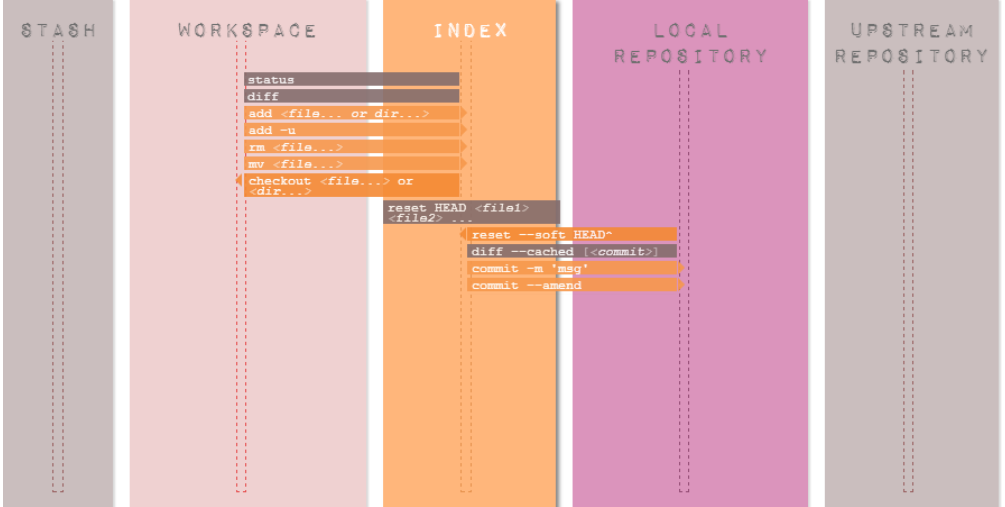

### **Local repository**

A local area under version control. Typical branches: master, dev (for local development), feature\_x, bugfix\_y

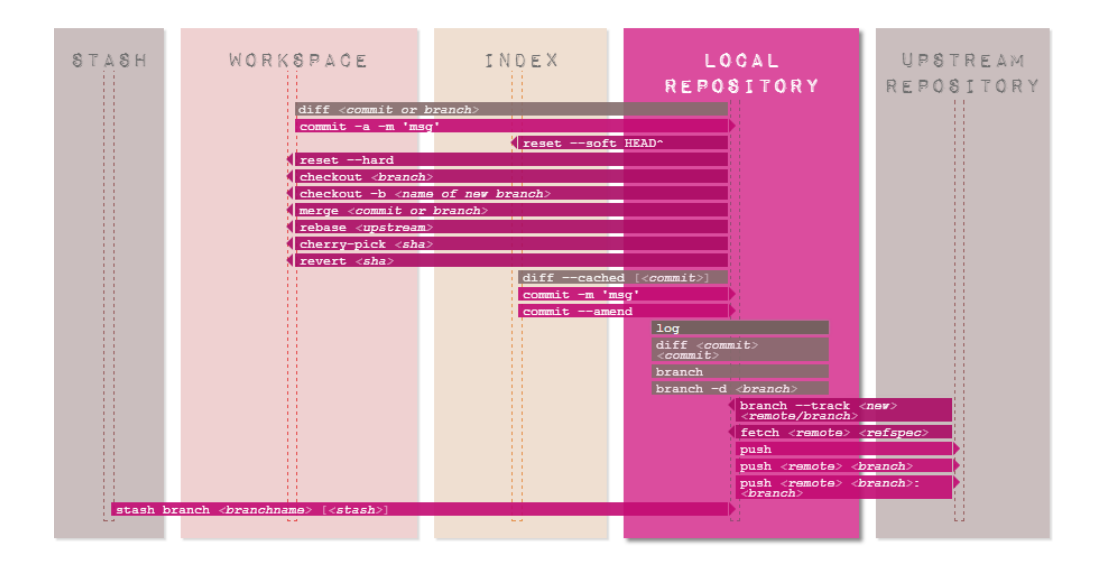

### **Upstream repository**

Typically a remote area under version control. Default name is 'origin'. Typical branches here: master, shared\_feature\_x, release\_y.

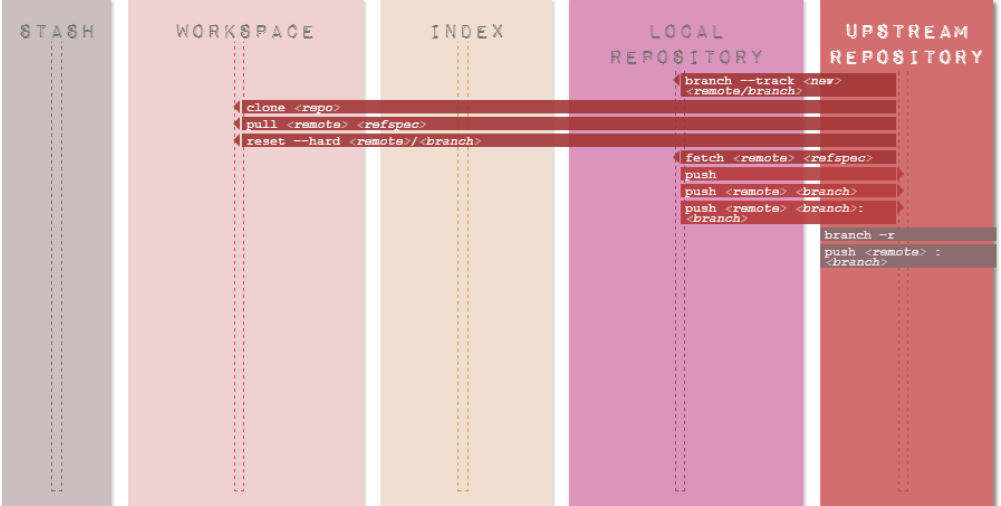

### **How to. . .**

This section include miscellaneous Git commands to perform different operations.

### **Set up a merge tool to resolve conflicts**

Configure kdiff3 as the merge tool (in Windows):

```
$ git config --global mergetool.kdiff3.path 'C:\Program Files (x86)\KDiff3\kdiff3.exe'
$ git config --global merge.tool kdiff3
```
Invoke kdiff3:

\$ git mergetool <file>

#### **Force an update from the upstream repository**

This operation will discard all changes in the local repository:

```
$ git reset --hard HEAD
$ git pull
```
#### **Add untracked files to the set of files under version control**

A pattern can be used. For example, this will add any new or untracked  $\star$ . rst file:

```
$ git add $(git ls-files --other *.rst)
```
#### **Remove multiple files from the set of files under version control**

This will remove multiple files that have already been deleted from disk:

\$ git rm \$(git ls-files --deleted)

Alternatively, edit the .git\config file, and add the following lines:

```
[alias]
  rma = !git ls-files --deleted -z | xargs -0 git rm
```
Then run the command using the alias:

\$git rma

#### **Disable quoted file names**

Special character and spaces in file names can be problematic. To disable quotes file names (Windows Unicode Support), use:

```
$ git config [--global] core.quotepath off
```
#### **Setting up an online Git Repository**

Three possible alternatives are:

- Using Atlassian [Bitbucket:](https://bitbucket.org) it is free for public and private repositories (up to 5 team members), and also supports Mercurial repositories.
- Using [GitHub:](https://github.com/) it is free for public repositories
- Using [Dropbox](https://www.dropbox.com/) : is is free up to a 2GB maximum storage.

### **Using Bitbucket**

- 1. Create a Bitbucket account and a new repository "projectXPTO"
- 2. Install Git in your computer and set the global configuration (usig Git Bash):

```
$ git config --global user.name "johndoe"
$ git config --global user.email johndoe@example.com
```
3. Create a local git repository:

```
$ mkdir /path/to/your/project
$ cd /path/to/your/project
$ git init
```
4. Link the remote git repository to your local repository:

```
$ git remote add origin https://johndoe@bitbucket.org/johndoe/projectXPTO.git
```
5. Add a ReadMe file:

```
$ echo "# This is my README" >> README.md
$ git add README.md
```
6. Commit and push the first change:

```
$ git commit -m "First commit. Adding a README."
$ git push -u origin master
```
# **Using GitHub**

The steps are similar to the ones when using Bitbucket. . .

1. Create a GitHub account and a new repository "projectXPTO"

(steps 2 and 3 as above)

4. Link the remote git repository to your local repository:

```
$ git remote add origin https://github.com/johndoe/projectXPTO.git
```
(steps 5 and 6 as above)

### **Using Dropbox**

Please note that this is a more complicated solution, that is only useful if the [Bitbucket](https://bitbucket.org) or [Github](https://github.com/) options cannot be used for some reason. . .

[Dropbox](https://www.dropbox.com/) is a cloud storage service provider. A Dropbox client application is available for Windows, Mac OSX, Linux and Android operating systems. The client application synchronises the content of a local Dropbox folder (in the client computer's disk) with the cloud Dropbox storage area.

A git repository is created in the local Dropbox folder and it will work if it were an "remote" upstream git repository.

Another local repository (located somewhere in the local disk, but not in the Dropbox folder) can then clone, push or sync with the Dropbox "remote" repository.

The rest is done automatically by the Dropbox application: the "remote" folder will be synced with online storage and will accessible from anywhere.

#### **Setup the "remote" and the local repositories**

- 1. Install both Git and the Dropbox client application on the computer.
- 2. Go to the local Dropbox folder and create a bare repository. Open a Git Bash window:

```
$ cd ~/Dropbox
$ mkdir -p remoteRepos/ProjectXPTO
$ git init -bare remoteRepos/ProjectXPTO
```
3. Go to the local project folder, and start a local git repository:

```
$ cd ~/localRepos/ProjectXPTO
$ git init .
$ git add .
$ git commit -all -m "Initial commit"
```
4. Link the local repository to the "remote" repository on the Dropbox folder:

\$ git remote add dropbox /Dropbox/remoteRepos/ProjectXPTO/

5. Push all the local changes to the "remote" repository:

```
$ git push dropbox master
```
#### **Clone the "remote" repository to a different machine**

- 1. Again, both Git and the Dropbox application must be installed and the Dropbox folders must be synced.
- 2. Then, clone the "remote" repository with:

```
$ cd ~/otherMachine/ProjectXPTO
$ git clone -o dropbox /Dropbox/remoteRepos/ProjectXPTO/
```
#### **Push changes to the "remote" repository**

1. Changes to the local project can be pushed back to the "remote":

```
$ git commit -all -m "Changes made!"
$ git push dropbox master
```
#### **Sync the local copy with the "remote" repository**

1. To sync the local copy with the "remote" repository:

\$ git pull dropbox master

### **Set up SSH for Git**

#### Note: Sources

Mostly from: <https://confluence.atlassian.com/display/BITBUCKET/Set+up+SSH+for+Git>

Mixed with: <https://help.github.com/categories/56/articles> [https://help.github.com/articles/](https://help.github.com/articles/working-with-ssh-key-passphrases) [working-with-ssh-key-passphrases](https://help.github.com/articles/working-with-ssh-key-passphrases) <http://nerderati.com/2011/03/17/simplify-your-life-with-an-ssh-config-file/>

When you use HTTPS, you need to authenticate (supply a username and password) each time you take an action that communicates with the remote server. This page shows you how to use secure shell (SSH) to communicate with the Bitbucket or Github server and avoid having to manually type a password.

#### **Step 1. Check if you have existing default Identity**

The Git Bash shell comes with an SSH client. Do the following to verify your installation:

- 1. Double-click the Git Bash icon to start a terminal session.
- 2. Enter the following command to verify the SSH client is available:

```
$ ssh -vOpenSSH_4.6p1, OpenSSL 0.9.8e 23 Feb 2007
usage: ssh [-1246AaCfgkMNnqsTtVvXxY] [-b bind_address] [-c cipher_spec]
[-D [bind_address:]port] [-e escape_char] [-F configfile]
[-i identity_file] [-L [bind_address:]port:host:hostport]
[-l login_name] [-m mac_spec] [-O ctl_cmd] [-o option] [-p port]
[-R [bind_address:]port:host:hostport] [-S ctl_path]
[-w local_tun[:remote_tun]] [user@]hostname [command]
```
3. If you have ssh installed, go to the next step.

If you don't have ssh installed, install it now with your package manager.

4. List the contents of your ~/.ssh directory.

If you have not used SSH on Bash you might see something like this:

```
$ 1s -a \sim/.sshls: /c/Users/your-user-name/.ssh: No such file or directory
```
If you have a default identity already, you'll see two id\_\* files:

```
$ 1s -a \sim/.ssh. .. id_rsa id_rsa.pub known_hosts
```
In this case, the default identity used RSA encryption (id\_rsa.pub). If you want to use an existing default identity for your Bitbucket account, skip the next section and go to create a config file.

### **Step 2. Set up your default identity**

By default, the system adds keys for all identities to the /Users/your-user-name/.ssh directory. The following procedure creates a default identity.

1. Open a terminal in your local system. Enter ssh-keygen at the command line:

```
$ ssh-keygen
Generating public/private rsa key pair.
Enter file in which to save the key:
```
To create a key with a name other than the default, specify the full path to the key. Enter and renter a passphrase when prompted. Unless you need a key for a process such as script, you should always provide a passphrase. The command creates your default identity with its public and private keys.

2. List the contents of ~/.ssh to view the key files. You should see something like the following:

```
$ 1s \sim/.sshid_rsa id_rsa.pub
```
The command created two files, one for the public key ( for example id\_rsa.pub ) and one for the private key (for example, id\_rsa ).

#### **Step 3. Create a SSH config file**

1. Using a text editor, edit the ~/.ssh/config file. Add the following entries to the configuration file using the following format:

```
Host bitbucket.org
IdentityFile ~/.ssh/id_rsa
Host github.com
IdentityFile ~/.ssh/id_rsa
```
Every second line is indented. That indentation (a single space) is important, so make sure you include it. The second line is the location of your private key file.

- 2. Save and close the file.
- 3. Restart the GitBash terminal.

#### **Step 4. Update your .bashrc profile file**

It is a good idea to configure your GitBash shell to automatically start the agent when launch the shell. The .bashrc file is the shell initialization file. To start the agent automatically, do the following.

- 1. Start GitBash.
- 2. Edit your ~/.bashrc file.

Add the following lines to the file:

```
SSH_ENV=$HOME/.ssh/environment
# start the ssh-agent
function start_agent {
    echo "Initializing new SSH agent..."
    # spawn ssh-agent
    /usr/bin/ssh-agent | sed 's/^echo/#echo/' > "${SSH_ENV}"
    echo succeeded
    chmod 600 "${SSH_ENV}"
    . "${SSH_ENV}" > /dev/null
    /usr/bin/ssh-add
```
(continues on next page)

(continued from previous page)

```
if [ -f "${SSH_ENV}" ]; then
      . "${SSH_ENV}" > /dev/null
     ps -ef | grep ${SSH_AGENT_PID} | grep ssh-agent$ > /dev/null || {
        start_agent;
    }
else
    start_agent;
fi
```
3. Save and close the file.

}

- 4. Restart the GitBash terminal.
- 5. The system prompts you for your passphrase.
- 6. Enter your passphrase. After accepting your passphrase, the system displays the command shell prompt. Verify that the script identity added your identity successfully by querying the SSH agent:

\$ ssh-add -l

After you install your public key to Bitbucket|Github, having this script should prevent you from having to enter a password each time you push or pull a repository from Bitbucket.

### **Step 5. Install the public key on your Bitbucket|Github account**

In Bitbucket:

- 1. Open a browser and log into Bitbucket.
- 2. Choose avatar > Manage Account from the menu bar.
- 3. The system displays the Account settings page. Click SSH keys. The SSH Keys page displays. It shows a list of any existing keys. Then, below that, a dialog for labeling and entering a new key.

Copy the contents of the public key file into the SSH Key field. Click the Add key button. The system adds the key to your account.

In Github:

1. Goto to the account settings, everything is pretty much as above.

Return to the GitBash terminal window:

1. Verify your configuration by entering the following commands:

```
ssh -T git@bitbucket.org
ssh -T git@github.com
```
The command message tells you which Bitbucket account can log in with that key. Verify that the command returns your account name.

### **Step 6. Configure your repository to use the SSH protocol**

The URL you use for a repository depends on which protocol you are using, HTTPS and SSH.

In Bitbucket:

- <ssh://git@bitbucket.org/accountname/reponame.git>
- <https://accountname@bitbucket.org/accountname/reponame.git>

#### The same goes for Github:

```
ssh://git@github.com/accountname/reponame.git
```

```
https://accountname@github.com/accountname/reponame.git
```
 $So...$ 

1. View your current repository configuration file *.git/config*, that should similar to this:

```
[remote "origin"]
 fetch = +refs/heads/*.refs/remotes/origin/*url = https://accountname@domain/accountname/reponame.git
[branch "master"]
 remote = origin
 merge = refs/heads/master
```
2. Change the url:

```
[remote "origin"]
 fetch = +refs/heads/*.refs/remotes/origin/*url = ssh://git@domain/accountname/reponame.git
[branch "master"]
 remote = origin
 merge = refs/heads/master
```
3. Save your edits and close the file.

# **1.4 Commercial-Off-the-Shelf Software Selection Process**

# **1.4.1 Overview**

- *[\(Spatial\) Data Infrastructure](#page-70-0)*
- *[Project Management Infrastructure](#page-70-1)*

### <span id="page-70-0"></span>**(Spatial) Data Infrastructure**

#### <span id="page-70-1"></span>**Project Management Infrastructure**

# **1.4.2 Software selection**

Several commercial Off-the-Shelf (COTS) components will be required by the software solution to be developed. A basic set of components can be identified and selected at this early stage, namely a *[Database Management System](#page-110-0)* and a *[Geospatial Data Server](#page-120-0)*. This is still a preliminary and incomplete selection, since the functional requirements have not been fully specified and approved.

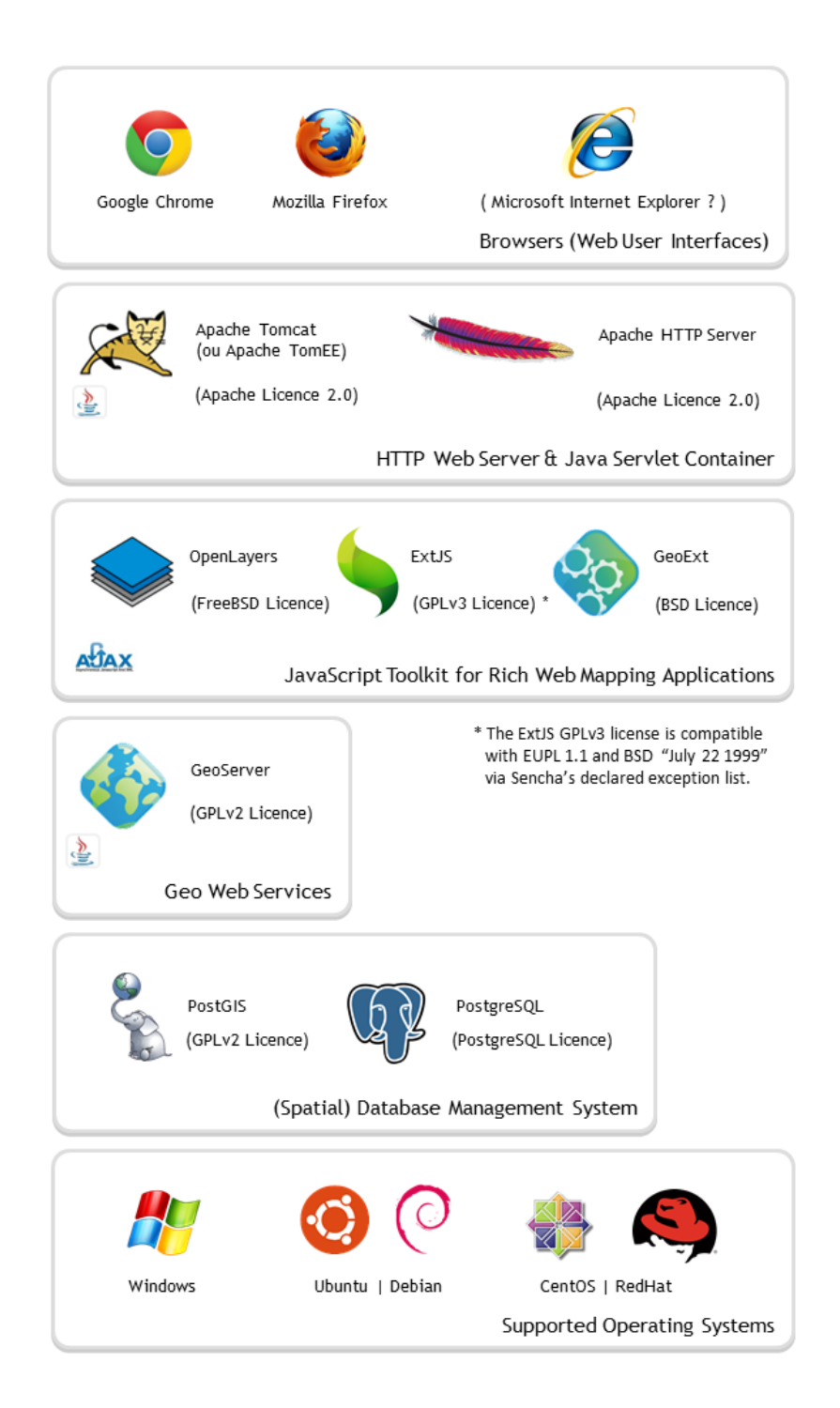
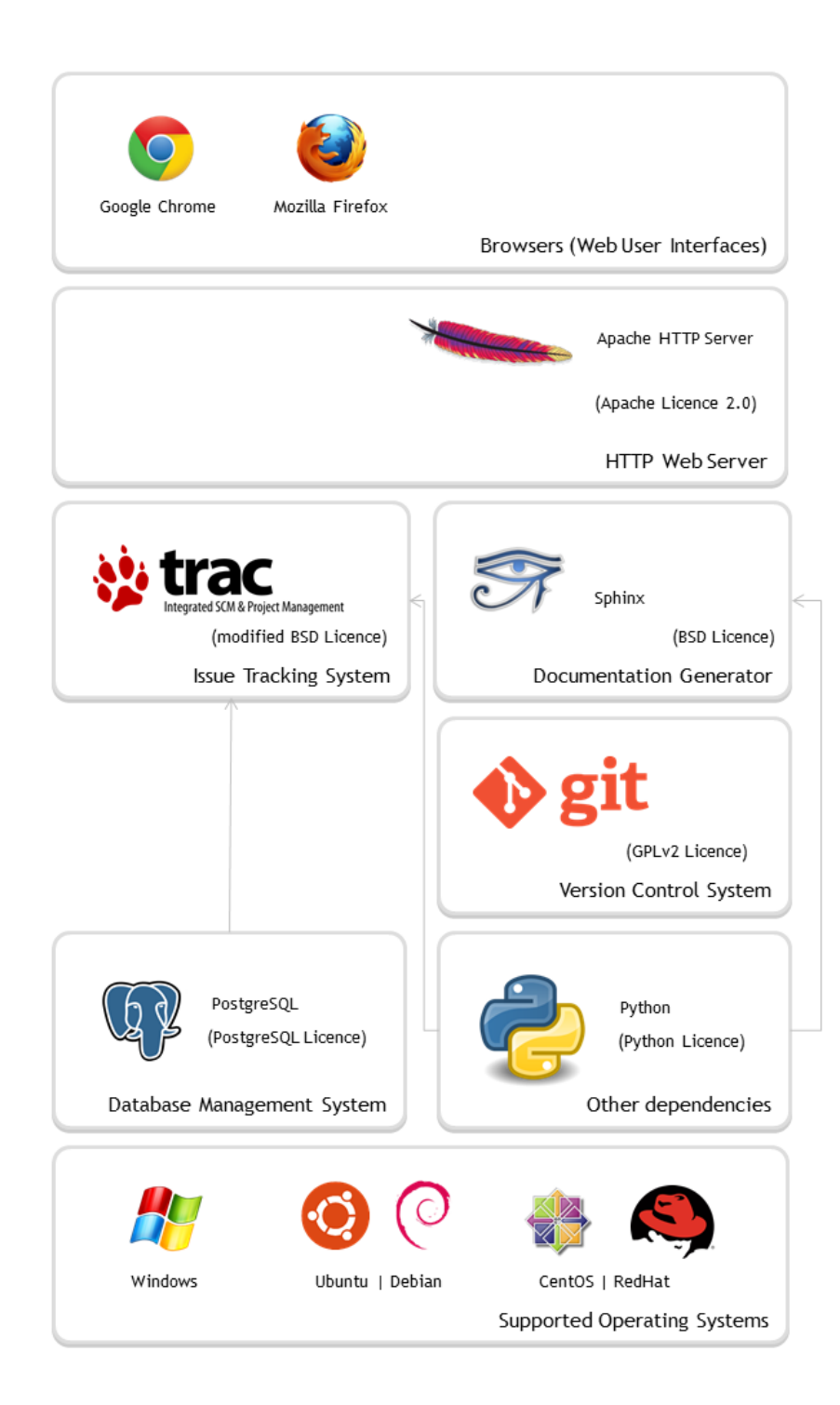

The project involves the exchange of statistical data between European Union Member States and EU institutions, such as Eurostat. The [SDMX](http://sdmx.org) standards and content guidelines will be adopted where applicable. The [Open Source](https://webgate.ec.europa.eu/fpfis/mwikis/sdmx/index.php) [Software for SDMX developed by EuroStat](https://webgate.ec.europa.eu/fpfis/mwikis/sdmx/index.php) will be used 'by default' where required and applicable. Eurostat's SDMX tools are thus excluded from the selection process applied to COTS components, except with regard to the portability constraint (see *[Constraints](#page-74-0)*).

In addition, a software portfolio is selected to support the project's *[Project Management Infrastructure](#page-81-0)*. The functional requirements for these components are generic and well known for open technology development (see [\[HOSG09\]](#page-150-0) or [\[Foge09\]](#page-151-0)) and an integrated solution can be proposed.

The following generic technical goals for open-technology development direct the selection process:

### Goals

1. Flexibility.

A component that can be used in a variety of ways tends to have more potential users, some of whom may aid the project (e.g., via bug reports and development time).

2. Portability.

A component that can be used on more platforms tends to have more potential users.

3. Modularity.

A component that is modular (e.g., with clearly-defined sub-components and perhaps support for a "plug-in" architecture) is more flexible, as well as being easier to review for correctness.

4. Use of Open Standards.

Where possible, avoid depending on interfaces that are controlled by a single vendor.

5. Reuse and collaborate with existing OTD (Open Technology Development) projects.

A project should focus on building new software, not re-implementing OTD projects that already exist. [. . . ]

6. Avoid non-OTD dependencies.

Depend only on widely-used OTD platforms, libraries, and development tools. If a component depends on a non-OTD component, and that component then needs to be changed, it may be difficult to make the change or have that change incorporated. Similarly, it may be difficult to get support for unusual libraries and development tools. [...] If a proprietary component must be depended on, isolate it through plug-ins or an interface defined by an open standard. [. . . ]

Where there are alternative approaches, a simple analysis of alternatives should be performed, and discussed among the project so that key issues or alternatives are not overlooked.

Source: [\[SWLH11\]](#page-150-1)

# **Process**

The selection process follows the common GCS process:

# General COTS Selection Process

- 1. Define the evaluation criteria based on stakeholders' requirements and constraints.
- 2. Search for COTS products.
- 3. Filter the search results based on a set of 'must-have' requirements [*"apply constraints"*]. This results in defining a short list of most promising COTS candidates which are to be evaluated in more detail.
- 4. Evaluate COTS candidates on the short list [*"apply factors"*]
- 5. Analyse the evaluation data  $[\ldots]$  and select the COTS product that has the best fitness with the criteria.  $[\ldots]$

After Step 5, the selected COTS product is usually customised (a.k.a. tailored) as needed in order to reduce the mismatches it has with the requirements. A COTS product can be customised in different ways, such as using add-ons, adjusting parameters, etc.

Source: [\[MoRE07\]](#page-150-2)

For each type of selected components, the rationale for the adopted criteria and a brief analysis of alternatives are presented in the respective sections.

<span id="page-74-1"></span>The candidate set of components is trimmed and ranked using the following strategies:

#### Strategies to evaluate COTS products

- 1. *Keystone identification*, which starts by identifying a key requirement (e.g. vendor location or type of technology), and then searching for products that satisfy this keystone requirement. This allows quick elimination of a large number of products that do not satisfy the key requirement.
- 2. *Progressive filtering*, which starts with a large number of COTS, and then progressively defines discriminating criteria through successive iterations of product evaluation cycles, where in each cycle 'less fit' products are eliminated.

This strategy requires running steps 1 to 4 in the GCS process iteratively until a small number of most promising COTS products is identified from which one or more can be selected for integration into the system.

3. *Puzzle assembly*, which assumes that a COTS-based system requires fitting various components together like pieces of a puzzle. This implies that a product that 'fits' in isolation might not be acceptable when combined with other products. Therefore, this strategy suggests considering the requirements of each product while simultaneously remembering the requirements of other products in the puzzle.

Source: [\[MoRE07\]](#page-150-2)

# <span id="page-74-0"></span>**Constraints**

### **Major constraints**

The *keystone identification* strategy requires the definition of constraints. A constraint serves to limit the alternatives under consideration [\[East99\]](#page-150-3). Three major constraints are identified:

#### Licence type

Licence compatibility is a non-functional project requirement: the objective is to facilitate the sharing, reuse and future improvement of the solution to be developed, and, if required, of any existing components it may incorporate.

Following the principle of early determination of distribution policy [\[TrCo10\]](#page-150-4), the software solution to be developed should be distributed under an [OSI-approved Open Source licence,](http://opensource.org/licenses) namely the European Union Public Licence v.1.1 [\[EUPLv1.1\]](#page-151-1).

With regard to some of the COTS components, EUPLv1.1 compatibility is also a *puzzle assembly* constraint: EUPLv1.1 is a [copyleft licence](http://en.wikipedia.org/wiki/Copyleft) and all the [Open Source Software for SDMX developed by Euro-](https://webgate.ec.europa.eu/fpfis/mwikis/sdmx/index.php) [Stat](https://webgate.ec.europa.eu/fpfis/mwikis/sdmx/index.php) is distributed under the EUPLv1.1 licence.

Two alternatives are possible:

- 1. To evaluate only COTS software under OSI-approved Open Source licences that are [EUPL](http://joinup.ec.europa.eu/software/page/eupl/eupl-compatible-open-source-licences)[compatible licence](http://joinup.ec.europa.eu/software/page/eupl/eupl-compatible-open-source-licences) (either directly or through a FOSS exception list established by the licensor).
- 2. To evaluate also COTS software under OSI-approved Open Source licences with which the EU-PLv1.1 is compatible with (either directly or through the EUPLv1.1 exception list).

Most licences allow static linking with EUPLv1.1 (combining components through compilation, copying them into the target application and producing a merged object file that is a stand-alone executable), but GNU licences (LGPL, GPL) typically do not allow dynamic linking (using components at the time the application is loaded or executed) or incorporation of source code. Since a majority of open-source components is under copyleft GNU licences, the (also copyleft) EUPLv1.1 includes an exception list or downstream compatibility list, that allows mergers between EUPLed code and:

- General Public License (GPL) v.2
- Open Software License (OSL) v.2.1, v.3.0
- Common Public License (CPL) v.1.0
- Eclipse Public License (EPL) v.1.0
- Cecill v.2.0

From COTS selection purposes, the above listed copyleft licences are considered EUPL-compatible (in really, it is the EUPLv1.1 licence that is compatible with them).

The final licence for distribution purposes must be confirmed in the end of the project, based of the type of components and their use in the system.

#### **Portability**

Cross-platform compatibility is a non-functional project requirement: again, the objective is to facilitate the adoption by different organizations with distinct IT infrastructures. The portability requirement is also a good ICT procurement practice that reduces the risk of [vendor lock-in](http://cordis.europa.eu/fp7/ict/ssai/docs/study-action23/d3-guidelines-finaldraft2012-03-22.pdf) and facilitates the reuse of the components by different systems.

Only COTS components that are available for and supported on common proprietary and open source operating systems are taken under consideration. The platforms' selection procedure is described in the *[Operating Systems](#page-107-0)* section.

### Acquisition Cost

Only software with zero cost of licence acquisition is included: the project's budget contemplates infrastructure costs (i.e. for application hosting) and software development/customization but it does not allow for licence acquisition/maintenance costs.

As a result of the application of these constraints, the candidate sets are strictly based on FOSS (Free and Open Source Software) while guaranteeing compatibility with dominant proprietary and open source operating systems.

#### **Maturity and Sustainability**

In practice, the acquisition cost constraint does not influence the set of alternatives, because adequate components are either freely available, or have a 'community edition' which is free and an 'enterprise edition' with paid support services.

Indirectly, this situation derives from the application of a second set of constraints related to the maturity and sustainability of each of the FOSS components. Two evaluation models are combined:

- the Software Sustainability Maturity Model (SSMM) [\[Gard13\]](#page-150-5)
- the Qualification and Selection of Open Source (QSOS) maturity criteria [\[Atos13\]](#page-150-6)

## Basically:

- no COTS component with an SSMM level below 4 is considered acceptable;
- and the following QSOS maturity criteria scores are set as constraints:

### QSOS maturity criteria and minimum scores selected as constraints

Legacy : Project's history and heritage

- Age : { 0 : Less than three months }
- Popularity : { 0 : Very few identified users }

Activity : Activity inside and around the project

- Contributing community : { 0 : No real community nor activity (forum, mailing lists...) }
- Activity on bugs : { 0 : Low reactivity in forums and mailing lists, or no mention about bugfixes in release notes }
- Activity on features : { 0 : Few or no new features }
- Activity on releases/versions : { 0 : Very low activity on the production or development versions (alpha, beta) }

Industrialisation : Industrialisation of the project

- Services : { Existing service offerings (support, training, audit...) = 0 : No service offering identified }
- Documentation : { 1 : Documentation exists but is partly obsolete or restricted to one language or to few details }
- Source code modication : { 0 : No convenient way to propose source code modications }

Activity on releases/versions is evaluated based on each project's website: only projects under active development are considered (at least one minor stable release in the past 12 months), only projects with stable releases are considered.

Activity on bugs and features is evaluated either directly (through the project's version release notes, bug tracker or source forge statistics) or indirectly, through FOSS statistics gathering sites (mainly [ohloh\)](http://www.ohloh.net/).

Contributing community activity is evaluated for the end-user and developer communities. End-user activity is evaluated directly (through the project's forum, mailing lists, etc.) and indirectly, through community-based Q&A sites (mainly [stackoverflow](http://stackoverflow.com/) and sibling sites). Developer activity is also evaluated through source forge statistics (number of contributing developers, number of commits).

Documentation is evaluated directly at the project's website. Only projects with publicly available documentation are considered. User documentation must include at least the hardware and software requirements, installation procedure and software configuration and operation. Developer documentation must include at least source code documentation. This constraint is also a basic requirement to allow the *progressive filtering* and functional evaluation of the candidate set.

# **Open Standards**

The selection of COTS on the basis of its implementation of open standards is a basic technical interoperability requirement.

The Open Standards listed in the recent Portuguese National Regulation on Digital Interoperability [\[RNID12\]](#page-150-7) are adopted where applicable, if more stringent requirements are not defined by European Union legislation (see [\[INSPIRE\]](#page-150-8)) or required by the project's functional needs.

## Important request:

If more stringent requirements on open standards exist in Cyprus, Bulgaria or other interested MS, please send us the applicable documentation.

In Portugal, compliance with the Open Standards listed in the Portuguese National Regulation on Digital Interoperability is also a legal requirement for the public administration systems development and ICT procurement.

In practice, the open standards constraint did not (significantly) influence the set of alternatives, because FOSS components typically implement the relevant open standards. However, the level of support for the applicable open standards is a factor in the ranking and selection of alternatives.

Todo: RNID open standards

Include list of RNID open standards and its application as selection criteria of each type of component.

# **1.4.3 Factors**

A factor is a criteria that enhances or detracts from the suitability of a specific alternative for the activity under consideration [\[East99\]](#page-150-3). Functional requirements vary with the type of component: the rationale for the adopted criteria and a brief analysis of alternatives is presented in each respective section.

Functional criteria have precedence over non-functional criteria. However, there is an obvious correlation between the maturity and sustainability score of a given COTS component and its functionality, flexibility, modularity and integration capabilities.

Furthermore, non-functional criteria related to the maturity and sustainability of FOSS projects - based on the SSMM and the QSOS model - can be applied when a 'best' choice does not emerge from the application of functional criteria.

The following nine criteria are commonly used in FOSS evaluation [\[Berg05\]](#page-150-9): licence type, documentation, release activity, longevity, community, support, security, integration and functionality. A short description on the application of these criteria on the selection process is given below:

• Licence

Licence type is one of the constraints used to limit the set of alternatives.

Licence compatibility with EUPLv1.1 is defined as allowing the distribution of the larger work under the EU-PLv1.1 either through incorporation of source code, static linking or dynamic linking. Licence type can thus be used as a factor to rank alternatives, by preferring licences that allow code incorporation over those that only allow static linking, and the latter over the ones that only allow dynamic linking. *Ceteris paribus*, this factor can allow a decision between tied ranking alternatives.

• Documentation

Documentation availability is a constraint. Documentation quality is a factor to decide between similar alternatives (e.g. the availability of on-line tutorials and other training material, or the existence of clear [coding style](http://www.python.org/dev/peps/pep-0008/) [guidelines](http://www.python.org/dev/peps/pep-0008/) for developers), as it clearly facilitates software use and adoption.

• Release Activity

Release activity is a constraint when applied to exclude inactive projects or immature projects. Release activity is also factor to assess the maturity of similar alternatives: a planned release schedule and a public feature roadmap is valued (as is evidence that such compromises are kept).

• Longevity

Project longevity is used as an indirect indicator of each project's stability and chance of survival. This criterion is only (qualitatively) evaluated in conjunction with release activity and community activity.

• Community

Activity inside and around the project is evaluated in terms of visibility (i.e. ease of access to project website, binaries and source code, documentation, discussion lists or fora, etc.) and activity of the developer community (using indicators available at [ohloh,](http://www.ohloh.net/) such as number of contributors, number of commits, etc.) and user community involvement, using indirect indicators such number of related papers in [Google scholar](http://scholar.google.com) (adoption by the academic community), relative number of searches recorded in [Google trends](http://www.google.com/trends) (end-user interest) and number of Q&A recorded in [StackOverflow](http://stackoverflow.com/) sites.

- Support
	- Active user and developer lists.
	- Active public bug tracker.
	- Paid support options available.
	- SaaS providers available
- Security
	- Evidence of Security Backporting.
	- Existence of Enterprise (a.k.a. Long Term Support) Versions.
	- Evidence of bug severity classification in public bug tracker.
- Integration
	- Modularity
	- Open Standards
	- Collaboration with other products (e.g. reuse of standard libraries).
	- Clear identification of software requirements (dependencies), which must also comply with the evaluation criteria.
- Functionality

The functionality sub-criteria depend on the component being evaluated. Functional requirements will be listed in each specific section.

Simply put, the three generic 'no non-sense' criteria used in the UK [Open Source Software Options for Government](https://www.gov.uk/government/uploads/system/uploads/attachment_data/file/78964/Open_Source_Options_v2_0.pdf) list allow the identification of a manageable set of candidates (tipically with least than 5 COTS components) to which to analysis of alternatives is applied.

### Informal maturity and deployability criteria

1. Scale: "If something is working, processing, or being used millions of times per day, perhaps used by airlines to process critical transactions across the globe, that is large-scale. That should give you some confidence that it will work at that scale."

- 2. Criticality: "If we can find examples of software being used in critical functions, like healthcare when a patient's health depends on it — or if it's used in real-world operations by crime agencies, or in high-security environments, then we can say that this software can be made suitable for critical systems."
- 3. Longevity: "If a package has been working successfully for twenty, thirty years, then it can be added to the list, because then it's not new and unknown. If it has been in operation for many years, we know the risks."

Source: [Tariq Rashid,](http://joinup.ec.europa.eu/software/studies/lists-open-source-alternatives-proprietary-software-packages) IT Strategy & Reform, UK Government Cabinet Office

# **1.4.4 Total Cost of Ownership**

A financial estimate of the total cost of ownership (TCO) is beyond the scope of the software evaluation and selection exercise.

Due to the project's budgetary constraints, license acquisition cost is a binary constraint, not a factor; hardware and infrastruture requirements are similar, regardless of the specific COTS component; and operational costs, such as support and maintenance, are not readily quantifiable for an R&D project with a variable number and type of potential adopters: nevertheless, the selection process does try and minimise the solution's TCO, through the application of the maturity and deployability criteria.

The selection of COTS, either proprietary or FOSS, is similar in that it must cover a project's functional requirements. However, the total cost of a given solution is distributed differently.

The licence acquisition cost should be proportional to the provided functionality: thus, in non-free COTS software the least expensive version that provides the necessary and sufficient functionality is generally chosen. (The same principle applies to commercial services, such as technical support and maintenance services, in either FOSS or proprietary solutions).

Given that a budget ceiling on software licence acquisition always exists, the affordable solution may not be the most expansible one (e.g. to support development beyond a particular project's time frame).

When selecting FOSS solutions, the need to reduce long-term costs, such as staff training or technology migration, justifies the choice of components that provide more flexibility even when they may look 'over-sized' in terms of the features or the complexity strictly required for a given project.

# **1.4.5 Additional References**

## European Interoperability Framework recommendations on Open Standards

## Recommendation 22

When establishing European public services, public administrations should prefer open specifications, taking due account of the coverage of functional needs, maturity and market support.

[. . . ]The level of openness of a formalised specification is an important element in determining the possibility of sharing and reusing software components implementing that specification. [. . . ] If the openness principle is applied in full:

- All stakeholders have the same possibility of contributing to the development of the specification and public review is part of the decision-making process;
- The specification is available for everybody to study;

• Intellectual property rights related to the specification are licensed on FRAND terms [Fair, reasonable and non discriminatory] or on a royalty-free basis in a way that allows implementation in both proprietary and open source software.

## Recommendation 21.

Public administrations should use a structured, transparent and objective approach to assessing and selecting formalised specifications. [. . . ]

# Definitions

Formalised Specifications : Formalised specifications are either standards pursuant to EU Directive 98/34 or specifications established by ICT industry fora or consortia

Standard : As defined in European legislation (Article 1, paragraph 6, of Directive 98/34/EC), a standard is a technical specification approved by a recognised standardisation body for repeated or continuous application, with which compliance is not compulsory and which is one of the following:

- international standard: a standard adopted by an international standardisation organisation and made available to the public,
- European standard: a standard adopted by a European standardisation body and made available to the public,
- national standard: a standard adopted by a national standardisation body and made available to the public.

Standards developing organisation : A chartered organisation tasked with producing standards and specifications, according to specific, strictly defined requirements, procedures and rules. Standards developing organisations include:

- recognised standardisation bodies such as international standardisation committees such as the International Organisation for Standardisation (ISO), the three European Standard Organisations: the European Committee for Standardisation (CEN), the European Committee for Electrotechnical Standardisation (CENELEC) or the European Telecommunications Standards Institute (ETSI);
- fora and consortia initiatives for standardisation such as the Organisation for the Advancement of Structured Information Standards (OASIS), the World Wide Web Consortium (W3C) or the Internet Engineering Task Force (IETF).

Source: [\[EIFv2.0\]](#page-150-10)

## QSOS maturity criteria and default scores

Legacy : Project's history and heritage

- Age : { 0 : Less than three months; 1 : Between three months and three years; 2 : More than three years }
- History : { 0 : The software has many problems which can be prohibitive; 1 : No major crisis, or unknow history; 2 : Good past experience in crisis management }
- Core team : { 0 : Very few identied core developers; 1 : Few active core developers; 2 : Important and identied core development team }
- Popularity : { 0 : Very few identied users; 1 : Usage can be detected; 2 : Many known users and references }

Activity : Activity inside and around the project

- Contributing community :  $\{0: \text{No real community nor activity (form, mailing lists...)}; 1: Community with$ signicant activity; 2 : Strong community with vivid activity in forums, with many contributors and supporters }
- Activity on bugs : { 0 : Low reactivity in forums and mailing lists, or no mention about bugxes in release

notes; 1 : Existing activity but without any clearly dened process or with long resolution times; 2 : Strong reactivity based on roles and task assignments }

- Activity on features : { 0 : Few or no new features; 1 : Product's evolution is led by a dedicated team or by users, but without a clearly stated process; 2 : Feature request process is industrialized, an associated roadmap is available }
- Activity on releases/versions : { 0 : Very low activity on the production or development versions (alpha, beta); 1 : Activity on production or development versions (alpha, beta) with frequent minor corrective versions; 2 : Important activity with frequent corrective versions and planned major versions linked with the roadmap }

Governance : Project's strategy

- Copyright owners : { 0 : Rights are being held by a few individuals or commercial entities; 1 : Rights are uniformly held by many individuals; 2 : Rights are held by a legal entity or a foundation that the community trust (ex: FSF, Apache, ObjectWeb) }
- Roadmap : { 0 : No roadmap is published; 1 : Roadmap without planning; 2 : Versioned roadmap with planning and delay measurements }
- Project management : { 0 : No clear and apparent project management; 1 : Project managed by an individual or a single commercial entity; 2 : Strong independance of the core team, rights held by a recognized entity }
- Distribution mode : { 0 : Dual distribution with a commercial version along with a functionally limited free one; 1 : Subparts are only available under proprietary license (core, plugins. . . ); 2 : Completely open and free distribution }

Industrialization : Industrialization of the project

- Services : Existing service offerings (support, training, audit...) { 0 : No service offering identied; 1 : Limited service offering (geographically, to a single language, to a single provider or without warranty); 2 : Rich ecosystem of services provided by multiple providers, with guaranteed results }
- Documentation : { 0 : No user documentation; 1 : Documentation exists but is partly obsolete or restricted to one language or to few details; 2 : Documentation up to date, translated and possibly adapted to several target readers (enduser, sysadmin, manager...) }
- Quality assurance process : { 0 : No QA process identied; 1 : Existing QA processes, but they are not formalized or equiped; 2 : QA process based on standard tools and methodologies }
- Source code modication : { 0 : No convenient way to propose source code modications; 1 : Tools are provided to access and modify the code (eg SCM, forge. . . ) but are not really used by core team to develop the product; 2 : The contributing process is well dened,exposed and respected, it is based on clearly dened roles }

Source: [\[Atos13\]](#page-150-6)

## **References**

# <span id="page-81-0"></span>**1.4.6 Project Management Infrastructure**

A software portfolio was selected to support the project's technical infrastructure for collaboration, namely:

- a [version control](http://en.wikipedia.org/wiki/Revision_control) system to keep track of changes to the project's documentation (and source code);
- a [documentation generator](#page-0-0) to automate the production of user manuals (and documents such as this one);
- an [issue tracking](http://en.wikipedia.org/wiki/Issue_tracking_system) and generic [project management](http://en.wikipedia.org/wiki/Project_management_software) system.

The following topic provides an overview of the required components and key functionalities for the technical infrastructure.

It contains an abridged version of section 2.2 in [\[SWLH11\]](#page-150-1) with minor terminology changes and editing.

A similar but more detailed overview is available in [\[Foge09\]](#page-151-0) (Chapter 3).

# Technical Infrastructure for Collaboration

Since collaboration among widely-distributed contributors is key to OTD (Open Technology Development), projects must establish a project site with the technical infrastructure needed for collaboration. The project site must enable the shared development of the software, test suites, and documentation (including user, installation, administration, and design documentation), though the details of how these occur often vary between projects.

It must be possible for all potential contributors and users to use the tools easily. For example, if security restrictions make it too difficult for people to participate, they will not participate.

Projects should prefer to use widely-used OSS collaboration tools that work well with any standards-compliant web browser. Unusual tools create an unnecessary barrier to entry, as they require users to learn how to use new tools instead of simply contributing. (Even if users have learned how to use a tool, users will be more willing if the tool is widely used because their learning time is amortised.)

OSS tools should be strongly preferred; they can be configured for special needs, tend to be inexpensive to deploy, and tend to be especially good at OTD-style collaboration since they are often used for that purpose.

Maximising access via standards-compliant web browsers increases the ability for others to interact with the product, e.g., they can interact from the field.

Contractors must expect that this technical infrastructure means that the government and other contractors will have continuous access to intermediate progress. This transparency is by design.

## Key Functions

The central project site must support the collaboration of ongoing improvements and should provide the following functions:

- 1. *Web Site*. The central project site must provide a single starting point for those interested in the project, enabling people to learn about the project and find all related information. This is normally a web site with a simple fixed URL.
- 2. *Bug and Feature Tracking*. The central project site must provide a mechanism for users to submit bug reports and feature requests, and for developers to determine how (or if) to resolve them.

This is often implemented through specialised tools such Bugzilla, Trac, or Redmine, but other tools (such as wikis) can be used. There may need to be a special process for reporting security vulnerabilities to prevent their disclosure before a repair is available.

3. *Version Control System* (VCS). The central project site must provide a mechanism for tracking changes, including at least the software and often test suites and some documentation. It should at least provide a method for seeing and tracking the "main development branch" and each major release. The VCS must make it possible to see who made each change, when, and what the change was.

There are two major types of VCS systems: centralised (e.g., [Subversion](http://subversion.apache.org/) aka SVN) and distributed (e.g., [Git](http://git-scm.com/) and [Mercurial\)](http://mercurial.selenic.com/). Distributed systems (such as [Git\)](http://git-scm.com/) have significant advantages and should be preferred for VCS of OTD projects.

- 4. *Community interaction*. The central project site must provide a mechanism for users and developers to discuss issues. Mailing lists and wikis tend to be easier to use. Be sure to archive discussions in a way that later participants can find them, or important discussions will be lost.
- 5. *Release downloads*. The central project site must provide a mechanism for download of major releases.

### Public access and classification control

Where possible, determine which components can be released to the public as OSS ahead-of-time, and establish the project outside in the public from the beginning.

There is no legal requirement wait until the project is "feature complete" before this release occurs, and if it is to be public anyway, the sooner it is publicly released the better.

Some components are classified, and thus their development may only take place on systems authorised for classified processing.

Where possible, divide components based on their sensitivity to limit what must be protected by security classification control.

Projects should seriously consider using a distributed VCS (such as "git") where there may be varying levels of classification. Distributed VCS software make it much easier to create separate external branches and later provide them to others for merging if approval is granted.

### **Hosting**

Each project must determine if it will be based on some existing collaboration hosting service that provides preconfigured functionality, or if it will establish its own system, obtain the necessary tools, and host the project itself. Whatever the decision about hosting, you must be able to compete and change who does hosting support down the line. Do not be locked into a single supplier.

A key criterion for the evaluation of hosting services is to determine how difficult it would be to copy the data (e.g., bug reports, source code, etc.) elsewhere so that if the hosting service is inadequate, the project can easily move.

Small projects are often well-served by using an existing collaboration hosting service, as they cannot justify the resources to specially configure their infrastructure.

Ideally, if a project is to be publicly available as OSS, it should be established as a public project before the design is created.

Source: [\[SWLH11\]](#page-150-1)

# <span id="page-83-0"></span>**1.4.7 Version Control System**

## **Requirements**

The selected version control system is [Git.](http://git-scm.com/)

Sourcecode hosting sites, such as [Github](https://github.com/) or [BitBucket,](https://bitbucket.org) provide an easily deployable and inexpensive alternative to in-house hosting.

## **Rationale**

(See overview in *[Project Management Infrastructure](#page-81-0)* )

[Version Control](http://en.wikipedia.org/wiki/Revision_control) or revision control is the management of of changes to documents, computer programs, large web sites, and other collections of information. The set of files under version control is kept in a *[repository](#page-57-0)*.

The *Version Control System* (VCS) is the application responsible for keeping track of the successive versions of a repository.

Without a repository under version control, project information quickly gets scattered and duplicated over file systems and e-mail attachments, rendering it inconsistent and unmanageable. If coupled with clear operating procedures, a VCS can vastly simplify the management of changes to project documentation and source code.

In this project, a version control is required:

- to manage the technical documentation (requirements, analysis, design, code and API documentation);
- to manage the source code of the different components;
- to manage the end user documentation production and translation.

Additional requirements are:

- The documentation and source code repository must be under the same VCS.
- The documentation and source code repository should be integrated with the project management / issue tracking system.

#### **Analysis of alternatives**

The following table contains a comparison of 4 version control products compatible with the established *[COTS selec](#page-74-0)[tion constraints](#page-74-0)*:

- [Bazaar](http://bazaar.canonical.com/en/)
- [Git](http://git-scm.com/)
- [Mercurial](http://mercurial.selenic.com/)
- and [Subversion](http://subversion.apache.org/)

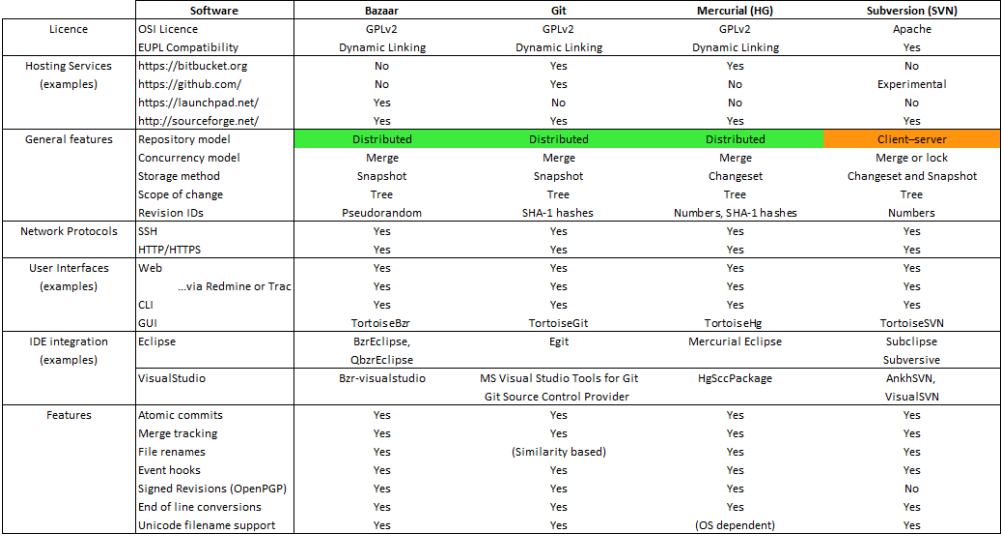

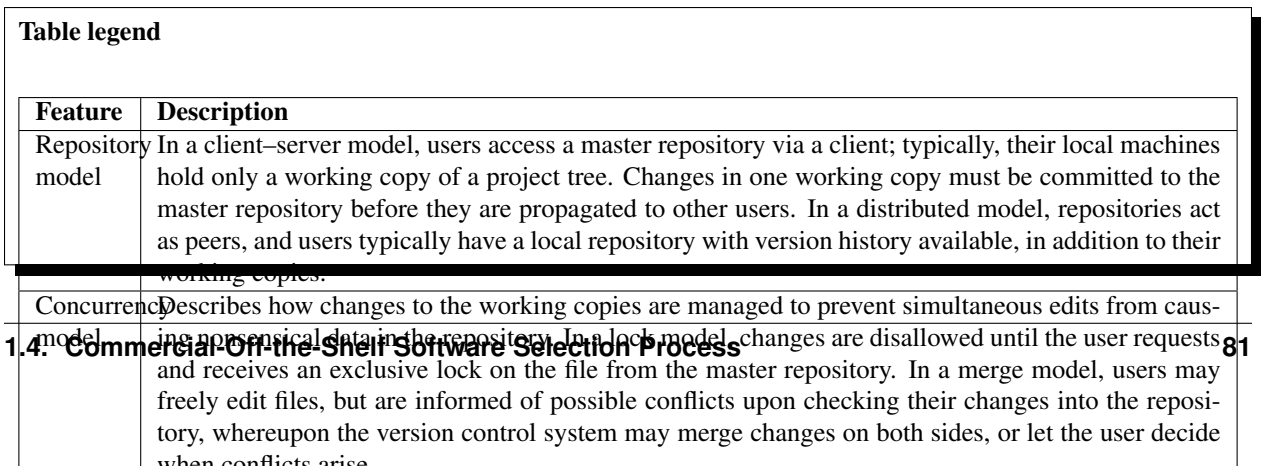

Source: [version control software comparison](http://en.wikipedia.org/wiki/Comparison_of_revision_control_software) (adapted)

# **Evaluation**

The major difference between the products is the centralised [\(Subversion\)](http://subversion.apache.org/) or distributed [\(Bazaar,](http://bazaar.canonical.com/en/) [Git,](http://git-scm.com/) [Mercurial\)](http://mercurial.selenic.com/) nature of the repository. Decentralised systems are relatively recent (after 2005), but have gained wide acceptance, as they allow a more flexible project organisation (e.g. collaboration within smaller teams that contribute to a larger project) and to not require that every user is connected to a single online repository (on the internet or corporate intranet). Decentralised systems can also support 'centralised-like' workflows, simply by defining which is the canonical (authoritative) repository, where the 'official' or approved versions are kept.

Feature-wise, a clear "winner" does not emerge from the evaluation:

- Online hosting services exist for all the products (i.e. it is possible to store the repository on the web).
- All systems support secure network protocols such as SSL or HTTPS (besides various proprietary protocols).
- Various user interfaces are available: web interfaces (including integration with issue tracking systems such as Redmine or Trac), bash-like command line interfaces (CLI) and various native or 3rd-party graphical user interfaces (GUI).
- For software development purposes, all version control systems can be coupled to integrated development environments (IDE), using plug-ins. Examples are listed for two common multilanguage IDEs: [Eclipse](http://www.eclipse.org) and Microsoft [Visual Studio.](http://www.microsoft.com/visualstudio/eng/2013-preview)
- Major features are similar among products (though neither the commands nor the typical workflow are).

The final selection is made by evaluating software adoption in real-world development projects.

## **Real-world use**

Basic information on developer community activity is available through the following [Ohloh indicators on version](http://www.ohloh.net/p/compare?project_0=Git&project_2=Apache+Subversion&project_1=Mercurial) [control systems.](http://www.ohloh.net/p/compare?project_0=Git&project_2=Apache+Subversion&project_1=Mercurial)

Software adoption is evaluated using a simple criterion:

• Which is the version control system used by the different open-source COTS evaluated for this project?

<span id="page-85-0"></span>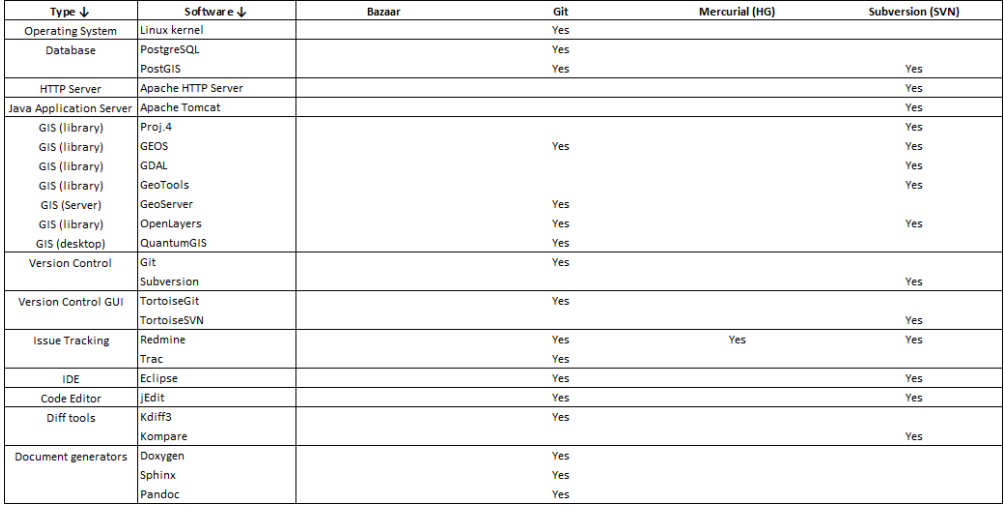

A similar generic trend is clear in the [results of the Eclipse Community Survey 2012.](http://www.eclipse.org/org/press-release/20120608_eclipsesurvey2012.php)

# **Conclusion**

Based on the software adoption results, [Git](http://git-scm.com/) is clearly the recommended version control system.

# <span id="page-86-0"></span>**1.4.8 Documentation Generator**

# **Requirements**

The selected documentation tool is [Sphinx.](http://sphinx-doc.org/)

If strictly required, developer documentation may be generated from source code using [Doxygen.](http://www.stack.nl/~dimitri/doxygen/)

If required for dissemination purposes, file conversion into common open and proprietary formats can be accomplished with [Pandoc.](http://johnmacfarlane.net/pandoc/)

[ReadTheDocs](https://github.com/rtfd/readthedocs.org) (either through the online service or using a local deployment) can be used for automated documentation generation using [Sphinx](http://sphinx-doc.org/) and [reStructuredText](http://en.wikipedia.org/wiki/ReStructuredText) documentation stored in a [Git](http://git-scm.com/) repository.

# **Rationale**

The main objective is to find a tool adequate for user documentation, that:

- Is easy to work with, by non-technical writers
- Can support the translation process (from EN to PT, CY, BG, etc.)
- Can generate outputs in different formats (HTML, PDF)
- Can produce print quality documents, using different stylesheets
- Can also support the creation of developer documentation from source code (e.g. API documentation).

All documentation must be kept under version control: differences or changes between versions must be readily identifiable. (For example, if the English version of a user manual is updated, changes are required in the localised versions, in the specific files, paragraphs or lines that changed).

Fast identification of changes and differences is a built-in feature of the *[version control system](#page-83-0)* if the documentation is stored in plain text files. This excludes the use of binary formats, such as Microsoft Word documents [\(DOC\)](http://en.wikipedia.org/wiki/Doc_(computing)#Microsoft_Word_Binary_File_Format), or zipped XML formats, such as ISO/IEC 26300:2006 OpenDocument [\(ODT\)](http://en.wikipedia.org/wiki/OpenDocument) or Microsoft Office Open XML [\(DOCX\)](http://en.wikipedia.org/wiki/Office_Open_XML). (Conversion tools from and to these formats must nevertheless be available).

By using plain text files, the documentation content can be produced using a simple text editor (i.e. does not require dedicated tools such as word processors or desktop publishing tools). However, a long or steep learning curve should be avoided, which excludes markup languages such as [DocBook](http://en.wikipedia.org/wiki/Docbook) or [LaTeX,](http://en.wikipedia.org/wiki/LaTeX) that are overly complex.

A [lightweight markup language](http://en.wikipedia.org/wiki/Lightweight_markup_language) (such as [Markdown,](http://en.wikipedia.org/wiki/Markdown) [reStructuredText](http://en.wikipedia.org/wiki/ReStructuredText) or [Wiki Markup\)](http://en.wikipedia.org/wiki/MediaWiki#Markup) is thus required: "*simple syntax, designed to be easy for a human to enter with a simple text editor, and easy to read in its raw form*".

Other basic feature requirements are:

- separation of content (structured text) and presentation (formatting styles),
- support for style sheet languages such as Cascading Style Sheets (CSS) and/or the Extensible Stylesheet Language (XSL),
- support for HTML/XML templating engines in the automated documentation build processes, and LaTeX templates for printed documentation (as a common intermediate step for generating print-quality PDF output).

# **Analysis of alternatives**

The following table contains a comparison of 5 documentation generators:

- [ApiGen](http://apigen.org/)
- [Doxygen](http://www.stack.nl/~dimitri/doxygen/)
- [Javadoc](http://www.oracle.com/technetwork/java/javase/documentation/index-jsp-135444.html)
- [ROBODoc](http://rfsber.home.xs4all.nl/Robo/)
- and [Sphinx](http://sphinx-doc.org/)

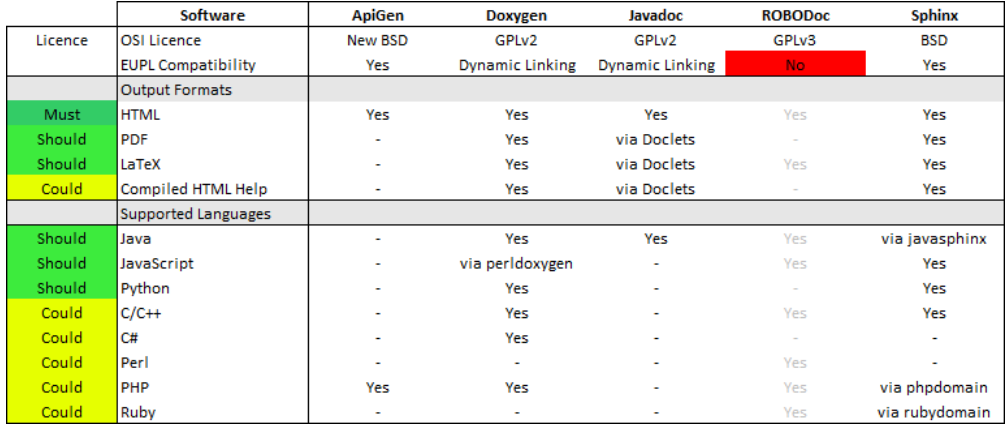

# **Evaluation:**

- Support for specific programming languages i.e technical documentation automatically generated from source code – is shown in the results table above.
- For mere syntax highlighting, Sphinx uses the [Pygments](http://pygments.org/) library (under BSD licence) that supports all the listed programming languages.
- ROBODoc was excluded on the basis of *[licence compatibility](#page-74-0)*.
- ROBOdoc and Javadoc are not under active development see [ohloh.](http://www.ohloh.net/)
- Javadoc is typically used for Java code documentation and is not not really a general purpose documentation generator.
- ApiGen and Javadoc are dominated alternatives when compared to Doxygen and Sphinx.

# **Real-world use**

Basic information on developer community activity is available through the following [Ohloh indicators on documen](http://www.ohloh.net/p/compare?project_0=Doxygen&project_2=pandoc&project_1=Sphinx+documentation+builder)[tation tools.](http://www.ohloh.net/p/compare?project_0=Doxygen&project_2=pandoc&project_1=Sphinx+documentation+builder)

Since the only non-dominated alternatives are [Doxygen](http://www.stack.nl/~dimitri/doxygen/) and [Sphinx,](http://sphinx-doc.org/) software adoption and real-world use cases were only investigated for these products.

Extensive lists of [projects using Doxygen](http://www.stack.nl/~dimitri/doxygen/projects.html) and [projects using Sphinx](http://sphinx-doc.org/examples.html) are available online.

The following conclusions can be drawn:

• Doxygen is mainly used for developer documentation, such as API documentation, although some open-source projects also use it for user documentation (PostgreSQL, PostGIS, GEOS, GDAL).

- Sphinx is extensively used for user manuals, tutorials and books, but can also be used for developer documentation, either through direct support or through additional 'language domains', such as [javasphinx.](https://github.com/bronto/javasphinx)
- Doxygen output can be incorporated in Sphinx documentation, via the [BREATHE](https://github.com/michaeljones/breathe) extension (under BSD licence).

The following links illustrate the use of [Sphinx](http://sphinx-doc.org/) for different (technical) purposes:

- [Documentation Generators](https://pvbookmarks.readthedocs.org/en/latest/devel/documentation/index.html)<sup>[1](#page-88-0)</sup>.
- [Managing Multilingual Documentation with Sphinx and Transifex](http://techblog.safaribooksonline.com/2013/02/16/managing-multilingual-documentation-with-sphinx-and-transifex/)
- [Documenting Multiple Programming Language APIs with Sphinx](http://techblog.safaribooksonline.com/2013/04/23/documenting-multiple-programming-language-apis-with-sphinx/)
- [Writing Technical Documentation with Sphinx, Paver, and Cog](http://broadcast.oreilly.com/2009/02/writing-technical-documentatio.html)
- [Brandon Rhodes PyCon 2013 Sphinx tutorial source code](https://github.com/brandon-rhodes/sphinx-tutorial)

# **Conclusions**

- [Sphinx](http://sphinx-doc.org/) is better for user documentation.
- The [PANDOC](http://johnmacfarlane.net/pandoc/) library (under GPLv2 licence) can be used to convert [RST](http://en.wikipedia.org/wiki/ReStructuredText) to a large number of formats (including [DOCX](http://en.wikipedia.org/wiki/Office_Open_XML) and [ODT\)](http://en.wikipedia.org/wiki/OpenDocument).
- The [javasphinx](https://github.com/bronto/javasphinx) extension to the Sphinx documentation system adds support for documenting Java projects. It includes a Java domain for writing documentation manually and a javasphinx-apidoc utility which will automatically generate API documentation from existing Javadoc markup.
- [Doxygen](http://www.stack.nl/~dimitri/doxygen/) can complement Sphinx (for developer documentation and programming language not supported by Sphinx).
- [ReadTheDocs.org](http://readthedocs.org) is an online hosting service for [Sphinx](http://sphinx-doc.org/) documentation. The service can be connected to a repository under version control, using either [Bazaar,](http://bazaar.canonical.com/en/) [Git,](http://git-scm.com/) [Mercurial](http://mercurial.selenic.com/) or [Subversion.](http://subversion.apache.org/) Web hooks are supported (when changes are committed, the documentation is automatically rebuilt), also with two online repository hosting services, [GitHub](https://github.com/) and [BitBucket.](https://bitbucket.org) The [ReadTheDocs](https://github.com/rtfd/readthedocs.org) software is available under an MIT licence and a local deployment can be used (if required).

# **1.4.9 Issue Tracking System**

### **Requirements**

Note: Important note

This document refers to the outcome of the preliminary software selection process.

Following the procurement process, and based upon the preference expressed by the infrastructure provider and accepted by the development contractor, a decision was reached to use [Redmine](http://www.redmine.org/) instead of [Trac.](http://trac.edgewall.org/)

The project management and issue tracking system proposed for this project is [Trac.](http://trac.edgewall.org/)

Alternatives such as [Redmine](http://www.redmine.org/) or [Bugzilla](http://www.bugzilla.org/) can be adopted, if required or preferred by the infrastructure provider or already in use by the development contractor.

Online issue tracking systems, namely those associated with sourcecode hosting sites such as [github,](https://github.com/) [bitbucket](https://bitbucket.org) or [sourceforge](http://sourceforge.net/) are an easily deployable and inexpensive alternative.

<span id="page-88-0"></span> $<sup>1</sup>$  An overview and list of bookmarks which is itself written in [reStructuredText,](http://en.wikipedia.org/wiki/ReStructuredText) build in Sphinx, stored on a BitBucket [repository](https://bitbucket.org/pvergain/devtools_doc) under Mercurial</sup> version control and published online using [ReadTheDocs.org.](http://readthedocs.org)

# **Rationale**

(See overview in *[Project Management Infrastructure](#page-81-0)* )

Generically, an 'issue' is any task that must be accomplished within a given time frame, has a responsible party/user and a predefined or an *ad-hoc* workflow. 'Issues' can be software feature requests, bug reports, etc., but can also be RFC (Request for Comments) on existing documents, meeting agendas, etc..

The issue tracking system is the software product responsible for maintaining a list of (prioritised) open issues and dispatching them to the responsible parties based on the selected workflow.

Some issue tracking systems have features similar to project management applications and can be used for generic project management, in addition to their main role in supporting the software development process and interactions with end-users.

If the product is to be used also as the project's initial website and project management tool, then two complementary features are useful:

- a wiki to allow non-technical (authorised) users to add, modify or delete the online content, using a [lightweight](http://en.wikipedia.org/wiki/Lightweight_markup_language) [markup language.](http://en.wikipedia.org/wiki/Lightweight_markup_language)
- a forum (message board) to centralise and archive project-related messages and discussions (a customised type of 'issue' can be used for this purpose).

Besides the generic *[COTS selection constraints](#page-74-0)*, two integration requirements apply:

- [Git](http://git-scm.com/) must be one of the supported version control system, as most tickets/issues will likely refer to or affect documentation and source code
- [PostgreSQL](http://www.postgresql.org/) should be one of the supported database back-ends: this is not a functional requirement, but consolidates the software portfolio and allows the reuse of limited DBA and infrastructure resources (should in-house hosting be adopted).

A *[puzzle assembly strategy](#page-74-1)* is also applied to the software dependencies of each product: if it requires a software component that is also required by another component, then a smaller software portfolio can be defined (requiring less training, less administration skills, etc. and reducing the TCO).

Other features are discussed in the next section.

# **Analysis of alternatives**

The following table contains a comparison of 4 issue tracking products compatible with the established *[COTS selection](#page-74-0) [constraints](#page-74-0)*:

- [Bugzilla](http://www.bugzilla.org/)
- [Redmine](http://www.redmine.org/)
- [Request Tracker](http://bestpractical.com/rt/)
- and [Trac](http://trac.edgewall.org/)

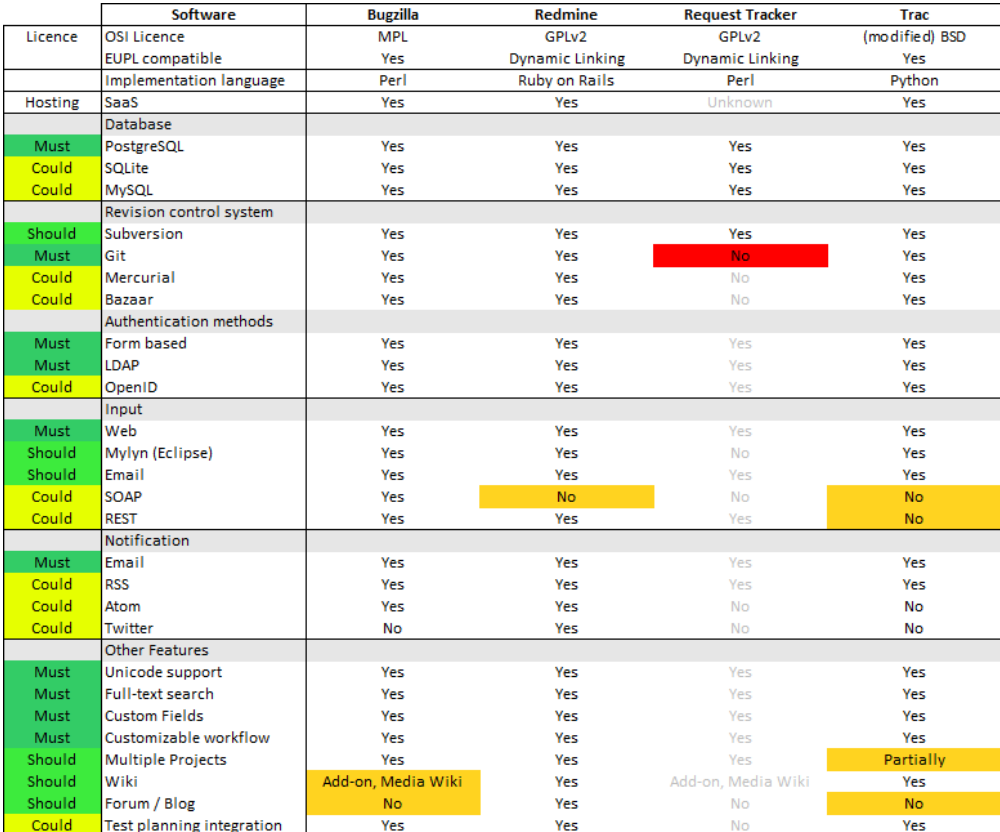

# Table legend

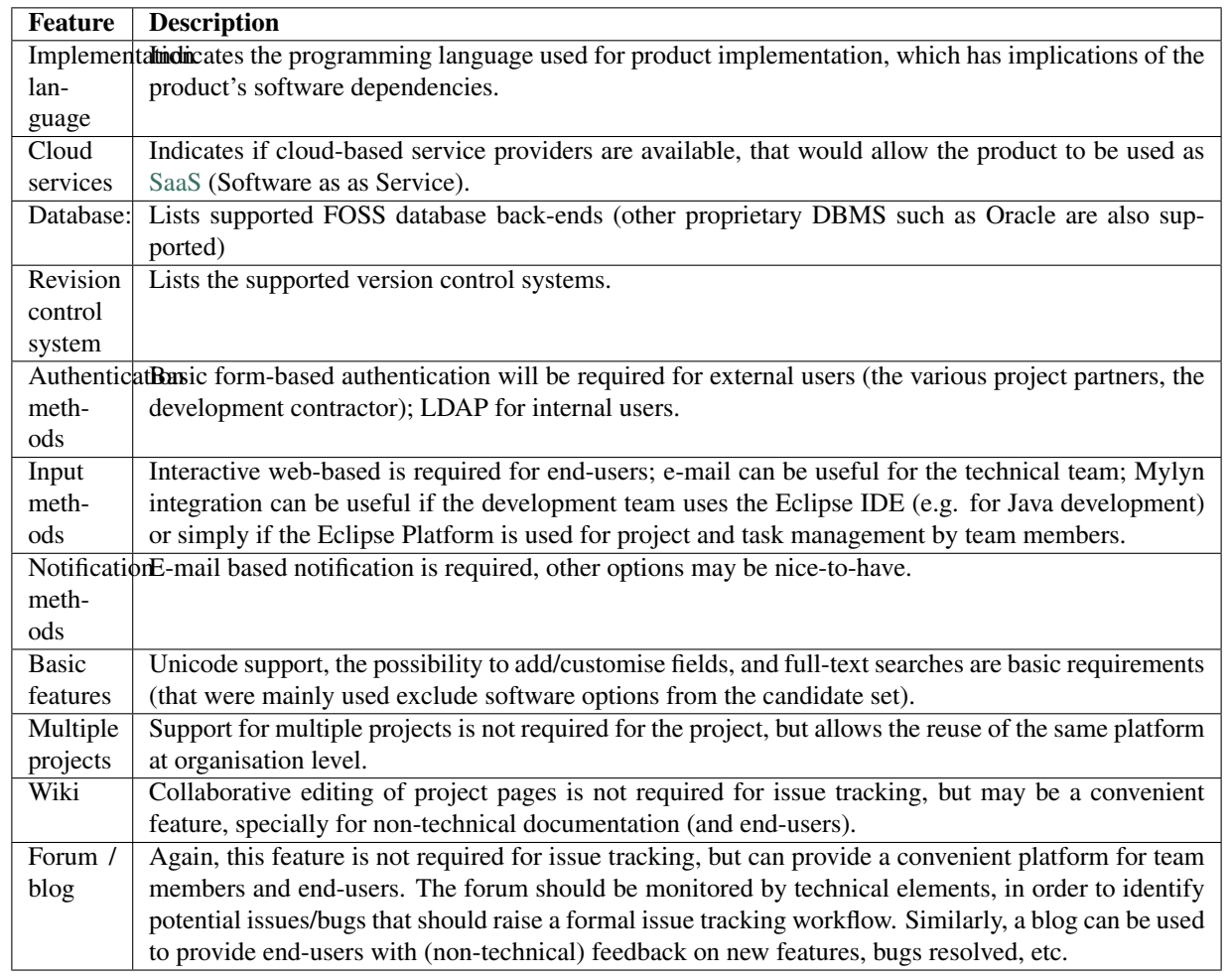

# **Evaluation**

The functional evaluation is not conclusive: except for [RT,](http://bestpractical.com/rt/) the alternatives meet the established criteria.<sup>[1](#page-91-0)[2](#page-91-1)[3](#page-91-2)</sup>

All products require the following components:

- Database back-end: either [PostgreSQL](http://www.postgresql.org/) or [MySQL](http://www.mysql.com/) [\(SQLite](http://www.sqlite.org/) can only be used for very small projects, due to concurrency limitations).
- Apache HTTP Server (or equivalent): only [Trac](http://trac.edgewall.org/) is shipped with a built-in web server.
- A [Mail Transfer Agent](http://shearer.org/MTA_Comparison) (such as [Exim](http://www.exim.org/) or [Postfix\)](http://www.postfix.org/) or simply access to an e-mail account on an [SMTP](http://en.wikipedia.org/wiki/Simple_Mail_Transfer_Protocol) server (to send email notifications).

Additional dependencies are related to each product implementation language:

- Bugzilla requires [Perl](http://www.perl.org/) and various Perl modules.
- Trac requires [Python](http://www.python.org/) and several Python modules.

<span id="page-91-0"></span><sup>1</sup> The <http://landfill.bugzilla.org/> site can be explored for demonstration purposes.

<span id="page-91-1"></span><sup>&</sup>lt;sup>2</sup> The <http://www.redmine.org/> site is, itself, powered by Redmine. The <http://demo.redmine.org/> site can be explored for demonstration purposes.

<span id="page-91-2"></span><sup>3</sup> Demonstration sites for various Trac versions are available at [http://trac.edgewall.org/wiki/SandBox.](http://trac.edgewall.org/wiki/SandBox)

• Redmine runs on [Ruby on Rails](http://rubyonrails.org/) and requires various Rails modules.

From a software portfolio point-of-view, Trac might be preferable since [Sphinx,](http://sphinx-doc.org/) the selected *[documentation generator](#page-86-0)* is also a Python application with similar dependencies (as is [ReadTheDocs](https://github.com/rtfd/readthedocs.org) that can be used to automate a server-side documentation build process).

The three candidate have different wiki capabilities:

- Bugzilla has a [MediaWiki](http://www.mediawiki.org/wiki/MediaWiki) add-on available. [MediaWiki](http://www.mediawiki.org/wiki/MediaWiki) (used by [Wikipedia\)](http://www.wikipedia.org) requires a web server such as the [Apache HTTP server,](http://httpd.apache.org/) PHP 5.3.2+, and a database back-end such as [PostgreSQL.](http://www.postgresql.org/) [Wiki Markup](http://en.wikipedia.org/wiki/MediaWiki#Markup) is used as a markup language: [reStructuredText](http://en.wikipedia.org/wiki/ReStructuredText) is not currently supported. Basically, wiki support for Bugzilla would require an addition component (PHP) and wouldn't allow the use of the same markup language in all the project´s documents and pages.
- Trac provides wiki functionality with support for two markup languages: [WikiFormatting](http://trac.edgewall.org/wiki/WikiFormatting) or [reStructuredText](http://en.wikipedia.org/wiki/ReStructuredText) (the latter requires two additional Python modules: [docutils](http://docutils.sourceforge.net/) and [pygments\)](http://pygments.org/).
- Redmine also provides wiki functionality, using [Textile.](http://en.wikipedia.org/wiki/Textile_(markup_language)) Support for [reStructuredText](http://en.wikipedia.org/wiki/ReStructuredText) is only partial, through a plug-in, that requires the installation of [Python](http://www.python.org/) + [docutils](http://docutils.sourceforge.net/) or [pandoc.](http://johnmacfarlane.net/pandoc/)

Again, from an integration (with the documentation generator) and software portfolio point-of-view, Trac is preferable.

[Trac](http://trac.edgewall.org/) does not support multiple projects, which can be a limitation at organisational level (e.g. the same platform/installation might be needed for distinct subprojects). An unsupported community contributed plug-in [\(Sim](http://trac-hacks.org/wiki/SimpleMultiProjectPlugin)[pleMultiProject\)](http://trac-hacks.org/wiki/SimpleMultiProjectPlugin) exists that extends the basic fields and reports available in Trac by including a "project" category with associated milestones.

# **Real-world use**

Basic information on developer community activity is available through the following [Ohloh indicators on issue track](http://www.ohloh.net/p/compare?project_0=Bugzilla&project_1=Redmine&project_2=Trac)[ing systems.](http://www.ohloh.net/p/compare?project_0=Bugzilla&project_1=Redmine&project_2=Trac)

The following table is analogous to *[version control system adoption table](#page-85-0)* and identifies the issue tracking system used by the different open-source COTS evaluated for this project.

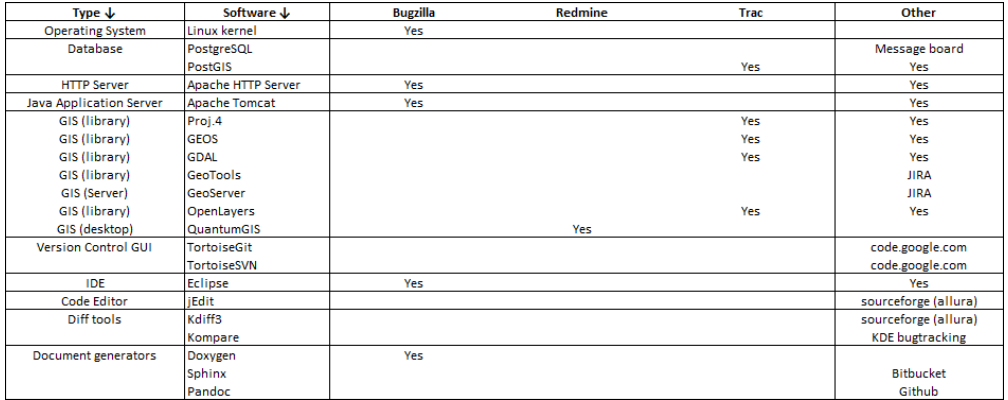

FOSS development projects provide most of the available real-world use examples listed at each project's web site.

The [Bugzilla users community](http://www.bugzilla.org/installation-list/) is notoriously large and includes high-profile projects such as the [Linux Kernel,](http://bugzilla.kernel.org/) [Mozilla,](http://www.mozilla.org/) [Eclipse](http://www.eclipse.org) and the [Apache Software Foundation](http://www.apache.org/) projects.

The [Redmine users community](http://www.redmine.org/projects/redmine/wiki/WeAreUsingRedmine) is much smaller than either Bugzilla's or Trac's, although [Google trends on issue](http://www.google.com/trends/explore?q=Bugzilla%2C+Trac%2C+Redmine#cat=0-5&q=Bugzilla%2C%20Trac%2C%20Redmine%2C%20Request%20Tracker&date=1%2F2010%2037m&cmpt=q) [tracking systems](http://www.google.com/trends/explore?q=Bugzilla%2C+Trac%2C+Redmine#cat=0-5&q=Bugzilla%2C%20Trac%2C%20Redmine%2C%20Request%20Tracker&date=1%2F2010%2037m&cmpt=q) show an increasing level of end-user interest in the past years. The [stackoverflow](http://stackoverflow.com/) Q&A site shows a similar trend.

The [Trac users community](http://trac.edgewall.org/wiki/TracUsers) includes well-known projects such as [WordPress,](http://wordpress.com/) [Plone,](http://plone.org/) [Django,](https://www.djangoproject.com/) [JQuery](http://jquery.com/) or [Transifex.](https://www.transifex.com/) Trac is also used by most [OSGEO](http://www.osgeo.org/) and other FOSS GIS projects - such as [Proj,](http://trac.osgeo.org/proj/) [GDAL,](http://www.gdal.org/) [PostGIS,](http://postgis.net/) [GRASS,](http://grass.osgeo.org/) [OpenLayers,](http://www.openlayers.org/) [JOSM](http://josm.openstreetmap.de/) or [OpenStreetMap.](http://www.openstreetmap.org/) Trac is also the [sourceforge classic tracker](http://sourceforge.net/p/forge/documentation/Tracker%20-%20Classic/) (the current sourceforge 2.0 version runs on the [Allura](http://sourceforge.net/p/allura/wiki/Allura%20Wiki/) platform).

An additional source of information on software adoption is available at [https://launchpad.net/bugs/bugtrackers.](https://launchpad.net/bugs/bugtrackers) As of June 2013, Trac was the most common issue tracker, used by 400 out of about 1700 listed projects.

# **Conclusions**

- [Bugzilla](http://www.bugzilla.org/) is best used as a dedicated bug tracking system and would require additional components (e.g. [Medi](http://www.mediawiki.org/wiki/MediaWiki)[aWiki\)](http://www.mediawiki.org/wiki/MediaWiki) to support a generic project site.
- [Redmine](http://www.redmine.org/) has a versatile and user-friendly interface, for administration and end-users. It has an increasing and active community, which is nevertheless much smaller than the user and developer communities of either Bugzilla or Trac.
- All things considered (features, integration, community size and activity), [Trac](http://trac.edgewall.org/) is an equilibrated option.
- It should be noticed that many projects currently use online issue tracking services managed by service providers (SaaS), instead of maintaining an in-house issue tracking platform.
- Similarly, most [sourcecode hosting services](https://en.wikipedia.org/wiki/Comparison_of_open-source_software_hosting_facilities) (e.g. [Github,](https://github.com/) [Bitbucket](https://bitbucket.org) ou [sourceforge\)](http://sourceforge.net/) provide issue tracking facilities.

# **1.4.10 Questionnaire Management System**

## **Requirements**

Questionnaire management systems

A review of the functionality available in Blaise 4.5, the Survey Processing System developed by Statistics Netherlands, was made in order to try and guarantee that the fundamental requirements where duly identified.

## **Data model basics**

- Field definition A field definition includes a field name and a field type that defines valid values. Usually it will have question text. It can have a description to document the field, a field tag, and special attributes.
- Rules There are four types of rules: routing instructions, edit checks (hard and soft), computations, and layout instructions.
	- Routing instructions describe the data entry order of the fields and the conditions under which they will be eligible.

For computer-assisted interviewing, the route specifies the order and conditions in which the fields are asked.

• Edit checks determine whether a specified statement is true for the values of the fields involved. If it is false, the instruction will generate an error. What will be done with the error depends on the application at hand. Two kinds of edits are supported. The CHECK instruction defines a hard error, something that must be fixed before the form can be considered clean. The SIGNAL instruction defines a soft error, which is a

possible problem. It can be suppressed or the values of the involved fields may be changed. A CHECK is the default.

- Computations determine proper routes to process fields, carry out complex checks, or derive values.
- Layout instructions determine the placement of data entry fields displayed in the Data Entry Program.

### **Fields**

A field is the basic element of the data set in Blaise. Fields can have specific types of definitions. Examples of definition types include strings, numbers, or dates. You can create your own user-defined types of fields.

You specify fields in the FIELDS section:

```
DATAMODEL Commute1 "The National Commuter Survey, first example."
FIELDS
   Name "What is your name?" : STRING[20]
   Town "In which town do you live?" : STRING[20]
   Gender "Are you male or female?" :
      (Male, Female)
   MarStat "What is your marital status?" :
     (NevMarr "Never married",
     Married "Married",
     Divorced "Divorced",
     Widowed "Widowed")
   Children "How many children have you given birth to?" : 0..10
   Age "What is your age?" : 0..120
```
In its most simple form, each field definition consists of an identifying name and a specification of the valid values. A longer text between double quotes will usually be inserted between the name and the value definition. This text may serve to state a question, as description, or to document the field.

The example above shows string, numeric and enumerated data variables.

### **Rules**

```
DATAMODEL Commute1 "The National Commuter Survey, first example."
FIELDS
  <--see example above-->
RULES
  Name
  Town
   Gender
  MarStat
   Age
```
The five fields will be processed in this order. Field names can also be asked, subject to a condition:

```
IF (Gender = Female) AND (Age > 12) THEN
   Children
ENDIF
```
This means that the field Children will only be processed if the field Gender has the value Female and Age is greater than 12.

#### **Checking**

Checks are conditions that have to be satisfied. You can state the check in terms of what the correct relationship between fields should be:

MarStat = NevMarr "he/she is too young to be married!"

The specification instructs the system to check whether the field MarStat has the value NevMarr. If not, then the edit is invoked. You can attach text between double quotes to a condition. Such a text will be used as an error message if the condition is not satisfied.

Checks can be subject to conditions:

```
IF (Age < 15)
   "If age of respondent is less than 15" THEN
   MarStat = NevMarr
   "then he/she is too young to be married!"
ENDIF
```
The check MarStat = NevMarrwill only be carried out if the field Age has a value less than 15. The application will reject entries in which people younger than 15 years are married.

### **Blocks**

The following specification contains two block definitions: the block BPerson and the block BWork:

```
DATAMODEL Commute2 "The National Commuter Survey, example 2."
   BLOCK BPerson "Demographic data of respondent"
     FIELDS
         <-- see example above -->
      RULES
         <-- see example above -->
  ENDBLOCK
  BLOCK BWork "Data about work and commuting"
      FIELDS
         Working "Do you have a paid job?" : (Yes, No)
         Descrip "Short description of your job" : STRING[40]
         Distance "What is the distance to your work (in km)?" : 0..300
         Travel "How do you travel to your work?" : SET [3] OF
            (NoTravel "Do not travel, work at home",
           PubTrans "Public bus, tram or metro",
           Train "Train",
            Car "Car or motor cycle",
            Bicycle "Bicycle",
           Walk "Walk",
            Other "Other means of transportation")
         Commuter "Are you a commuter?" : (Yes, No)
  RULES
     Working
      IF Working = Yes THEN
         Descrip Distance Travel
      ENDIF
      IF (Working = Yes) and (Distance > 10) THEN
         Commuter := Yes
```
(continues on next page)

(continued from previous page)

```
ELSE
         Commuter := No
      ENDIF
   ENDBLOCK
   FIELDS
      Person : BPerson
      Work : BWork;
  RULES
     Person
      Work
ENDMODEL
```
A block is like a sub-data model with fields and rules. A block is a special kind of field type. You define a field with the block name as field type:

FIELDS Person: BPerson

#### **Field tags**

Questions on paper questionnaires are often identified using numbers. A field tag is specified between parentheses after the field name and before the first text:

FieldName (FieldTag) "Text" / "Description" : FieldType

A field tag may consist of letters and digits, although usually only digits will be used (to represent question numbers). The following example illustrates the use of field tags:

```
Working (101) "Do you have a paid job?" : (Yes, No)
Descrip (102) "What is your job description" : STRING[40]
```
# **Field types**

# **String type**

A string field accepts any text as value, provided the length of the text does not exceed the specified maximum length. An example:

Name "What is your name? " : STRING[30]

You can test the contents of, or make an assignment to, a string field using single quote marks:

```
IF SectionName = 'Household' THEN
   Label1 := 'Household Roster'
ENDIF
```
It is common to test or assign values between string fields:

```
IF Name1 <> Name2 THEN
   Name1 := Name2
ENDIF
```
To test for an empty string you can use either the word EMPTY or two single quote marks with no space between them:

IF Name = EMPTY THEN... IF Name = '' THEN

### **OPEN type**

For long, open-ended text responses of variable length you can use the OPEN type. OPEN type fields are useful when the interviewer must record verbatim answers from respondents.

## **Integer type**

Integer fields can be defined in several ways:

```
Age1 "What is your age?" "Age of respondent" : 0..120
Age2 "What is your age?" "Age of respondent" : INTEGER[3]
```
#### **Decimal or real type**

To define a field that accepts decimal numbers, you can use the following type declarations:

```
Ticket1 "How much did you pay for your train ticket?" : 0.00..10.00
Ticket2 "How much did you pay for your train ticket?" : REAL[5, 2]
Ticket3 "How much did you pay for your train ticket?" : REAL[5]
```
#### **Enumerated type or precode**

An enumerated field can take as a value one of the items in a list of items. The item is known as a category identifier. A simple example is:

Gender "What is your gender?" : (Male, Female)

#### **Set type**

To allow a respondent to choose more than one item from a list of answers, use a SET field. A SET field may also be known as a multiple precode or code-all-that-apply. Consider the following example:

```
Travel "How do you travel to your work?" : SET [3] OF
  (NoTravel "Do not travel, work at home",
  PubTrans "Public bus, tram or metro",
  Train "Train",
  Car "Car or motor cycle",
  Bicycle "Bicycle",
  Walk "Walk",
   Other "Other means of transport")
```
The format is the same as that of an enumerated field with the addition of the reserved words SET [3] OF. This indicates that, at most, three different category values can be selected. By specifying SET OF without a number between brackets, you allow all items to be picked from the list.

# **Stored values of enumerated and set fields**

The values in enumerated fields and SET fields are stored as code numbers. The first item in the list is assigned code 1, the second gets code 2, and so on. You can specify your own code numbers to overrule this coding scheme. You do that by adding numbers in parentheses between category names and category texts. Consider the following example:

```
Travel "How do you travel to your work?" : SET [3] OF
   (NoTravel (0) "Do not travel, work at home"
  PubTrans "Public bus, tram or metro",
  Train "Train",
  Car (4) "Car or motorcycle",
  Bicycle "Bicycle",
  Walk "Walk",
  Other (9) "Other means of transport")
```
This means that NoTravel is coded as 0. Subsequent values are coded in ascending order until a new code is encountered. Here PubTrans is coded as 1 and Train as 2. The codes of the other values are 4 for Car, 5 for Bicycle, 6 for Walk, and 9 for Other.

### **Date and time type**

A date field is a special field type that only accepts dates as values. For example:

```
Birth "What is your date of birth?" : DATETYPE
TimeTravel "At what time do you start work?" : TIMETYPE
```
#### **Classification type**

To perform hierarchical coding, a classification type is needed.

#### **Arrayed fields**

An arrayed field defines a series of fields of the same type.

### **TYPE section**

With the TYPE section, you can define reusable type definitions (or just types), then use them in later sections:

```
TYPE
  TTravel = SET [3] OF
         (NoTravel "Do not travel, work at home",
        PubTrans "Public bus, tram or metro",
        Train "Train",
         Car "Car or motor cycle",
         Bicycle "Bicycle",
         Walk "Walk",
        Other "Other means of transport")
FIELDS
  TravelNow "How do you travel to your work at the moment?" : TTravel
   TravelThen "How did you travel to your work one year ago?" : TTravel
RULES
```
(continues on next page)

(continued from previous page)

```
TravelNow
TravelThen
```
A Block may be considered a FieldType.

# **Type libraries**

Survey organisations will find it profitable to standardise the types that are used in two or more surveys. This will make programming quicker and make it easier to compare survey results. Interviewers and data editors will also appreciate the common standards between surveys. Types can be shared by many applications in two different ways.

They can be incorporated with an INCLUDE statement or they can be stored in a pre-compiled type library.

The type library is prepared just like a data model except that the first key word is LIBRARY. A very simple type library:

```
LIBRARY MyLib
TYPE
   TYesNo = (Yes, No)
   TMarStat = (Single, Married, Divorced)
ENDLIBRARY
```
To use the type library from a data model, name the type library in a LIBRARIES section. Then, for any field in the data model, refer to any type in the usual manner. For example:

```
DATAMODEL UsesLib
LIBRARIES MyLib
FIELDS
  WillYou : TYesNo
  Married : TMarStat
ENDMODEL
```
## **Languages**

Blaise supports the use of different languages. This is particularly important if you want to interview people speaking different languages. During interviewing, the interviewer can change to a different language with a function key. This requires you to specify the question texts in all languages you might intend to use. The format for a field definition for two languages is as follows:

```
FieldName "Text1" "Text2" /
           "Description1" "Description2" : FieldType
```
You specify the question texts (Text1 and Text2) in different languages, and specify the descriptions after the slash in the same order. Here is a concrete example:

```
Name "What is your name?" "Wat is uw naam?" /
      "Name of respondent" "Naam van de respondent" : STRING[30]
```
### **Enhancing texts**

Hard spacing and line breaking, font, font size, colour, bold, and underline. Variable text fills. Auxiliary fields (screen labels, etc.)

# **Routing rules**

### **Route field methods**

Blaise has four methods: CLASSIFY, ASK, SHOW and KEEP. ASK is the default.

CLASSIFY The CLASSIFY routing method puts a classification type field on the route, to show and edit it.

ASK The method ASK shows the field on the screen so the user can enter a value.

- SHOW The method SHOW shows the field and its value on the screen. In the FormPane (page), the user will not be able to land on it and will not have the opportunity to change the value. You typically SHOW a field to give information to the user, as with a label in the page. It is possible to use the mouse to land on a show field, but you can not change its value.
- KEEP The method KEEP means that the field is not shown on the screen. The user will not be aware that this field exists. The value of the field will be stored in the Blaise data file if the field is defined in the FIELDS section, but the KEEP is considered to be at the end of the RULES section.

If you SHOW or KEEP a field, its value must be computed. If a field is computed but otherwise not mentioned in the RULES, the KEEP method will automatically be applied at the point of computation.

### **Preventing return to some questions**

You can use the KEEP method to prevent users from returning to some questions after they have been answered. This is called a wall. This might be done for reasons of confidentiality.

### **Rationale**

## **Analysis of alternatives**

# **1.4.11 Dynamic charts on web browser usage statistics**

Warning: This version requires internet access.

Note: Daily usage values are represented in the fourth and fifth of the following charts. There is a clear weekly pattern of use that reflects the slower rate of adoption of non-Microsoft browsers in enterprise environments: on weekends, users that have [IE](http://windows.microsoft.com/en-us/internet-explorer/download-ie) in their workplace switch to [Chrome](https://www.google.com/intl/en/chrome/browser/) or [Safari](http://www.apple.com/safari/) in their domestic computers. The final chart, with an example of operating systems usage statistics (for internet browsing) in Bulgaria, clearly shows the slower rate of technology turn-over in work environments. Windows XP is still has a very large usage share specially on workdays (note the time-series anomaly around Christmas holidays), although the end of security [support for Windows XP](http://windows.microsoft.com/en-us/windows/end-support-help) in April 2014 will soon force companies and domestic users to upgrade their computers or operating systems.

# **1.4.12 OSGEO list of webmapping tools**

Note: For completeness sake, the original of the following list was retrieved from [http://wiki.osgeo.org/wiki/A\\_](http://wiki.osgeo.org/wiki/A_comprehensive_list_of_webmapping_toolkits) [comprehensive\\_list\\_of\\_webmapping\\_toolkits.](http://wiki.osgeo.org/wiki/A_comprehensive_list_of_webmapping_toolkits)

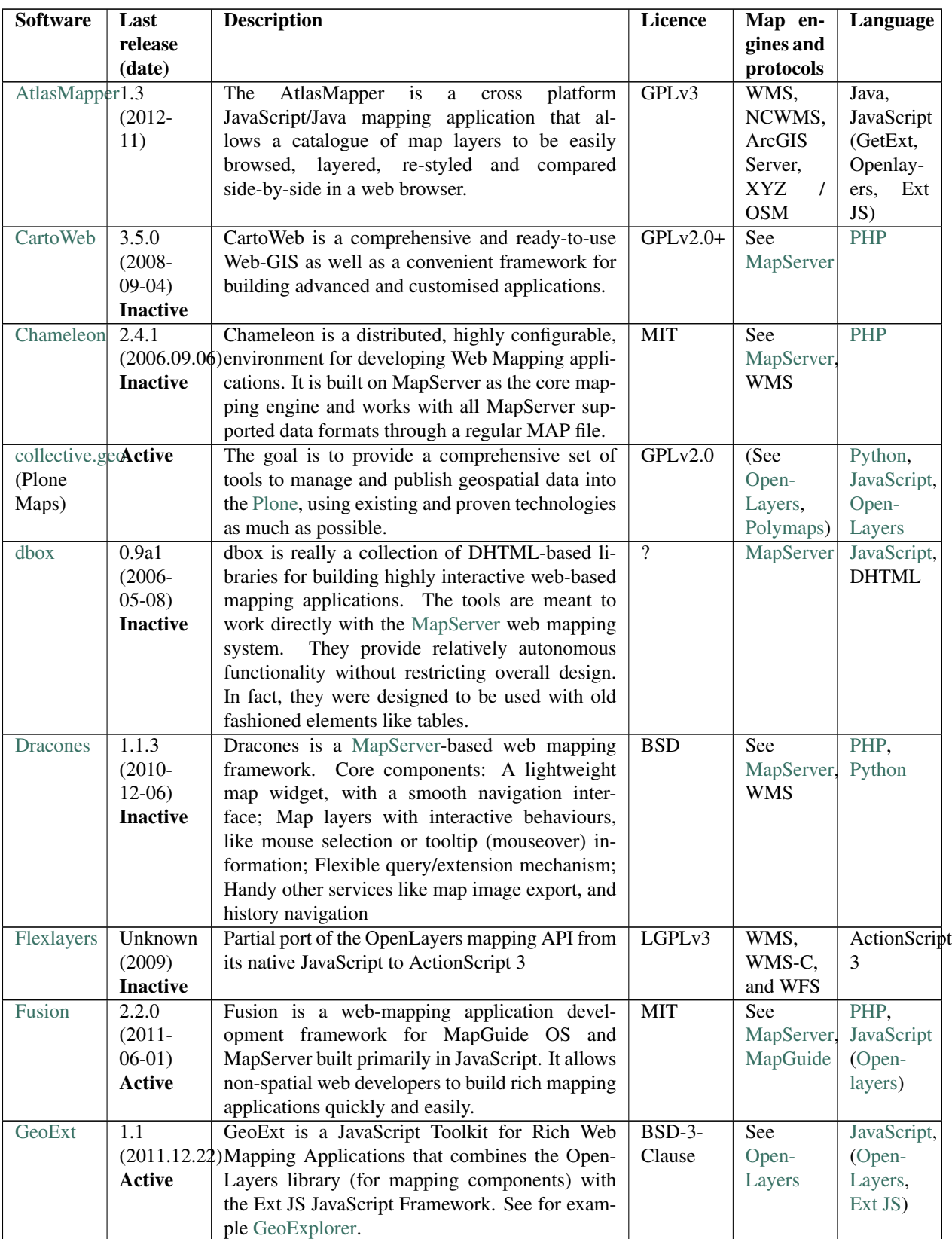

| geojsp         | Unknown            | geojsp is an open source (GPL) component that        | <b>GPL</b>  | See         | Java          |
|----------------|--------------------|------------------------------------------------------|-------------|-------------|---------------|
|                | $(Un -$            | integrates geographic elements in your busi-         |             | Open-       |               |
|                | known)             | ness intelligence infrastructure (geo-BI): the-      |             | Layers      |               |
|                | N <sub>0</sub>     | matic maps; flow maps; indicators; graphics (bar     |             |             |               |
|                | public             | charts, pie chart, etc.)                             |             |             |               |
|                | source-            |                                                      |             |             |               |
|                | forge              |                                                      |             |             |               |
|                | GeoMondrian.0 (Un- | GeoMondrian is a spatially-enabled version of        | <b>EPL</b>  | See         | Java          |
|                | known)             | Pentaho Analysis Services Mondrian. It provides      |             | Open-       |               |
|                | Last               | a consistent integration of spatial objects into the |             | Layers      |               |
|                | com-               | OLAP data cube structure, instead of fetching        |             |             |               |
|                | mit<br>in          | them from a separate spatial database, web ser-      |             |             |               |
|                | 2012-04            | vice or GIS file.                                    |             |             |               |
| GeoMOOSE2.6.1  |                    | GeoMOOSE is a Web Client JavaScript Frame-           | MIT         | MapServer,  | JavaScript,   |
|                | $(2012 -$          | work for displaying distributed cartographic data.   |             | see Open-   | PHP           |
|                | $02-12)$           | GeoMOOSE has a number of strengths including         |             | Layers      |               |
|                | Active:            | modularity, configurability, and delivers a num-     |             |             |               |
|                | <b>OSGEO</b>       | ber of core functionalities in its packages. Geo-    |             |             |               |
|                | Incuba-            | MOOSE is built MapServer, OpenLayers and the         |             |             |               |
|                | tion               | Dojo Toolkit.                                        |             |             |               |
| GeoPrisma      | 1.6.3              | GeoPrisma is a Web mapping application fea-          | BSD-3-      | see Open-   | PHP           |
|                | $(2012 -$          | turing Access Control (Permissions) to geospa-       | clause      | Layers      |               |
|                | $11-27$            | tial data (Resources). A single Resource can         |             |             |               |
|                | No infor-          | be served by multiple different geodata servers      |             |             |               |
|                | mation             | (Services), such as WMS, TileCache, MapServer,       |             |             |               |
|                |                    | FeatureServer, etc.                                  |             |             |               |
| GeoShield      | 0.3.0              | GeoShield is a project born to offer a centralised   | $BSD-3-$    | See         | Java          |
|                | $(2012 -$          | way to define security access-control to geo-        | clause      | GeoServer,  |               |
|                | (04)               | services. It acts like a proxy, intercepting all the |             | WMS,        |               |
|                | Imma-              | communications between clients and OGC com-          |             | WFS,        |               |
|                | ture               | pliant services                                      |             | WPS,        |               |
|                |                    |                                                      |             | SOS         |               |
| GeoWebCache4.0 |                    | GeoWebCache is a Java web application used to        | <b>LGPL</b> | WMS,        | Java          |
|                | $(2013 -$          | cache map tiles coming from a variety of sources     |             | WMS-C,      |               |
|                | $(07-09)$          | such as OGC Web Map Service (WMS). It imple-         |             | TMS,        |               |
|                | <b>Active</b>      | ments various service interfaces (such as WMS-       |             | <b>WMTS</b> |               |
|                |                    | C, WMTS, TMS, Google Maps KML, Virtual               |             |             |               |
|                |                    | Earth) in order to accelerate and optimise map       |             |             |               |
|                |                    | image delivery. It can also recombine tiles to       |             |             |               |
|                |                    | work with regular WMS clients.                       |             |             |               |
| GisClient      | 3.5.3              | Web authoring tool configurator for MapServer        | GPLv3       | See         | AJAX,         |
|                | $(2012 -$          | that enables the user both to build Mapfiles and     |             | Mapserver   | Javascript,   |
|                | $06-2012$          | to provide OpenLayers maps.                          |             |             | PHP/MapScript |
|                | <b>Inactive?</b>   |                                                      |             |             |               |

Table 2 – continued from previous page

| <b>GPAAMP</b>   | 0.7              | Supporting viewing and download services, it          | Apache     | <b>See</b> | Javascript  |
|-----------------|------------------|-------------------------------------------------------|------------|------------|-------------|
| (Global         | $(2010 -$        | functions primarily as a means for visualis-          | Licence    | Open-      | (GeoExt,    |
| Protected       | 10)              | ing information from disparate sources delivered      | 2.0        | Layers     | Open-       |
| Areas           | <b>Inactive</b>  | through standards-based web services. It is based     |            |            | Layers,     |
| Assess-         |                  | on the stack ExtJS, OpenLayers and GeoExt.            |            |            | ExtJs)      |
| ment and        |                  |                                                       |            |            |             |
| Moni-           |                  |                                                       |            |            |             |
| toring          |                  |                                                       |            |            |             |
| Pilot)          |                  |                                                       |            |            |             |
| Heron           | 0.73             | GeoExt is a toolkit that combines OpenLayers          | GPLv3      | See        | Javascript  |
| Mapping         | $(2013 -$        | with Ext JS to help build desktop style GIS apps      |            | Open-      | (GeoExt,    |
| Client          | $06-07)$         | on the web with JavaScript. The Heron MC              |            | Layers     | Open-       |
|                 | <b>Active</b>    | leverages these frameworks by providing high-         |            |            | Layers,     |
|                 |                  | level components and a convention to quickly          |            |            | Ext JS)     |
|                 |                  | assemble applications merely through configura-       |            |            |             |
|                 |                  | tion ("Look ma no programming").                      |            |            |             |
| <b>HSLayers</b> | 3.4.0            | HSLayers combines OpenLayers (for mapping             | GPL        | See        | JavaScript, |
|                 | $(2012 -$        | part) and ExtJS (for the graphical user inter-        |            | Open-      | Python      |
|                 | $11-02$ )        | face) for complete desktop-like WebGIS toolkit        |            | Layers,    |             |
|                 | <b>Inactive</b>  | in JavaScript. It also has several server-side little |            | MapServer, |             |
|                 |                  | script for support of the web interface.              |            | WCS and    |             |
|                 |                  |                                                       |            | <b>WFS</b> |             |
| i3geo           | Unknown          | i3geo provides a set of navigation tools, genera-     | $GPLv2.0+$ | See        | PHP.        |
|                 | $(Un-$           | tion of analysis, sharing and generation of maps      |            | MapServer  | JavaScript  |
|                 | known)           | on demand.                                            |            |            |             |
|                 | <b>Active</b>    |                                                       |            |            |             |
| ka-Map          | $\overline{1.0}$ | ka-Map is an open source project that is aimed        | MapServer  | MapServer  | PHP,        |
|                 | $(2007 -$        | at providing a JavaScript API for developing          | licence    |            | JavaScript  |
|                 | $05-02)$         | highly interactive web-mapping interfaces using       |            |            |             |
|                 | <b>Inactive</b>  | features available in modern web browsers.            |            |            |             |
| leaflet         | 0.6              | Leaflet is a modern, lightweight JavaScript li-       | $BSD-2-$   | tiled      | JavaScript  |
|                 | $(2013 -$        | brary for making tile-based interactive maps for      | Clause     | layers,    |             |
|                 | $06-26$          | both desktop and mobile web browsers.                 |            | <b>WMS</b> |             |
|                 | <b>Active</b>    |                                                       |            |            |             |
| Mapbender       | 3.0.0            | Mapbender is the back office software and client      | GPL,       | WMS,       | PHP.        |
|                 | $(2013 -$        | framework for spatial data infrastructures. It pro-   | <b>BSD</b> | <b>WFS</b> | JavaScript  |
|                 | $05-29$          | vides a data model and web based interfaces for       |            |            |             |
|                 | Active:          | displaying, navigating and querying OGC com-          |            |            |             |
|                 | <b>OSGEO</b>     | pliant map services. It if based on the frameworks    |            |            |             |
|                 | project          | Symfony2, JQuery and OpenLayers                       |            |            |             |
| MapFish         | $\overline{2.2}$ | MapFish is a flexible and complete framework for      | $BSD-3-$   | WMS,       | Python,     |
|                 | $(2011 -$        | building rich web-mapping applications. It em-        | Clause     | <b>WFS</b> | JavaScript  |
|                 | $06-27$          | phasises high productivity, and high-quality de-      |            |            |             |
|                 | <b>Inactive</b>  | velopment.                                            |            |            |             |
| MapProxy        | 1.5.0            | It caches, accelerates and transforms data from       | ASLv2.0    | WMS,       | Python      |
|                 | $(2012 -$        | existing map services and serves any desktop or       |            | <b>TMS</b> |             |
|                 | $12-05$ )        | web GIS client. MapProxy is a tile cache solu-        |            |            |             |
|                 | <b>Active</b>    | tion, but also offers many new and innovative fea-    |            |            |             |
|                 |                  | tures like full support for WMS clients.              |            |            |             |

Table 2 – continued from previous page

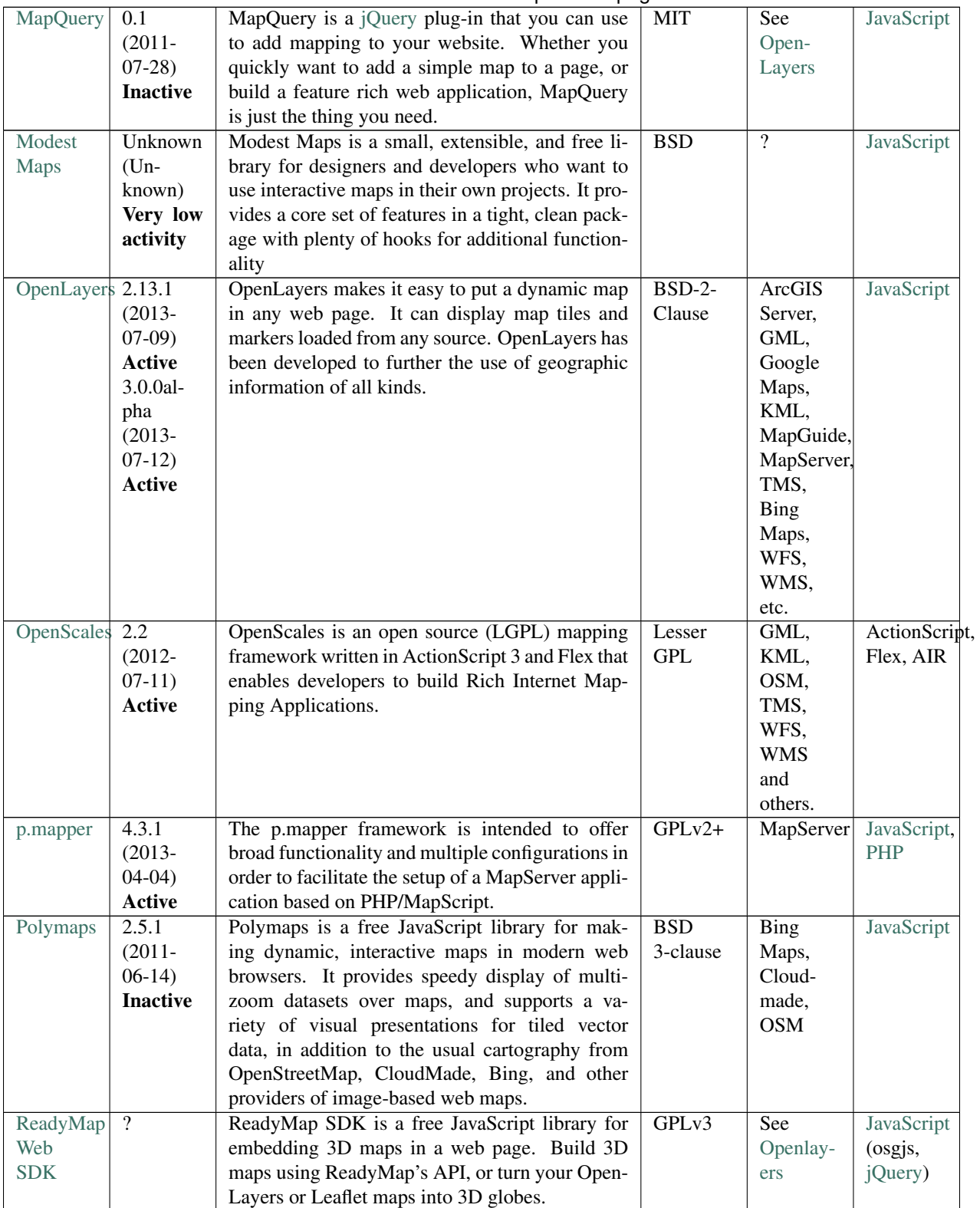

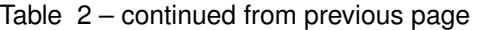

| TileCache       | 2.11            | TileCache provides a Python-based WMS-C           | $BSD-3-$          | Mapnik,    | Python      |
|-----------------|-----------------|---------------------------------------------------|-------------------|------------|-------------|
|                 | $(2010 -$       | server, with pluggable caching mechanisms and     | Clause            | MapServer, |             |
|                 | $10-15$         | rendering backends. In the simplest use case,     |                   | <b>WMS</b> |             |
|                 | <b>Inactive</b> | TileCache requires only write access to a disk,   |                   |            |             |
|                 |                 | the ability to run Python CGI scripts, and a WMS  |                   |            |             |
|                 |                 | you want to be cached.                            |                   |            |             |
| <b>TileMill</b> | 0.10.1          | TileMill is an application for making beautiful   | <b>BSD</b>        | Mapnik     | CSS-like    |
|                 | $(2012 -$       | maps. Whether you're a journalist, web designer,  |                   |            | map         |
|                 | $10-10$         | researcher, or seasoned cartographer, TileMill is |                   |            | styling     |
|                 | Active          | the design studio you need to create compelling,  |                   |            | language    |
|                 |                 | interactive maps.                                 |                   |            |             |
| Thematic        | $2009$ In-      | TME enables you to visualise global statistics on | GPL <sub>v3</sub> | <b>KML</b> | JavaScript, |
| Mapping         | active          | Google Earth. The engine returns a KMZ file       |                   |            | <b>PHP</b>  |
| Engine          |                 | that you can open in Google Earth or download     |                   |            |             |
|                 |                 | to your computer.                                 |                   |            |             |

Table 2 – continued from previous page

# **1.4.13 Web Server and Servlet COntainer**

# **Requirements**

The selected COTS are:

- [Apache HTTP Server,](http://httpd.apache.org/) as a web server
- [Apache Tomcat,](http://tomcat.apache.org/) as a servlet container

Should a full J2EE application server be required, the JBoss Application Server is an adequate alternative.

# **1.4.14 Rationale**

The web server will deliver static resources (static pages, such as the documentation, JavaScript, CSS, images, etc.), provide a security layer between the application server(s) and the client applications (e.g. browsers), allow for load balancing (if required) and act as a reverse proxy (routing incoming requests to specific application servers).

A web server is required by several of the other software components. For example:

- [Trac,](http://trac.edgewall.org/) the issue tracking system, is a Python application that requires a [WSGI,](https://en.wikipedia.org/wiki/Web_Server_Gateway_Interface) [FastCGI](https://en.wikipedia.org/wiki/FastCGI) or [AJP-](https://en.wikipedia.org/wiki/Apache_JServ_Protocol)capable web server (preferably WSGI), in production environments.
- [Geoserver,](http://geoserver.org/) the geospatial data server, is a Java application that requires a Java servet container application.
- The map visualisation component is based on [JavaScript](https://developer.mozilla.org/en-US/docs/Web/JavaScript/Reference) libraries that support the web mapping applications.
- Limesurvey<sub>-</sub>, is a PHP application for questionnaire management that can provide the required functionality for microdata collection.
- phpPgAdmin is a PHP application that provides a web-based administration console for PostgreSQL (similar to phpMyAdmin for MySQL): although is not required, it is very useful for data management purposes.
- Similarly, publication of the project documentation pages requires a web server, and the Sphinx, the documentation generator may also be deployed to such a server.
- $\bullet$  ... and so on.

In most cases, the final selection of the web server to be used in a production environment will be made by each organisation's ICT department or provider. In the scope of this project, the objective is to select an adequate option, though not necessarily the one that a specific MS may choose to use in its particular production environment.

In this perspective, the choice of web server is similar to the choice of supported operating systems or supported web browsers:

- it must be a common, well-known, stable, enterprise-strength and commercially supported COTS;
- it must comply with the *[Constraints](#page-74-0)* set on licence compatibility, portability and acquisition cost;
- it must be part of a reference platform on which the other COTS components (e.g. GeoServer, SDMX tools, etc.) have been tested on by each of their development teams.
- and it must support the range of foreseeable project requirements.

# **1.4.15 Analysis of alternatives**

The following table presents an edited excerpt of an existing [comparison of web server software,](https://en.wikipedia.org/wiki/Comparison_of_web_server_software) from which all options non-compliant with the defined constraints were excluded.

Some of the listed options are grayed out:

- AOLServer and Xitami are no longer actively developed;
- the Cherookee Windows built is broken in the last versions (i.e. there is no Windows version currrently available)
- lighttp, NaviServer, or Mongoose have small development teams, and are dominated alternatives (as to maturity and adoption) when compared to Apache, nginx ot Jetty.

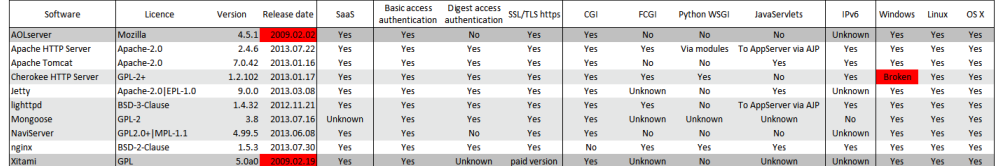

For the remaining competitors, the adoption statistics made available by [w3techs.com](http://w3techs.com/technologies/overview/web_server/all) and based on the top 10 million websites in the [Alexa](http://www.alexa.com/) 3 month average ranking, are as follows:

- 65.4% of sites use Apache HTTP Server;
- 14.5% of sites use nginx (rank  $#3$ )
- 0.4% of sites use **Apache Tomcat** (rank #6)
- 0.1% of sites use **Jetty** (rank #9)

The following image presents the average market position of the three top FOSS options (as well as the two most frequent proprietary options, Microsoft IIS and LiteSpeed, and the unpublished custom Linux-based Web server that Google uses for its online services).

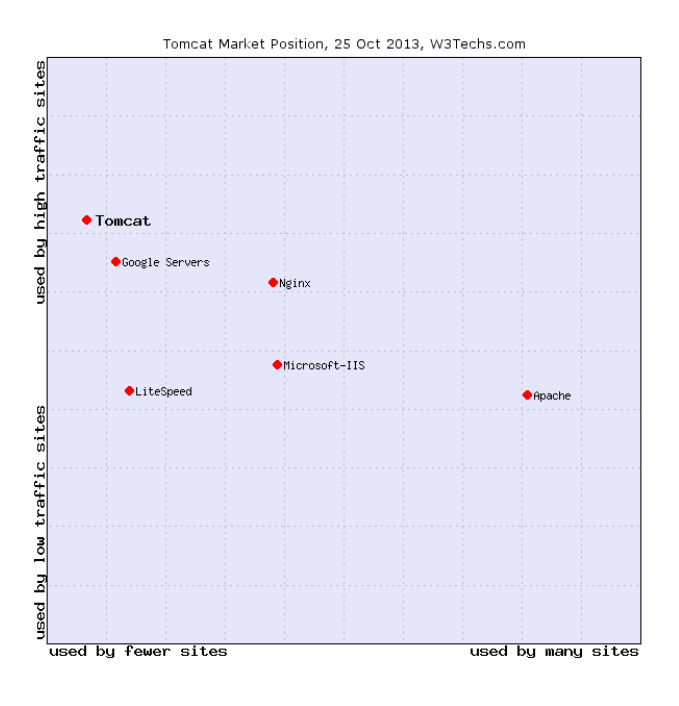

# **Conclusions**

Apache HTTP Server is the dominant web server. It can supports Python applications via **mod** wsgi (the Python WSGI adapter module for Apache), as well as CGI and FastCGI applications.

The Apache HTTP Server also supports AJP, the Apache JServ Protocol: it can thus act as a reverse proxy (routing the requests that reach the web server to a Java application server, for example Apache Tomcat).

Given that a Java web container will be required (by components such as GeoServer), an alternative would simply be to use Apache Tomcat (or Jetty) as a web server. However, globally, this solution is less flexible and, during the project, a WSGI-compliant web server would still be required for the project management infrastructure.

In conclusion, the use of Apache HTTP Server plus Apache Tomcat as a Java web container provides adequate and flexible deployment options.

Note that it is assume that only a Java web container will be required, not a full Java EE Application Server.

Should such requirement exist, Apache TomEE (that reuses Tomcat as its web container part) might be used. Alternative solutions are GlassFish or JBoss (recently renamed as WildFly).

The available usage statistics<sup>[1](#page-107-1)</sup> for JBoss or GlassFish are based on survey data and eventual survey bias is not documented. However, JBoss consistently appears with a larger usage share in the surveys, for comparable functionality (see for example the small [comparative of Tomcat, JBoss, GlassFish and Jetty,](http://zeroturnaround.com/rebellabs/the-great-java-application-server-debate-with-tomcat-jboss-glassfish-jetty-and-liberty-profile/#!/) published by the developers of JRebel).

JBoss incorporates a Tomcat 6.0 derivative (fork) as its web container, and

# <span id="page-107-0"></span>**1.4.16 Operating Systems**

# **Requirements**

Commercial Off-the-shelf (COTS) components must be available for:

<span id="page-107-1"></span><sup>1</sup> See, for example: [http://plumbr.eu/blog/most-popular-application-servers,](http://plumbr.eu/blog/most-popular-application-servers) [http://zeroturnaround.com/rebellabs/](http://zeroturnaround.com/rebellabs/java-ee-productivity-report-2011/#servers) [java-ee-productivity-report-2011/#servers,](http://zeroturnaround.com/rebellabs/java-ee-productivity-report-2011/#servers) [http://zeroturnaround.com/rebellabs/developer-productivity-report-2012-java-tools-tech-devs-and-data](http://zeroturnaround.com/rebellabs/developer-productivity-report-2012-java-tools-tech-devs-and-data/4/)/  $4/$
- Microsoft Windows Server and Windows 7
- [Ubuntu](http://www.ubuntu.com/) 12.04.02 LTS
- [CentOS](http://www.centos.org/) 6

Software components to be developed must be supported/tested/accepted in:

- Microsoft Windows Server and Windows 7
- Ubuntu 12.04.02 LTS or CentOS 6

#### **Rationale**

#### **Portability**

Cross-platform compatibility is a non-functional project requirement: the objective is to facilitate the sharing, reuse and future improvement of the software solution to be developed (and of existing software components it may incorporate).

For the end users, the majority of the interfaces will probably be web-based user interfaces (WUI): thus web browser compatibility will be a more stringent requirement than operating system compatibility.

Nevertheless, when software is available for different platforms, potential users may install and test the server-side components in their local machines, thus promoting reuse and adoption.

#### **Analysis of alternatives**

The selected software components must have cross-platform compatibility and must be available for and supported on the most common operating systems. Thus, it must be determined which are the *most common operating systems*.

Except for proprietary operating systems (e.g. Microsoft Windows and Mac OS X) no reliable market share statistics exist. Most FOSS (Free and Open Source Software) operating systems can be freely downloaded and installed and do not require any kind of user registration: thus, only indirect estimates of their use are available.

- For the server segment, the [W3Techs report on web servers operating systems](http://w3techs.com/technologies/overview/operating_system/all) provides a rough estimate:
	- 65% are UNIX systems, 50% of which are Linux distributions
	- 35% are Microsoft Windows systems
	- less than 0.1% are Mac OS systems.

Among the 3 major [Linux families,](http://upload.wikimedia.org/wikipedia/commons/1/1b/Linux_Distribution_Timeline.svg) the relative proportion is:

- 57% for the 'Debian family', including [Debian](http://www.debian.org/) (approximately 58% of the Debian-based distributions) and [Ubuntu](http://www.ubuntu.com/) (42%)
- 39% for the 'Red Hat family', including [CentOS](http://www.centos.org/) (70%), [Red Hat](http://www.redhat.com/) (23%) and [Fedora](http://fedoraproject.org/) (7%);
- 1.8% for the 'Slackware family', that includes [SUSE](https://www.suse.com/) (99.9%).

These values do not include servers that are not exposed to the Internet (e.g. database servers in corporate intranets).

- For the desktop/mobile user segment, the [Wikipedia request statistics](http://stats.wikimedia.org/archive/squid_reports/2012-12/SquidReportOperatingSystems.htm) provides another rough estimate:
	- 68% are Microsoft Windows systems
	- 20% are Apple Mac OS or iOS systems
	- 7% are Linux systems (including Android)

If only non-mobile Linux systems are considered, the available sample again reveals the 3 major Linux families:

- 96% for the 'Debian family', represented by Ubuntu (98% of the Debian-based distributions), Mint and Debian (both with less than  $1\%$ );
- 3% for the 'Red Hat family', divided among Fedora (59%), Mandriva (22%), CentOS (10%) and Red Hat  $(9\%);$
- less than 2% for the 'Slackware family', represented by SUSE (99.9%) and OpenSUSE (0.1%).

These values reflect a specific type of use (Wikipedia queries) by (mostly) domestic users. However, the usage ranking of operating systems is similar to that obtained in other indirect sources like [Google Trends on operating](http://www.google.com/trends/explore#cat=0-5&q=Ubuntu%20Linux%2C%20Mint%20Linux%2C%20Fedora%20Linux%2C%20CentOS%20Linux%2C%20SUSE%20Linux&date=today%2012-m&cmpt=q) [systems](http://www.google.com/trends/explore#cat=0-5&q=Ubuntu%20Linux%2C%20Mint%20Linux%2C%20Fedora%20Linux%2C%20CentOS%20Linux%2C%20SUSE%20Linux&date=today%2012-m&cmpt=q) or the [StatOWL Operating System Market Share](http://www.statowl.com/operating_system_market_share.php) report. Based on the StatOWL's data, the relative proportion of the 7 most frequent Linux distributions is:

- 97% for the 'Debian family', including Ubuntu (98% of the Debian-based distributions) Mint (1%) and Debian  $\left(\langle 1\% \rangle\right)$ ;
- 2% for the 'Red Hat family', including Fedora (40%), CentOS (40%) and Red Hat (20%);
- 1% for the 'Slackware family', represented only by SUSE.

The global patterns that may be inferred from these data sources are:

- The operating systems' usage share is completely different on the server segment and the user segment.
- On the server segment, Microsoft Windows and Linux distributions such as Debian, Ubuntu and CentOS are common.
- On the user segment, proprietary systems (Microsoft Windows, Mac OS X) are dominant. The (largely) dominant Linux distribution is Ubuntu.

These patterns support the following conclusions:

- Server-side software components should be available for:
	- Microsoft Windows Server 2008 R2
	- The 'Debian family' and 'Red Hat family' Linux distributions;
	- Mac OS X support is not a requirement, but may be a nice-to-have feature for developers.
- Client-side software components should be available for:
	- Microsoft Windows (at least for Windows 7);
	- The 'Debian family' distributions, at least for Ubuntu 12.04.2 LTS (a Debian-based distribution that has Long Term Support releases with longer support life-cycles);
	- The 'Red Hat family' distributions, at least for CentOS 6 (a free Red Hat Enterprise Linux clone that has a longer life-cycle than Fedora);
	- Mac OS X (although this OS is uncommon in the European public administration).

These conclusions can further be synthesised in the following must requirements:

- Software components must be available for:
	- Microsoft Windows Server 2008 R2 and Windows 7
	- Ubuntu 12.04.02 LTS
	- CentOS 6
- Software components to be developed must be tested/accepted in:
	- Microsoft Windows Server 2012 and Windows 7

– Ubuntu 12.04.02 LTS or CentOS 6

Regarding the two selected Linux operating systems:

- Software distribution in Ubuntu is based on DEB packages (as in all of the 'Debian family'); in CentOS, it is based on RPM packages (as in all of the 'Red Hat family'). Software packaging requirements are distinct for the two types (DEB and RPM): no packaging requirements will be defined for the project, other then the common .tar.gz (compressed tar archives) file type for source code distribution (when applicable/required).
- Both operating systems are gratis, but commercial technical support is available for Ubuntu (e.g. by its main developer, [Canonical\)](http://www.canonical.com/) and CentOS is basically a free clone of the commercial Red Hat distribution (so any organisation requiring commercial support can acquire and use the [Red Hat](http://www.redhat.com/) distribution).

# <span id="page-110-0"></span>**1.4.17 Database Management System**

#### **Requirements**

The selected spatial object-relational database management system is [PostgreSQL](http://www.postgresql.org/) 9.2+ with [PostGIS](http://postgis.net/) 2.0+.

# **Rationale**

The database management system must comply with the *[Constraints](#page-74-0)* set on licence compatibility, portability and acquisition cost.

Compliance with ANSI-SQL:2008 [\[ISO.IEC\\_9075:2008\]](#page-151-0) is a basic technical interoperability requisite.

• In Portugal, this is also a legal requisite for Public Administration IT systems development and procurement as established by the National Regulation on Digital Interoperability (Open Standards). [\[RNID12\]](#page-150-0)

Project specific functional requirements (further discussed in the analysis of alternatives) are:

- Support for spatial data types and spatial analysis
- Support for (or coupling to) statistical computing tools
- Support for key-value data storage and/or XML data storage

#### **Analysis of alternatives**

Progressive filtering is based on maturity and sustainability criteria that are not specific to this project, but guarantee that the chosen solution can be used at enterprise level in distinct projects, indirectly reducing the cost of support, database administration, etc.

Detailed information on the nature, characteristics and market share of major RDBMS products is available in Section B (Databases) of the Competitive Assessment in the [European Commission's Report on the Oracle/Sun Microsystems](http://ec.europa.eu/competition/mergers/cases/decisions/m5529_20100121_20682_en.pdf) [merger.](http://ec.europa.eu/competition/mergers/cases/decisions/m5529_20100121_20682_en.pdf)

The [proprietary DBMS market share](http://itknowledgeexchange.techtarget.com/eye-on-oracle/oracle-the-clear-leader-in-24-billion-rdbms-market/) estimates vary. The following ranking is based on annual revenue:

- [Oracle](http://www.oracle.com) (circa 50%),
- IBM [DB2](http://www-01.ibm.com/software/data/db2/) (circa 20%),
- Microsoft [SQL Server](http://www.microsoft.com/en-us/sqlserver/default.aspx) (circa 17%).

Three additional open source RDBMS are identified in the [EC Report:](http://ec.europa.eu/competition/mergers/cases/decisions/m5529_20100121_20682_en.pdf)

- [MySQL](http://www.mysql.com/)
- [PostgreSQL](http://www.postgresql.org/)

#### • [Ingres](http://community.actian.com/wiki/ingres_projects)

[MySQL](http://www.mysql.com/) (and its various clones and forks, such as [MariaDB,](https://mariadb.org/) [Drizzle](http://www.drizzle.org/) and [Percona Server\)](http://www.percona.com/software/percona-server) has the largest market share of open source RDBMS.

Oracle's evaluation of the relative technical merits of the three open source RDBMS is quoted in the [EC Report:](http://ec.europa.eu/competition/mergers/cases/decisions/m5529_20100121_20682_en.pdf)

The notifying party argues that the database products Ingres and PostgreSQL are also available under open source licenses and are technically superior to MySQL, in particular with regard to higher-end enterprise usage targeting existing Oracle customers. Therefore if any open source database product were able to exercise a competitive constraint on Oracle, it would be Ingres or PostgreSQL rather than MySQL.

—§662

Presently, [Ingres](http://community.actian.com/wiki/ingres_projects) could not be included in the candidate set, as the community version does not appear to be under active development. [Ingres](http://community.actian.com/wiki/ingres_projects) utilises a dual licensing model: the open source (community) version is available without charge to the end users under GPLv2; a proprietary version is commercialised by [Actian.](http://www.actian.com) The information available at the [Ingres Community](http://community.actian.com/wiki/Welcome_to_the_Ingres_Community) site does not provide a clear separation between the the community and the enterprise versions. Furthermore, an analysis the [Ingres commit activity](http://www.ohloh.net/p/ingres) on the [Ingres source code repository](http://code.ingres.com/ingres/) indicates that no commits have been made to the main branch in the past 12 months. Regarding the [IngresGeospatial](http://community.actian.com/wiki/IngresGeospatial) component, the available roadmap also indicates that there is no recent activity on the project.

The [EC report](http://ec.europa.eu/competition/mergers/cases/decisions/m5529_20100121_20682_en.pdf) provides an overview of the total cost of ownership (TCO), based on 3rd party evaluations performed in 2009, stating that:

MySQL and PostgreSQL are comparable in terms of price for the smallest deployments, and have by far the lowest prices for the largest. While the price levels of MySQL and PostgreSQL are directly comparable with each other, none of the other [proprietary] vendors comes close to either of these software packages for a large deployment.

—§243 et seq.

[OpenVirtuoso,](http://virtuoso.openlinksw.com/) another object relational database management system, meets the minimum maturity criteria and is included in the candidate set of alternatives (OpenVirtuoso is not mentioned in the EC report that focuses on direct competitors to Oracle and MySQL).

The candidate set includes:

- [MySQL](http://www.mysql.com/)
- [PostgreSQL](http://www.postgresql.org/)
- and [OpenVirtuoso.](http://virtuoso.openlinksw.com/)

# **Spatial data support**

Support for the spatial components is a project-specific requirement that, in practice, allows a decision between the 3 candidates.

The selected RDBMS must support spatial data:

- OGC Well-Known Text (WKT) and OGC Well-Known Binary (WKB) datatypes [ISO 19125-1:2004]
- Geography Markup Language (GML) import/export [\[ISO\\_19136:2007\]](#page-151-2) [\[ISO.IEC\\_13249-3:2011\]](#page-151-3)
- Spatial Reference System transformations [\[ISO.IEC\\_13249-3:2011\]](#page-151-3)
- DE-9IM spatial operators (Clementini/Egenhofer Operators) [\[ISO\\_19125-2:2004\]](#page-151-4)

[MySQL](http://www.mysql.com/) currently lacks a full implementation of the spatial components.

The spatial components of [OpenVirtuoso](http://virtuoso.openlinksw.com/) are only available in the proprietary version of the program.

[PostgreSQL](http://www.postgresql.org/) + [PostGIS](http://postgis.net/) is the selected option:

- PostGIS is the extension to PostgreSQL that allows spatial objects to be stored in the database, using the OGC WKT and WKB formats. (PostgreSQL is an object relational database that allows the definition of complex user datatypes).
- Spatial data can be exported to GML, the XML grammar defined by OCG as a data modelling and open interchange format for geographic information. GML is used in the EU INSPIRE data models and data exchange specifications. [\[Inspire\]](#page-151-5).
- Support for the Dimensionally Extended 9 Intersection Model [\(DE-9IM\)](http://postgis.refractions.net/documentation/manual-1.5SVN/ch04.html#DE-9IM) basically guarantees that all relevant topological predicates (functions to check topological relations between two geometries) are implemented.
- PostGIS also supports [GeoJSON](http://www.geojson.org/) and [TopoJSON,](https://github.com/mbostock/topojson/wiki/Specification) that may be useful for map visualisation purposes (e.g. using Javascript libraries such as [D3.js\)](http://d3js.org/).
- Finally, PostGIS includes support for GiST-based R-Tree spatial indexes.

Note: If or where only a simple SQL database engine is required, while maintaining support for spatial data and operators, the recommended option is [SQLite](http://www.sqlite.org/) + [SpatiaLite.](https://www.gaia-gis.it/fossil/libspatialite/index)

SpatiaLite is available under an [MPLv1.1](http://www.mozilla.org/MPL/MPL-1.1.html) licence, which if fully compatible with EUPLv1.1.

SQLite is under a [Public Domain](http://creativecommons.org/licenses/publicdomain/) licence, that is not an [OSI-approved licence:](http://opensource.org/licenses/alphabetical) that may require the acquisition of licence from the [Hwaci](http://www.hwaci.com/cgi-bin/license-step1) (depending on the specific legal requirements of a Member State).

#### **Statistical computing support**

Another project-specific requirement is also supported by PostgreSQL: the support for statistical analysis.

At least two alternatives exist (see [\[Conw11\]](#page-151-6) for examples):

- Using PL/R, a loadable procedural language extension that supports writing PostgreSQL functions and triggers in the [GNU R](http://www.r-project.org/) statistical computing language;
- Accessing the database using [RPostgreSQL,](http://cran.r-project.org/web/packages/RPostgreSQL/index.html) the [GNU R](http://www.r-project.org/) interface to the PostgreSQL database system.

Basically this means that, if required:

- The statistical capabilities provided by GNU R can be called by the PostgreSQL database in a way that database programmers are familiar with;
- The data stored in the PostgreSQL database can be accessed by GNU R in a way that statisticians are familiar with.

Implicit in the above discussion in the adoption of [GNU R](http://www.r-project.org/) (GPLv2) should any 'out-of-the-ordinary' statistical proce-dures be required (e.g. for statistical disclosure control).<sup>[1](#page-112-0)</sup>

#### **Key-value and/or XML data storage**

Support for either key-value data storage or XML data storage is a (plausible) functional project requirement.

A common data model at national level can be specified based on well-known *a priori* requirements, namely the need to produce the Eurostat THB indicators data cubes and, consequently, to store the appropriate variables at microdata level.

<span id="page-112-0"></span> $<sup>1</sup>$  A discussion/comparison of statistical software packages is beyond the scope of this document. In this context, it is also deemed unnecessary</sup> as the GNU R Project is the *de facto* standard in statistical computing.

However, it is likely that different countries will need/want to store additional variables regarding victims, traffickers, routes, etc., to comply with national reporting requirements. These needs can not be foreseen and accommodated into a single and canonical relational database model. Two alternatives exist (which may complement each other):

- a [NoSQL-](https://en.wikipedia.org/wiki/NoSQL)like approach, whereby the additional data is stored as a semi-structured set of key-value pairs;
- an SDMX-like approach, whereby the structure of the data is described using an XML schema and the data itself is stored in XML structured text.

PostgreSQL provides basic functionality to support either option: key-value data storage using the [hstore](http://www.postgresql.org/docs/9.2/static/hstore.html) module (that defines the hstore datatype and functions) and XML data storage using the native XML datatype and functions (that use the [xmllib2](http://www.xmlsoft.org/) parser and toolkit).

# **Note on portability and support**

1. PostgreSQL is included by default in the main Linux distributions (Debian/Ubuntu and Red-Hat/CentOS/Fedora/Scientific), although the version maintained in each Linux distribution's official repository may not be the last one. However, all PostgreSQL releases are available in the PostgreSQL Apt Repository (for the Debian family) and the PostgreSQL Yum Repository (for the Red Hat family).

PostgreSQL is also available for Microsoft Windows and Mac OS X.

2. As with the selected FOSS operating systems, both PostgreSQL and PostGIS are free of charge, but commercial versions and technical support are available for PostgreSQL (*inter alia*, by one of main developers, [EnterpriseDB\)](http://www.enterprisedb.com/) and for PostGIS (*inter alia*, by one of the main developers, [Refractions Research\)](http://www.refractions.net/).

# **Real-world use**

The following table lists a sample of projects running on PostgreSQL + PostGIS solutions.

The selection is (completely) biased toward spatial data systems: it focuses on national mapping and cadastral (land surveying) agencies, spatial data infrastructures, and security and emergency response systems.

However, spatial data types are more complex than text, numeric or date data types and spatial databases generally support a heavier workload than non-spatial databases. So, even if a given system will not have a major spatial component, these examples can be seen as 'stress testing' results for the proposed solution.

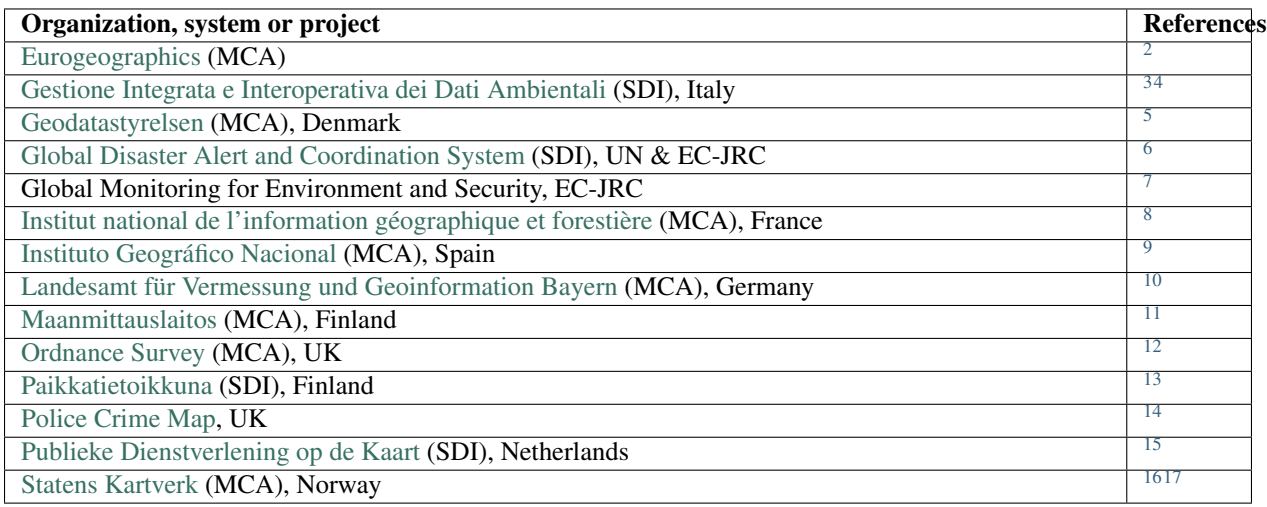

MCA: Mapping/Cadastral Agency

SDI: Spatial Data Infrastructure

#### **References**

# **1.4.18 Open Standards in the Portuguese National Regulation on Digital Interoperability**

#### **Data formats**

# **Comments**

All the listed open standards are recognised as applicable to different components of the software solution, except XMPP.

<span id="page-114-2"></span><sup>4</sup> URL: <http://www.gdmc.nl/zlatanova/Gi4DM2010/gi4dm/Pdf/p116.pdf>

- <span id="page-114-4"></span><sup>6</sup> URL: <http://meetingorganizer.copernicus.org/EGU2012/EGU2012-7404.pdf>
- <span id="page-114-5"></span><sup>7</sup> URL: <http://rslab.disi.unitn.it/papers/R72-JSTAR-Brunner.pdf>
- <span id="page-114-6"></span><sup>8</sup> URL: <http://postgis.net/2012/10/18/ign>

- <span id="page-114-13"></span><sup>15</sup> URL: [http://www.tudelft.nl//fileadmin/Faculteit/LR/Documenten/Onderwijszaken/lecture\\_postgis.pdf.](http://www.tudelft.nl//fileadmin/Faculteit/LR/Documenten/Onderwijszaken/lecture_postgis.pdf)
- <span id="page-114-14"></span><sup>16</sup> URL: <http://joinup.ec.europa.eu/sites/default/files/studies/IDABC-case-study-Norwegian%20Mapping%20Authority-final-version.pdf>
- <span id="page-114-15"></span><sup>17</sup> URL: [http://www.eurosdr.net/workshops/PostGIS/6\\_Pedersen\\_Statkart\\_Norway.pdf](http://www.eurosdr.net/workshops/PostGIS/6_Pedersen_Statkart_Norway.pdf)

<span id="page-114-0"></span><sup>&</sup>lt;sup>2</sup> URL: [http://inspire.jrc.ec.europa.eu/events/conferences/inspire\\_2011/presentations/workshops/269/ESDIN\\_D5\\_2\\_EuroGeographics\\_](http://inspire.jrc.ec.europa.eu/events/conferences/inspire_2011/presentations/workshops/269/ESDIN_D5_2_EuroGeographics_Technical_Architecture.pdf) [Technical\\_Architecture.pdf](http://inspire.jrc.ec.europa.eu/events/conferences/inspire_2011/presentations/workshops/269/ESDIN_D5_2_EuroGeographics_Technical_Architecture.pdf)

<span id="page-114-1"></span><sup>3</sup> URL: [http://www.minambiente.it/export/sites/default/archivio/allegati/INSPIRE\\_state\\_of\\_play\\_2011\\_ITALY.pdf](http://www.minambiente.it/export/sites/default/archivio/allegati/INSPIRE_state_of_play_2011_ITALY.pdf)

<span id="page-114-3"></span><sup>5</sup> URL: [http://www.eurosdr.net/workshops/PostGIS/7\\_Rasmussen\\_de\\_Martino\\_Nielsen\\_KMS\\_Denmark.pdf](http://www.eurosdr.net/workshops/PostGIS/7_Rasmussen_de_Martino_Nielsen_KMS_Denmark.pdf)

<span id="page-114-7"></span><sup>9</sup> URL: [http://inspire.jrc.ec.europa.eu/events/conferences/inspire\\_2012/presentations/143.pdf](http://inspire.jrc.ec.europa.eu/events/conferences/inspire_2012/presentations/143.pdf)

<span id="page-114-8"></span><sup>10</sup> URL: [http://www.fig.net/pub/fao/floss\\_cadastre.pdf.](http://www.fig.net/pub/fao/floss_cadastre.pdf)

<span id="page-114-9"></span><sup>11</sup> URL: <http://www.paikkatietoikkuna.fi/web/en/open-spatial-data>

<span id="page-114-10"></span><sup>12</sup> URL: [http://www.eurosdr.net/workshops/PostGIS/8\\_Bennett\\_Ordnance\\_Survey\\_UK.pdf](http://www.eurosdr.net/workshops/PostGIS/8_Bennett_Ordnance_Survey_UK.pdf)

<span id="page-114-11"></span><sup>13</sup> URL: <http://www.oskari.org/trac/wiki/DocumentationBackend>

<span id="page-114-12"></span><sup>14</sup> URL: [https://www.gov.uk/government/uploads/system/uploads/attachment\\_data/file/78964/Open\\_Source\\_Options\\_v2\\_0.pdf](https://www.gov.uk/government/uploads/system/uploads/attachment_data/file/78964/Open_Source_Options_v2_0.pdf)

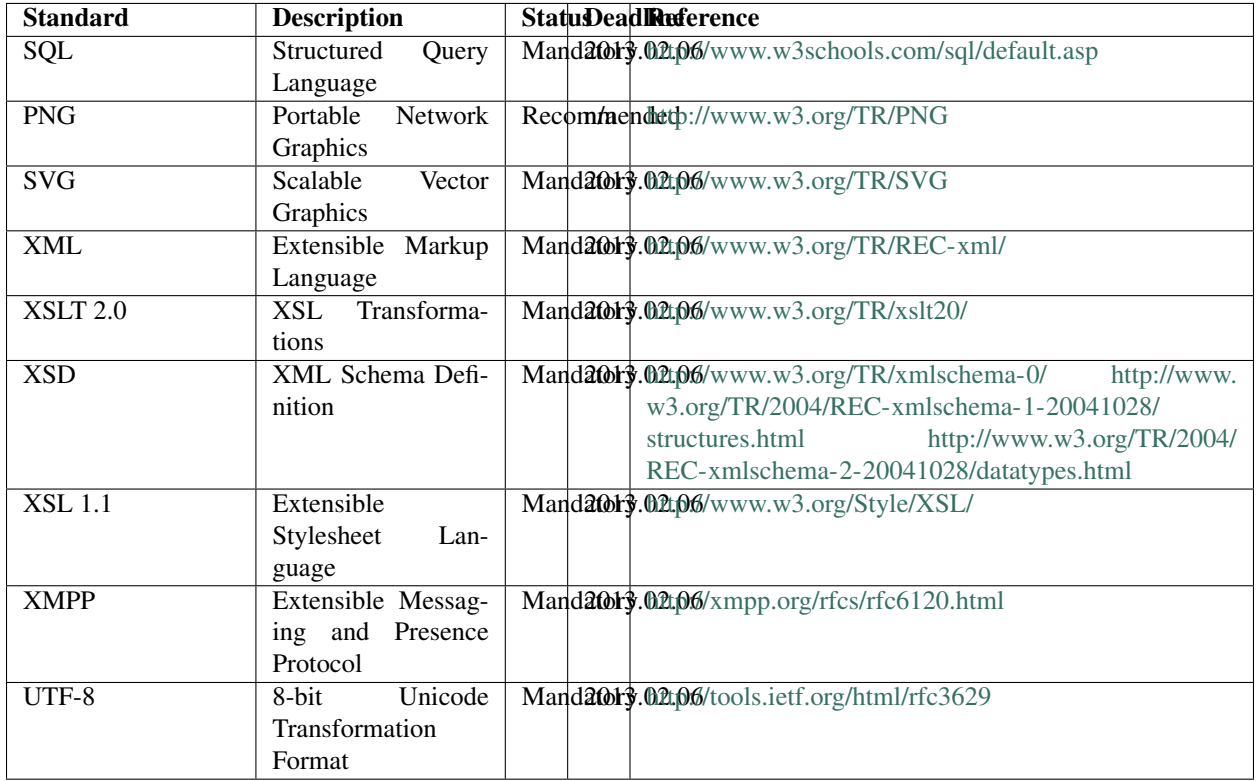

# **Document formats**

# **Comments**

All the listed open standards are recognised as applicable to the documentation of the project and the file-based data exchange requirements.

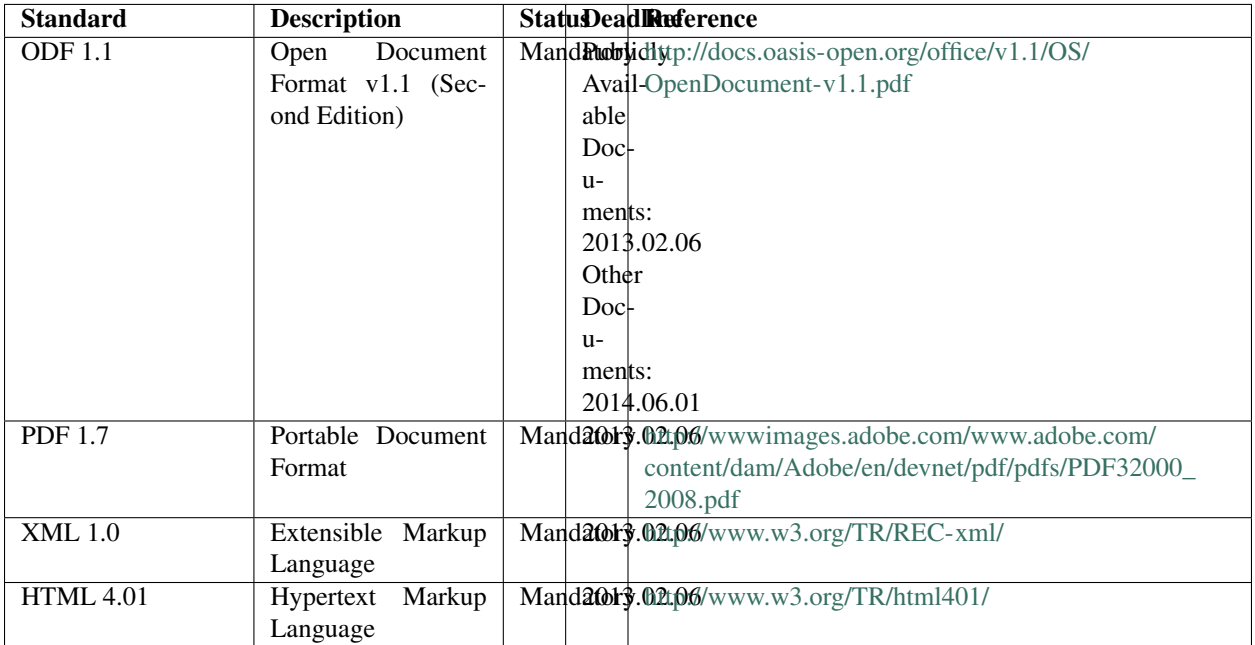

# **Web interface technologies**

#### **Comments**

Todo: Atom ? RSS ?

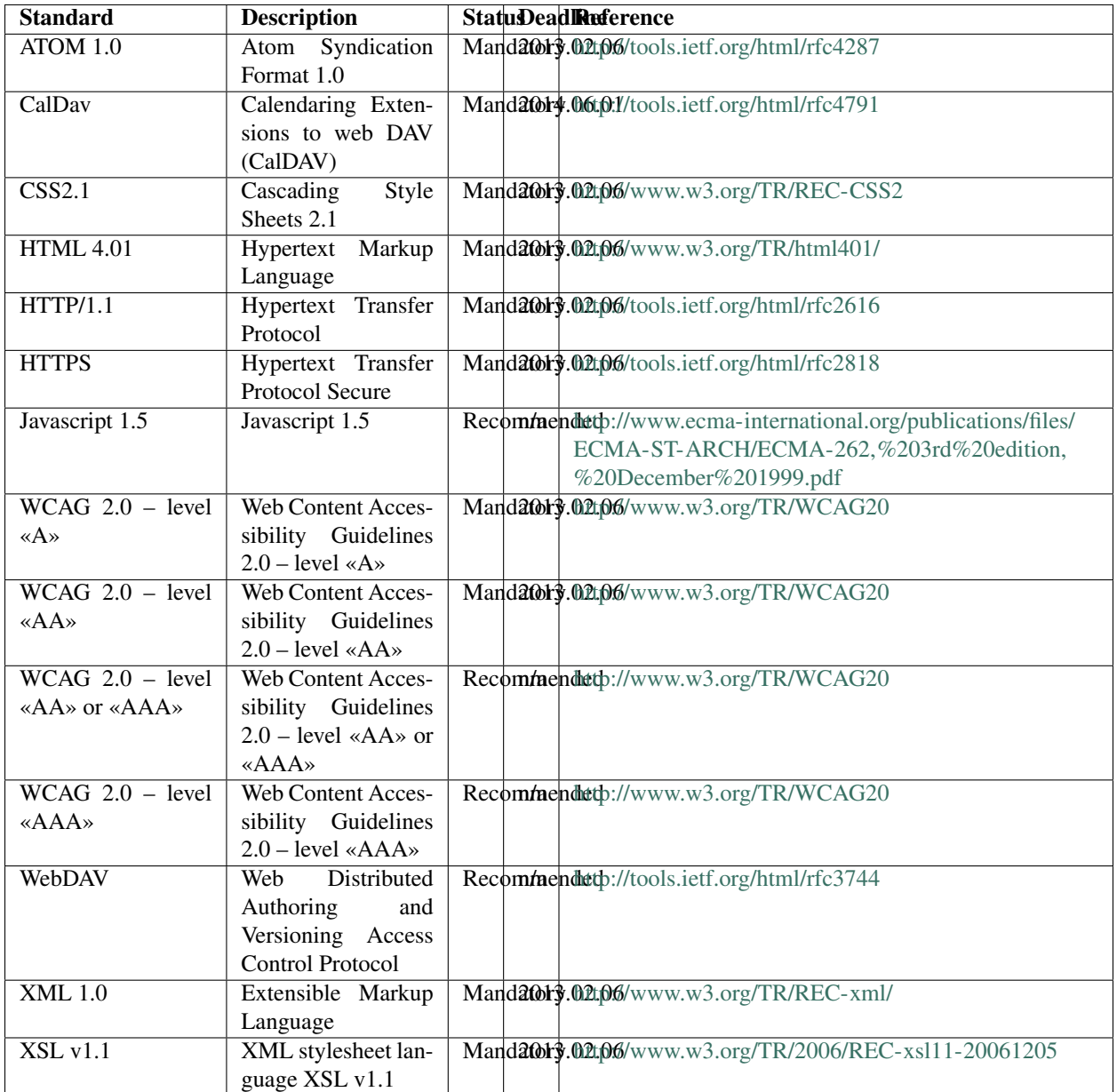

# **Streaming protocols**

# **Comments**

Not applicable.

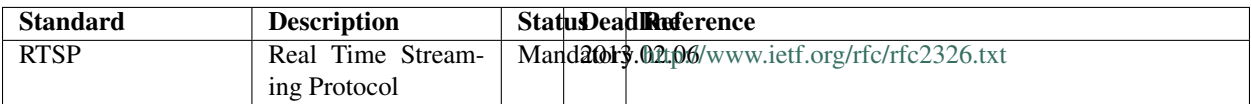

# **Electronic mail protocols**

## **Comments**

Not directly required. Obligations shall be complied with, where applicable.

# **Table**

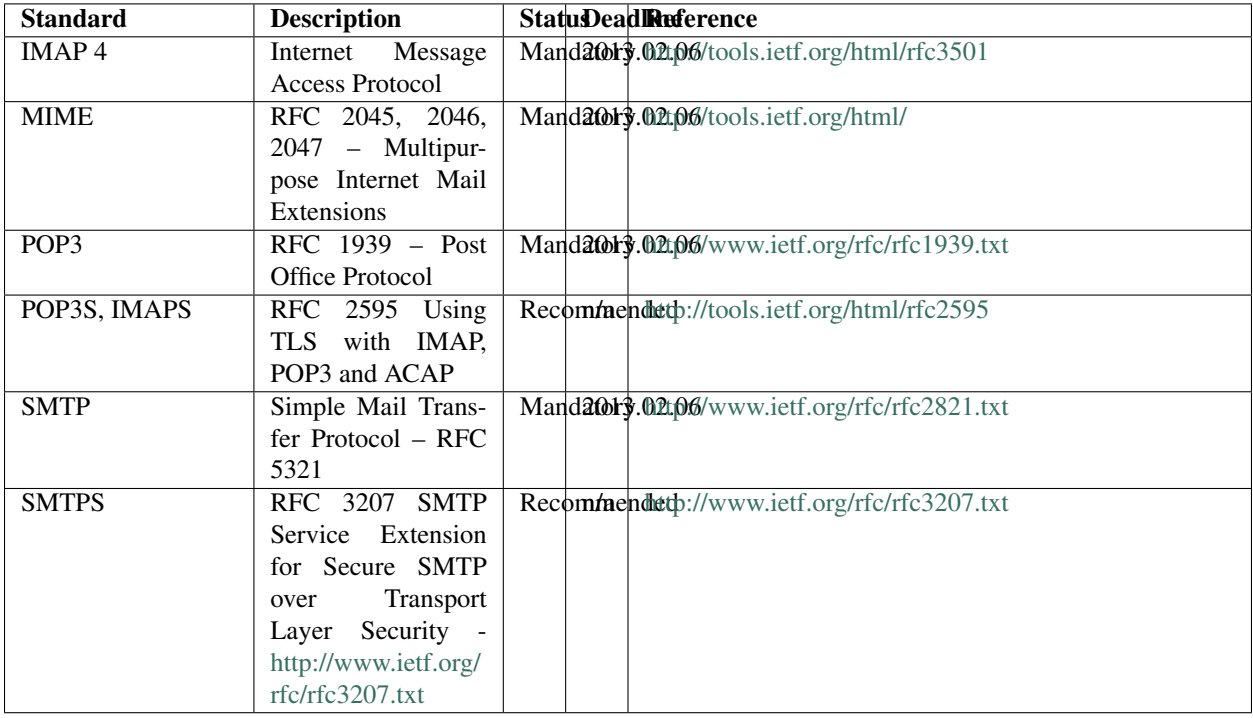

# **Geographical information systems**

#### **Comments**

WFS and WMS are applicable and required. WCS is not required in this project.

No requirement has currently been identified that strictly requires WPS.

WMTS-client applications will be required, WMTS-server applications probably will not.

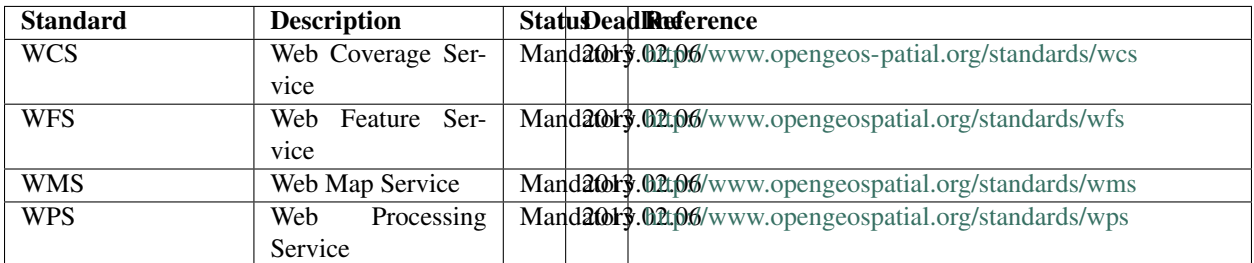

# **Communication protocols**

# **Comments**

Not directly required. Recommendation shall be followed, where applicable.

# **Table**

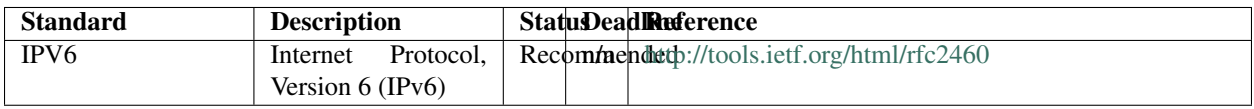

# **Network security**

# **Comments**

Obligation shall be complied with, where applicable.

# **Table**

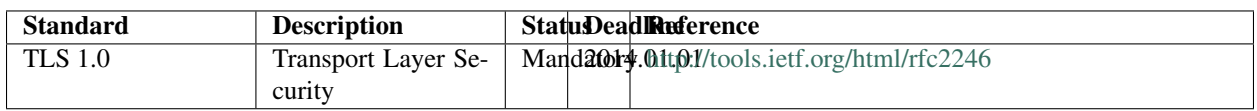

# **Data exchange and service integration and orchestration**

# **Comments**

Warning: Note on REST?

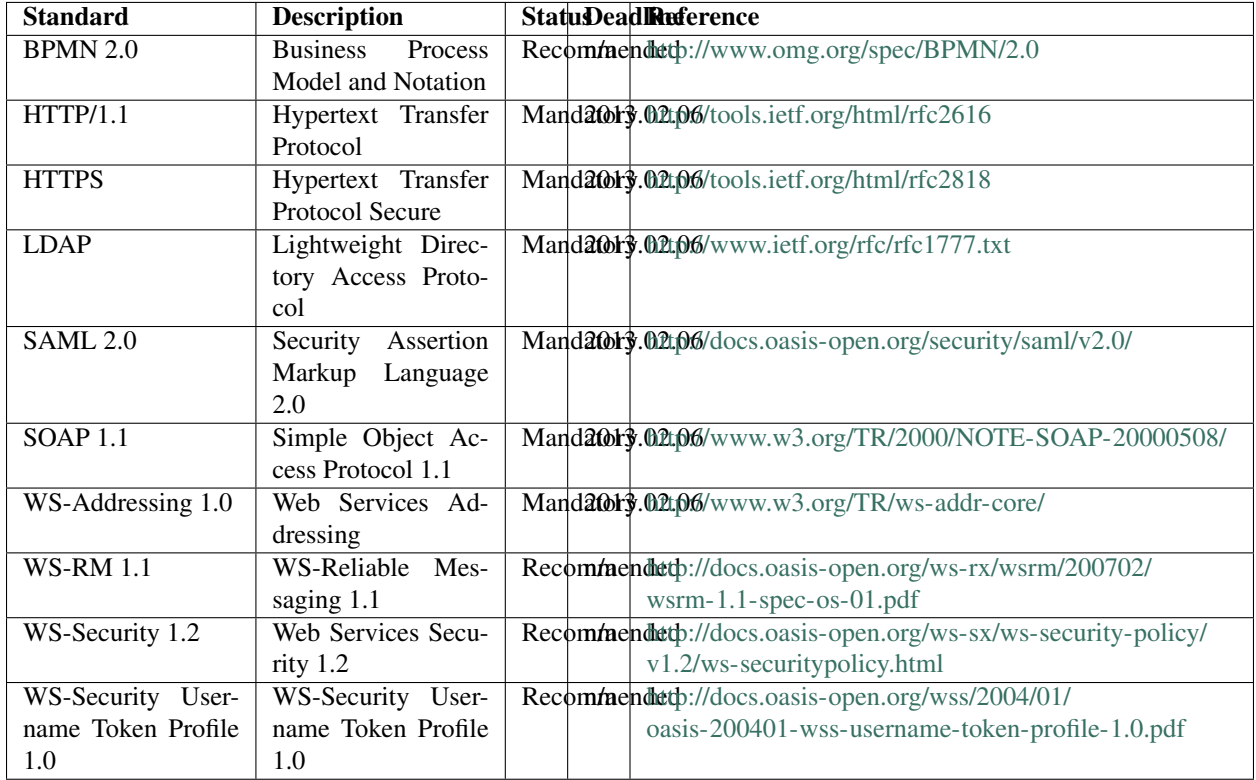

# **1.4.19 Geospatial Data Server**

# **Requirements**

The selected geospatial data server is [GeoServer](http://geoserver.org/) 2.3.2+

Iff required:

- [GeoWebCache](http://geowebcache.org/) 1.3.0+ can be deployed as a standalone or integrated map tiles server.
- [GeoNetwork](http://geonetwork-opensource.org/) 2.10.0+ (which itself includes an integrated [GeoServer](http://geoserver.org/) server), can be used a spatial data catalogue system.

## **Rationale**

The purpose of the geodata server component is simply to provide a layer of standardised geowebservices between the database and the various possible client applications (GIS desktop clients, web mapping applications, other geodata servers, etc.).

The geospatial data server must comply with the *[Constraints](#page-74-0)* set on licence compatibility, portability and acquisition cost.

It must also be compatible with / supported on the software stack that was previously selected:

- Microsoft Windows, Ubuntu, CentOS (see *[Operating Systems](#page-107-0)*)
- PostgreSQL + PostGIS (see *[Database Management System](#page-110-0)*)

<span id="page-121-2"></span>Compliance with Open Geospatial Consortium [\(OGC\)](http://live.osgeo.org/en/standards/standards.html) WMS, WFS and WFS-T standards is a basic technical interoperability requisite.

- In Portugal, compliance with the OGC Web Feature Service [\(WFS\)](http://www.opengeospatial.org/standards/wfs) Interface Standard and the OGC Web Map Service [\(WMS\)](http://www.opengeospatial.org/standards/wms) Interface Standard is also a legal requisite established by the National Regulation on Digital Interoperability (Open Standards). [\[RNID12\]](#page-150-0)
- In the European Union, and under the provisions of the [INSPIRE](http://inspire.jrc.ec.europa.eu/) Directive, Member States must share spatial datasets relevant for environmental policy (34 spatial data themes, that include *inter alia* geographical names, administrative units, addresses, and population and demography).

Member States are also required to create web services for accessing these datasets, and these must be OGCcompliant services (see [INSPIRE Implementing Rules](http://inspire.jrc.ec.europa.eu/index.cfm/pageid/47) for details)

# **Analysis of alternatives**

Again, progressive filtering was based on maturity and sustainability criteria.

To simplify the triage of candidate solutions, only [OSGEO Foundation](http://www.osgeo.org/content/foundation/about.html) projects where considered. The [OSGEO incu](http://www.osgeo.org/incubator)[bation process](http://www.osgeo.org/incubator) is essentially a peer-reviewed evaluation inspired by the CMMI maturity levels [\[CMMI10\]](#page-151-7): graduated projects comply with an adequate [set of criteria](#page-0-0) focused on maturity and sustainability aspects.

The candidate set includes:

- [deegree](http://www.deegree.org/) ( initial release in [2002](http://deegree.org/About) OSGEO graduated project in [02.2010](http://www.osgeo.org/node/1004) ), under a LGPLv2 licence.
- [GeoServer](http://geoserver.org/) ( initial release in [2002,](http://sourceforge.net/projects/geoserver/files/GeoServer/) OSGEO graduated project in [03.2013](http://www.osgeo.org/news/geoserver-graduation) ), under a GPLv2+ licence.
- [MapServer](http://www.mapserver.org/) (first release as FOSS in [1999,](https://github.com/mapserver/mapserver/wiki/MapServerHistory) OSGEO graduated project in [12.2008](http://lists.osgeo.org/pipermail/announce/2008-December/000112.html)), under a Mapserver licence.<sup>[1](#page-121-0)</sup>

#### **Non-functional considerations**

- 1. [deegree](http://www.deegree.org/) and [GeoServer](http://geoserver.org/) are written in Java, a factor that weights positively in the current selection procedure: given that EuroStat's SDMX tools are available for the Java platform, a compatible software stack (e.g. the Java servlet container) can be used and a less disparate portfolio of software and software administration skills is required. The same applies to programming skills, should Java be adopted as the implementation language for any additional software components.<sup>[2](#page-121-1)</sup>
- 2. Similarly, an alternative solution based on [MapServer](http://www.mapserver.org/) and [TinyOWS](http://mapserver.org/tinyows/) can be deemed more adequate in projects where:
	- a PHP web development framework is adopted;
	- the PHP MapScript component is used/required for the developed of interactive mapping applications.
- 3. Currently, there is considerably less available documentation (notably 3rd parties tutorials, books, etc.) and service providers for [deegree](http://www.deegree.org/) than for [GeoServer](http://geoserver.org/) or [MapServer.](http://www.mapserver.org/) A similar trend is observable by comparing the activity on the [discussion lists](http://osgeo-org.1560.x6.nabble.com/OSGeo-Software-and-Data-Projects-f3741872.html) of the three products.

Also, there are no publicly available comparative benchmarks of [deegree](http://www.deegree.org/) against the other geodata server products.

<sup>&</sup>lt;sup>1</sup> The [MapServer licence](http://mapserver.org/copyright.html) is an [MIT like](http://opensource.org/licenses/MIT) permissive licence.

<span id="page-121-1"></span><span id="page-121-0"></span><sup>2</sup> Geoserver incorporates *GeoTools*, an open source (LGPL) Java code library which provides standards compliant methods for the manipulation of geospatial data, that is used in several GIS applications.

4. Performance benchmarks<sup>[3](#page-122-0)</sup> of MapServer vs. GeoServer show superior throughput of MapServer when using FastCGI on Linux Operating Systems (MapServer results on Windows machines are erratic – specially when there is an higher number of concurrent requests – and, for some request types, throughtput is inferior to GeoServer's when there are less than [4](#page-122-1) concurrent clients). $4$ .

As a result of this preliminary evaluation, [deegree](http://www.deegree.org/) was considered a dominated solution in the candidate set. The evaluation is not based on the product's intrinsic features and capabilities. It is merely the result of a lower score on QSOS maturity criteria and also a smaller user community and relative scarcity of real-world use cases (the notable exception being the choice of deegree to support the [EU INSPIRE geoportal\)](http://ted.europa.eu/udl?uri=TED:NOTICE:96422-2011:TEXT:EN:HTML).

#### **Support for OGC W\*S interfaces**

The basic type of geowebservices to be considered are:

- Web Map Services (see [WMS overview\)](http://live.osgeo.org/en/standards/wms_overview.html): allow the visual display of spatial data (without necessarily providing access to the features that comprise those data).
- Web Feature Services (see [WFS overview\)](http://live.osgeo.org/en/standards/wfs_overview.html): read-only vector spatial features (i.e. points, lines or polygons, typically with associated alphanumeric information);
- Transactional WFS (WFS-T): editable vector spatial features where editing permissions can be controlled through user authentication and authorisation ( the mechanism of authorisation and the supported granularity of control varies in different products).

[MapServer](http://www.mapserver.org/) does not support WFS-T, as stated in the current MapServer 6.2.1 documentation:

This is just a basic WFS (read-only): transaction requests are not supported and probably never will given the nature of MapServer. GeoServer or TinyOWS is recommended for those needing WFS-T support.

Source: [http://mapserver.org/ogc/wfs\\_server.html](http://mapserver.org/ogc/wfs_server.html)

[TinyOWS](http://mapserver.org/tinyows/) is a WFS server that has recently been incorporated into the MapServer Suite, to address the lack of WFS-T services. Currently, PostGIS is the only spatial database back-end supported by TinyOWS. Such limitation is not relevant from this specific project but diminishes the reusability of the component (e.g. potential users may care to publish other geospatial data stored in common proprietary databases, such as Oracle Spatial and Graph or ESRI ArcSDE spatially-enabled databases).

In [Geoserver,](http://geoserver.org/) fine-grained access authorisation (e.g. for edit operations) can be delegated in and controlled by the database system<sup>[5](#page-122-2)</sup>, an option currently under discussion in the MapServer community<sup>[6](#page-122-3)</sup>.

As stated before, [deegree](http://www.deegree.org/) provides the required W\*S interfaces, albeit directed towards a rather more technical user profile than GeoServer, due to the relative paucity of documentation and graphical user interfaces.

#### **Conclusions**

The evaluation results are:

• MapServer+TinyOWS or deegree are adequate and sufficient solutions for the identified W\*S requirements

<span id="page-122-0"></span><sup>3</sup> Benchmark data are available at [http://wiki.osgeo.org/wiki/FOSS4G\\_Benchmark.](http://wiki.osgeo.org/wiki/FOSS4G_Benchmark)

For products supporting WMTS services ('GoogleMaps-like' tiled map services), the following links provide useful information: [http://www.esdm.co.uk/mapserver-and-geoserver-and-tilecache-comparison-serving-ordnance-survey-raster-maps,](http://www.esdm.co.uk/mapserver-and-geoserver-and-tilecache-comparison-serving-ordnance-survey-raster-maps) [http:](http://www.esdm.co.uk/further-load-testing-of-geoserver-and-mapserver-and-tilecache) [//www.esdm.co.uk/further-load-testing-of-geoserver-and-mapserver-and-tilecache](http://www.esdm.co.uk/further-load-testing-of-geoserver-and-mapserver-and-tilecache) and [http://developmentseed.org/blog/2010/oct/19/](http://developmentseed.org/blog/2010/oct/19/qa-mapnik-performance-just-important-its-beauty/) [qa-mapnik-performance-just-important-its-beauty/.](http://developmentseed.org/blog/2010/oct/19/qa-mapnik-performance-just-important-its-beauty/)

<span id="page-122-1"></span><sup>4</sup> It should be noted that, for high-demand image map services (WMS), both products where outperformed by [mapnik.](http://mapnik.org/) Mapnik is not fully supported in Microsoft Windows operating systems.

<span id="page-122-2"></span><sup>5</sup> URL: <http://docs.geoserver.org/stable/en/user/data/database/sqlsession.html#using-sql-session-scripts-to-control-authorizations-at-the-database-level>

<span id="page-122-3"></span><sup>6</sup> URL: <https://github.com/mapserver/tinyows/issues/43>

• GeoServer is equally adequate, better documented (than deegree), easier to configure and publish services (than deegree or MapServer) and supports a larger number of database back-ends (than TinyOWS), namely PostGIS, H2, ArcSDE, DB2, MySQL, Oracle, Microsoft SQL Server and SQL Azure.

The following excerpt provides an adequate overview of the 3 products:

GeoServer, MapServer and Deegree are open-source map server products focusing on Internet mapping applications using OGC webGIS standards. These OGC interoperability standards such as WMS, WFS and WFS-T allow for the cross-platform exchange of geographic information over the Internet. Using these standards, map data stored in Oracle Spatial, PostGIS or ArcSDE databases can be accessed over the Internet with a standard web browser or GIS client software. With WMS, map data can be accessed and displayed as an image that can be overlaid with GIS data from other data sources to produce composite maps. With WFS, users can access the actual geographic features in vector format, while WFS-T allows for creation, deletion and updating of features. MapServer, GeoServer and Deegree are server-based "map engines" to display spatial data (maps, images or vector data depending on the OGC web service) over the Internet to users based on their requests. [. . . ] MapServer has proved to be a very mature and reliable product to distribute maps from GIS data sources over the Internet through the WMS, WCS and other OGC interoperability standards. GeoServer and Deegree are more recent projects built with Java technology. While comparable to MapServer in many ways, GeoServer and Deegree go further by supporting transactional WFS services, allowing users to insert, delete and modify geographical data at the source from remote locations through the Internet.

—Source: [\[Piep10\]](#page-151-8)

#### **Real-world use**

The following table lists a sample of projects using GeoServer.

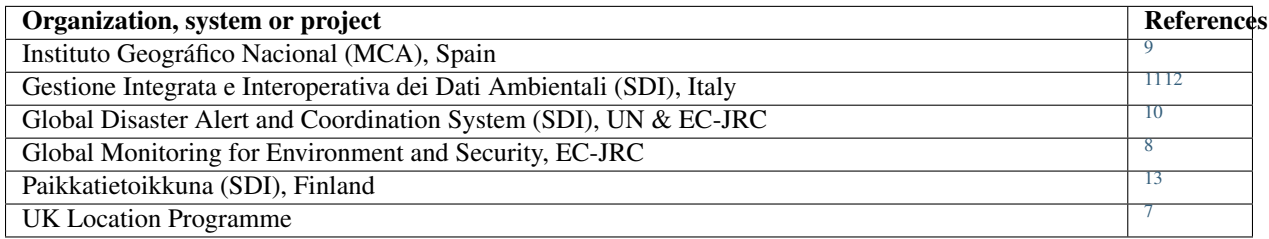

#### **Final notes**

#### **Note on support for map tile services**

Support for [WMTS](http://www.opengeospatial.org/standards/wmts) services is not considered a *must-have* requirement for this project: the spatial information can be stored as vector data in the database, and served using WMS or WFS services. It is not foreseable that a large number of concurrent requests will require a Map Tile server. Consumption of 3rd-party map tile services (e.g. Mapquest, Google Maps, etc.) will be required in the web mapping component, but it is unlikely that a WMTS server will be strictly necessary. If, for performance reasons, a map tile server becomes necessary, two simple options exist:

<span id="page-123-0"></span><sup>9</sup> URL: [http://inspire.jrc.ec.europa.eu/events/conferences/inspire\\_2012/presentations/143.pdf](http://inspire.jrc.ec.europa.eu/events/conferences/inspire_2012/presentations/143.pdf)

<span id="page-123-1"></span><sup>11</sup> URL: [http://www.minambiente.it/export/sites/default/archivio/allegati/INSPIRE\\_state\\_of\\_play\\_2011\\_ITALY.pdf](http://www.minambiente.it/export/sites/default/archivio/allegati/INSPIRE_state_of_play_2011_ITALY.pdf)

<span id="page-123-2"></span><sup>12</sup> URL: <http://www.gdmc.nl/zlatanova/Gi4DM2010/gi4dm/Pdf/p116.pdf>

<span id="page-123-3"></span><sup>10</sup> URL: <http://meetingorganizer.copernicus.org/EGU2012/EGU2012-7404.pdf>

<span id="page-123-4"></span><sup>8</sup> URL: <http://rslab.disi.unitn.it/papers/R72-JSTAR-Brunner.pdf>

<span id="page-123-5"></span><sup>13</sup> URL: <http://www.oskari.org/trac/wiki/DocumentationBackend>

<span id="page-123-6"></span><sup>7</sup> URL: [http://data.gov.uk/sites/default/files/Data-Publisher-How-To-Guide-Establish-a-Reference-Implementation-for-an-INSPIRE-View-Serv](http://data.gov.uk/sites/default/files/Data-Publisher-How-To-Guide-Establish-a-Reference-Implementation-for-an-INSPIRE-View-Service-using-a-GeoServer.pdf)ice-using-a-GeoServer. [pdf](http://data.gov.uk/sites/default/files/Data-Publisher-How-To-Guide-Establish-a-Reference-Implementation-for-an-INSPIRE-View-Service-using-a-GeoServer.pdf)

- Geoserver includes an integrated version of [GeoWebCache,](http://geowebcache.org/) a tiling server that runs as a proxy between a map client and map server, caching (storing) tiles as they are requested, eliminating redundant request processing and reducing response time,
- [GeoWebCache](http://geowebcache.org/) (under a LGPL licence) can also be deployed as a standalone product to implement WMS-C, WMTS, TMS or Google Maps KML service interfaces (e.g. to expose some map services to the public through a different server).

## **Note on support for spatial catalogue services**

Support for [CSW](http://www.opengeospatial.org/standards/cat) services is not considered a *must-have* requirement for this project, although metadata should stored for the various datasources. If a spatial data catalog is required, the obvious option is to use another Java application, [Geonetwork,](http://geonetwork-opensource.org/) which was developed for, and is used by, various United Nations offices and programmes [\(FAO,](http://www.fao.org/) [OCHA,](http://www.unocha.org) [UNEP](http://www.unep.org) and [WFP\)](http://www.wfp.org/).

# **Note on portability**

All required GIS components are avaliable for and supported on Linux distributions:

- Currently, the 'Debian family' has the most inclusive and up-to-date distribution of FOSS GIS applications and libraries. Repositories maintained by the [DebianGIS](http://wiki.debian.org/DebianGis) project and the [UbuntuGIS](https://wiki.ubuntu.com/UbuntuGIS) project (the latter does the repackaging for the Ubuntu distribution, and also includes some software packages that do not comply with the stricter [Debian Policy\)](http://www.debian.org/doc/debian-policy/).
- For the 'Red Hat family', RPM repositories are available via the [ELGIS](http://elgis.argeo.org/) project and the [EPEL](http://fedoraproject.org/wiki/EPEL) Fedora project (for packages that are not part of the standard Red Hat Enterprise Linux distribution).

#### **Output formats**

The following excerpt lists output formats supported by GeoServer in response to W\*S requests. As can be noticed, some of the output formats (GeoJSON, GML, KML, SVG) are also supported directly by [PostGIS.](http://postgis.net/) However, the use of a web service interface (either WMS or WFS) provides an additional level of abstraction that isolates client applications from the database and provides a standardized grammar for obtaining the information (e.g. allowing the use of desktop GIS applications to explore the data, or the development of independent data visualizations tools).

#### GeoServer output formats

#### Image Outputs

All image outputs can be initiated from a WMS getMap request on either a raster, vector or coverage data.

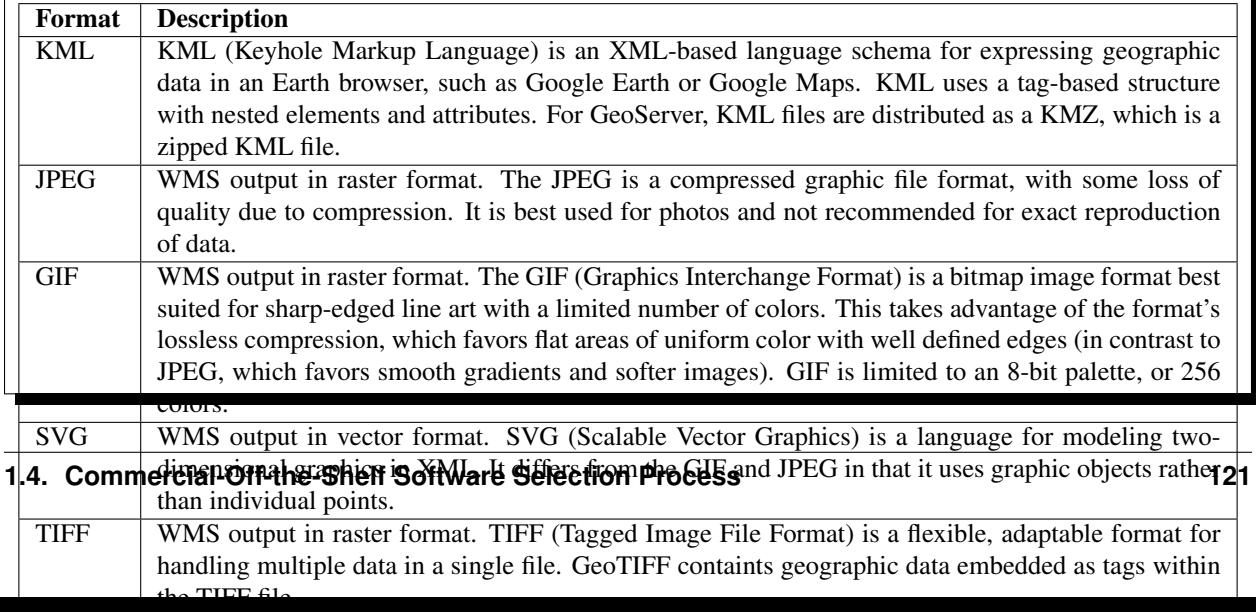

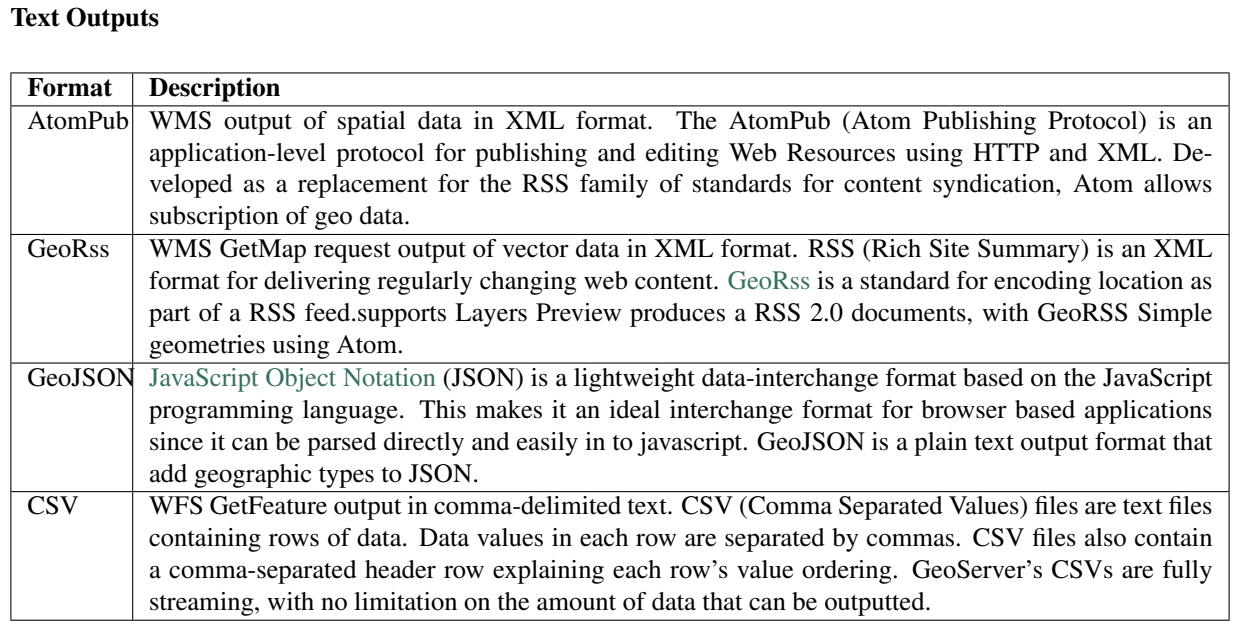

#### Data Outputs

All data outputs are initiated from a WFS GetFeature request on vector data.

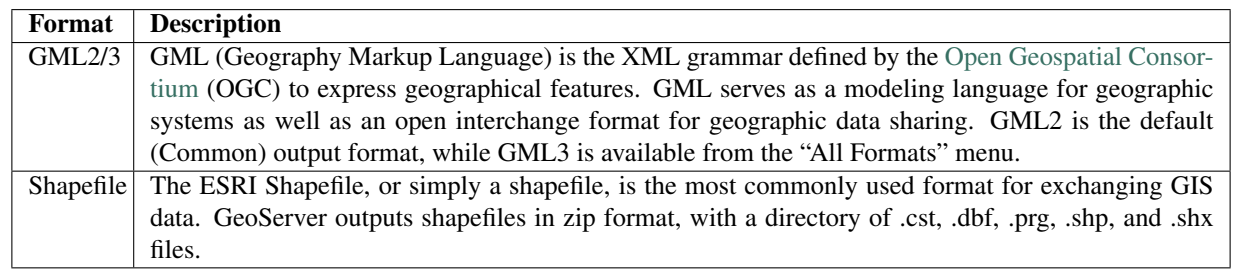

# **References**

# **1.4.20 Web Mapping**

#### **Requirements**

The selected web mapping library is [OpenLayers](http://www.openlayers.org/) 2.13+.

If required:

- The web mapping solution can be supported by compatible toolkits, such as [GeoExt](http://geoext.org/) 1.1+.
- The web mapping solution can be based on the customisation of existing web map clients, such as [GeoExplorer.](http://suite.opengeo.org/opengeo-docs/geoexplorer/workspace.html)

Additional [JavaScript](https://developer.mozilla.org/en-US/docs/Web/JavaScript/Reference) libraries can be used if required, subject to the global constraints on COTS selection.

# **Rationale**

The purpose of the web mapping component is to support data visualisation (thematic mapping) and geocoding (finding the geographic coordinates associated within geographical names or administrative units).

The web mapping components must comply with the *[Constraints](#page-74-0)* set on licence compatibility, portability and acquisition cost.

For thematic visualisation purposes, the webmapping component must support the *[OGC W\\*S protocols](#page-121-2)* previously identified.

For geocoding purposes, the webmapping component must support access to the [GeoNames](http://www.geonames.org/) service.

# **Analysis of alternatives**

The preliminary candidate set was based on an updated version of the *[OSGEO list of webmapping tools](#page-100-0)*.

The data was updated (last release, activity, licence type, etc.) to provide the necessary information for the application of the selection *[Constraints](#page-74-0)* on licence type, portability, QSOS maturity criteria (e.g. exclusion of inactive or imature projects) and open standards (e.g. exclusion of [ActionScript](http://help.adobe.com/en_US/FlashPlatform/reference/actionscript/3/index.html) components).

Integration criteria are subsequently applied: e.g. exclusion of components that are essentially plug-ins for specific platforms (e.g. [Plone\)](http://plone.org/) or that depend on components otherwise unrequired (e.g. [PHP MapScript\)](http://mapserver.org/mapscript/).

The analysis of alternatives was an update of German Carillo's Web mapping client comparison v.6 [\[Carr12\]](#page-151-9)

The following diagram ilustrates the dependencies between the various available alternatives identified in the candidate set.

# **Dependencies between components**

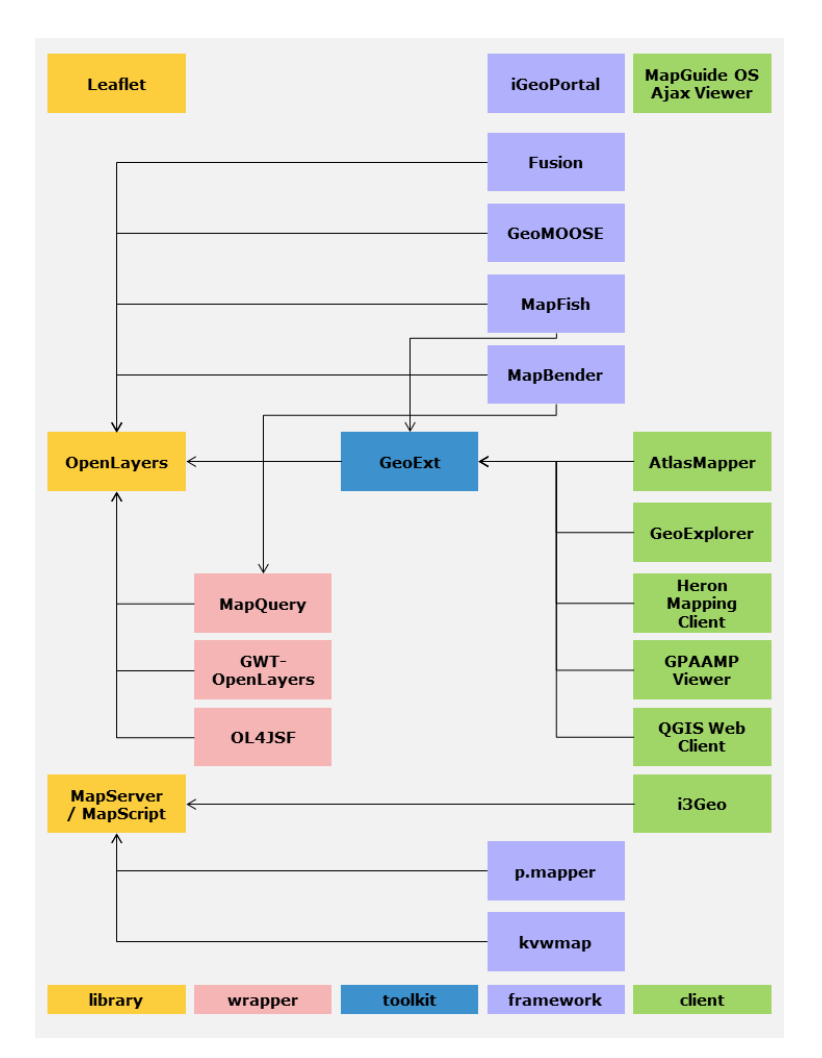

The majority of components are based on the [GeoExt](http://geoext.org/) toolkit and the [OpenLayers](http://www.openlayers.org/) library which currently the *de facto* standard for web mapping applications.

In the following table a number of components is identified that have EUPL incompatible licences, or development/API language incompatible with the PT Open Standards regulation, or technical documentation not available in English.

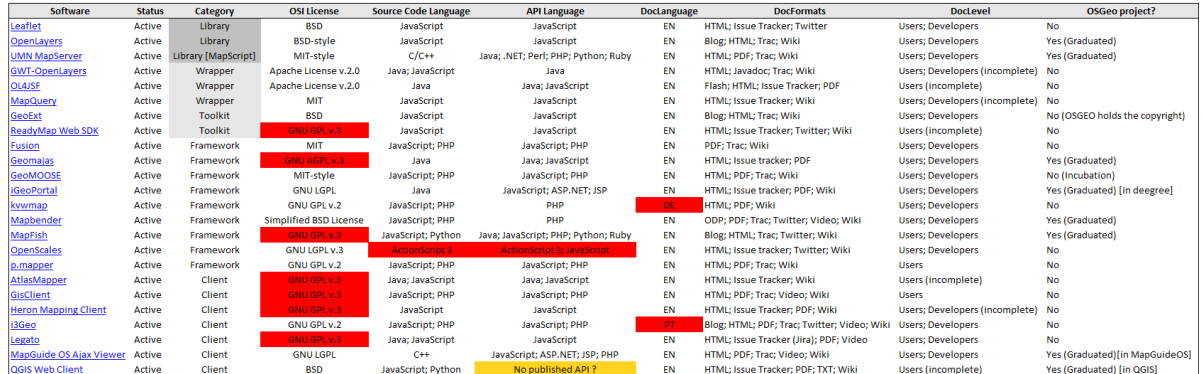

Todo: Include updated table with the supported protocols.

#### **Examples**

The following demos illustrate the use of [OpenLayers](http://www.openlayers.org/) for:

- Geocoding or routing purposes
	- [OpenRouteService](http://www.openrouteservice.org/)
	- Using the [GeoNames service](http://projects.bryanmcbride.com/sandbox/OL_geocode.html) (or the ESRI Locator Service);
	- Using the [OpenStreetMap Nominatim service](http://nominatim.openstreetmap.org/search?q=ADDRESS_HERE&format=XML/JSON/HTML)
	- Using the [an OpenLS service](http://openlayers.org/dev/examples/openls.html)
- Visualisation purposes
	- [Map Compare](http://tools.geofabrik.de/mc/) using different base map service providers (Google, Bing, OpenStreetMap, etc.).
	- [Thematic mapping with OpenLayers](http://thematicmapping.org/playground/)
	- [Interactive Heatmap](http://blog.felipebarriga.cl/olheatmap_demo/) or [Heatmap Overlay](http://www.patrick-wied.at/static/heatmapjs/demo/maps_heatmap_layer/openlayers.php)

# **References**

# **1.4.21 Web Browser**

#### **Requirements**

Web User Interfaces (WUI) must tested/accepted in:

- [Google Chrome](https://www.google.com/intl/en/chrome/browser/) 28+
- or [Mozilla Firefox](http://www.mozilla.org/en-US/firefox/new/) 22+.

Due to the specific requirements of the infrastruture provider for PT, WUI should also be tested in:

• [Internet Explorer](http://windows.microsoft.com/en-us/internet-explorer/download-ie) 8+

## **Rationale**

In this section, the objective is not to select a web browser, but to establish which web browsers should any Web User Interfaces be tested and accepted in.

Two simple criteria are used in the selection process:

- Browser usage statistics in Europe,
- Feature support and performance

# **Analysis of alternatives**

# **Usage share**

Browser usage statistics produced by [StatCounter](http://gs.statcounter.com/about) allow the identification of the products with the larger usage share in Europe. Other sources of statistics on the [usage share of web browsers](https://en.wikipedia.org/wiki/Usage_share_of_web_browsers) are available, but the relative ranking of the products is similar.

[Google Chrome](https://www.google.com/intl/en/chrome/browser/) is currently the most used browser in Europe (since June 2012). [Internet Explorer](http://windows.microsoft.com/en-us/internet-explorer/download-ie) relative usage share is declining as is, to a lesser extent, [Mozilla Firefox'](http://www.mozilla.org/en-US/firefox/new/)s. However there are marked regional differences, for example, in Europe's two most populous countries:

- In Germany, Mozilla Firefox is the dominant browser (> 45%), and Google Chrome has only recently (April 2013) surpassed Internet Explorer;
- In the United Kingdom, Google Chrome is the dominant browser with a share similar to Internet Explorer. Mozilla Firefox and Apple's [Safari](http://www.apple.com/safari/) have similar usage quotas, around 15%.

Alternative version: *[Dynamic charts on web browser usage statistics](#page-100-1)*)

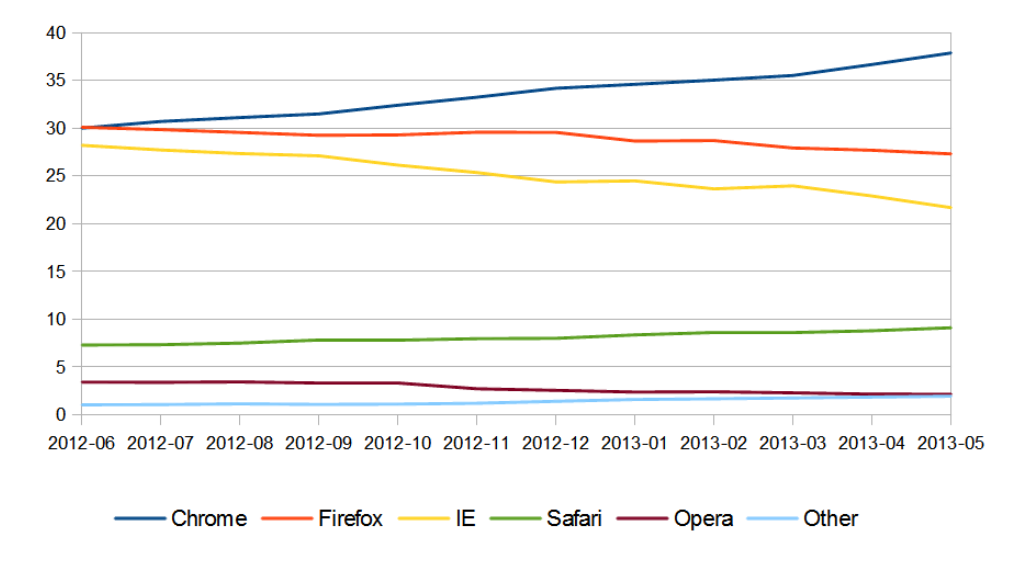

Fig. 1: Legend: Top 5 browsers in Europe, June 2012 to May 2013, monthly average

# **Relative benchmarking**

The current versions of the 3 most common browsers [\(Chrome,](https://www.google.com/intl/en/chrome/browser/) [Firefox](http://www.mozilla.org/en-US/firefox/new/) and [IE\)](http://windows.microsoft.com/en-us/internet-explorer/download-ie) can be ranked using the average of their min-max normalised scores on the following 'feature support'/'performance benchmark' tests:

- [HTML5 test](http://html5test.com)
- [SunSpider](http://www.webkit.org/perf/sunspider/sunspider.html) (Version 1)
- [Octane](https://developers.google.com/octane/) (Version 1)
- [Kraken](http://krakenbenchmark.mozilla.org/) (Version 1.1)
- [Peacekeeper](http://peacekeeper.futuremark.com/)
- [RoboHornet](http://www.robohornet.org/) (alpha version)

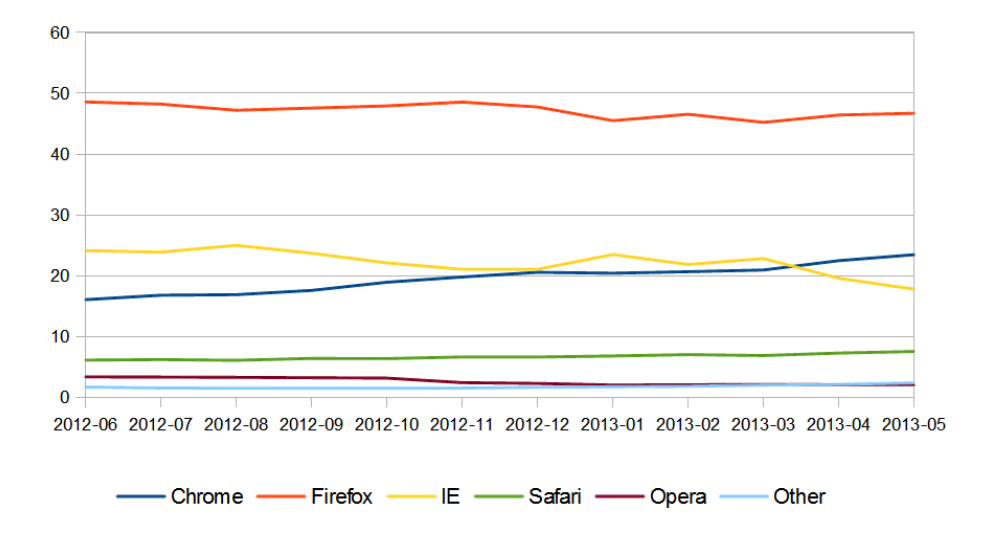

Fig. 2: Legend: Top 5 browsers in Germany, June 2012 to May 2013, monthly average

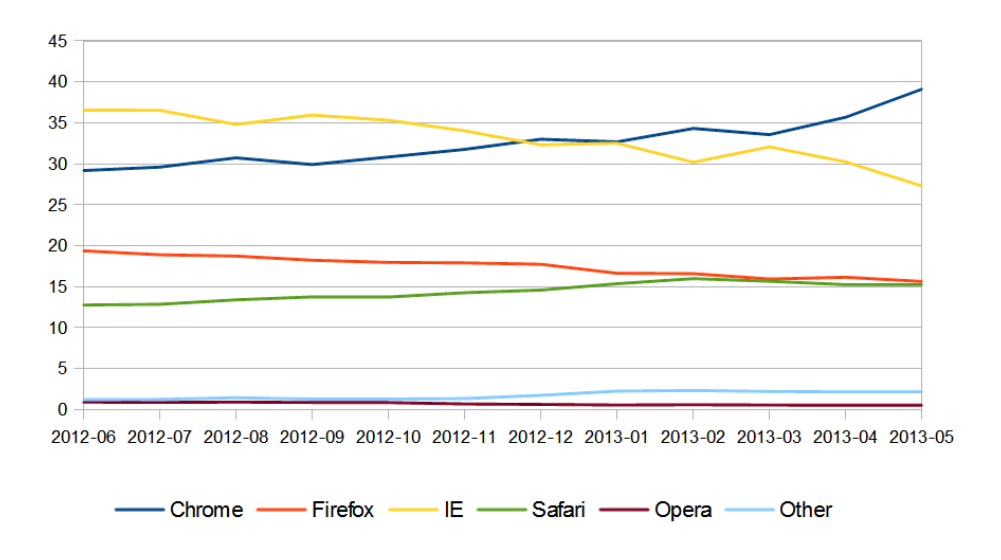

Fig. 3: Legend: Top 5 browsers in the United Kingdom, June 2012 to May 2013, monthly average

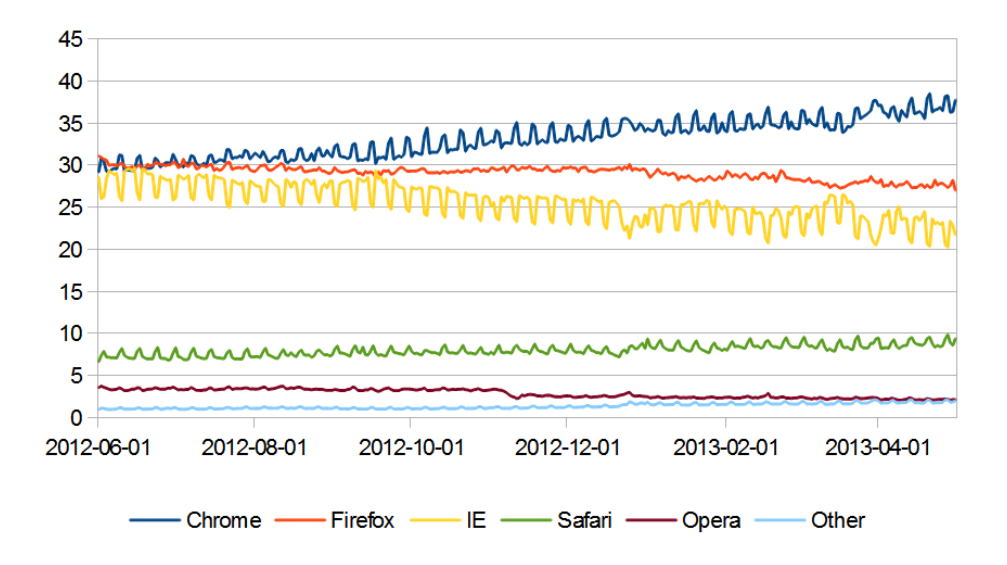

Fig. 4: Legend: Top 5 browsers in Europe, June 2012 to May 2013, daily values

The tests focus on partially overlapping aspects of [HTML5](http://www.w3.org/TR/html5/) and [Javascript](https://developer.mozilla.org/en-US/docs/Web/JavaScript/Reference) support, using different approaches (feature support, laboratory tests directed towards specific features, or performance tests that try to simulate real-world use situations).

The average test score provides a more resilient indicator of each browser's capabilities, regardless of the relative technical merits or applicability of a particular benchmark.<sup>[1](#page-131-0)</sup>

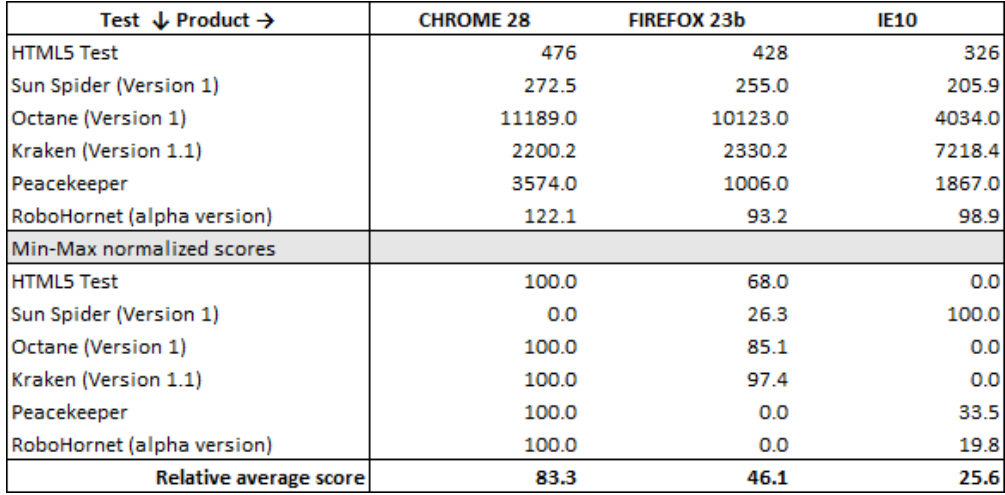

#### **Conclusions**

Usage share statistics and test scores provide a consistent ranking:

1. [Google Chrome](https://www.google.com/intl/en/chrome/browser/)

<span id="page-131-0"></span><sup>&</sup>lt;sup>1</sup> Please note that the average relative score reflects the comparison between the 3 products, not among all available browsers. Absolute test results are dependent on hardware and configuration: all tests were made on a Windows 7 (64-bit) machine, running an Intel Core i5-2410M processor, 6GB RAM, and an NVIDIA GeForce 540M graphics card. Firefox 23 beta version was tested instead of the current production version due a [\(fixed\) bug](https://bugzilla.mozilla.org/show_bug.cgi?id=855898) that affected Robohornet's descendant selector test in Firefox 22.

- 2. [Mozilla Firefox](http://www.mozilla.org/en-US/firefox/new/)
- 3. [Internet Explorer](http://windows.microsoft.com/en-us/internet-explorer/download-ie)

Based on this ranking, the Google Chrome / [Chromium](http://www.chromium.org/Home) is considered the adequate browser for WUI development and testing.

An alternative option is to use Mozilla Firefox: if the WUI works correctly in this browser, it will most likely work correctly on Google Chrome.

These two browsers also comply with the defined *[Constraints](#page-74-0)* and are supported in the selected *[Operating Systems](#page-107-0)*.

# CHAPTER 2

# Notebook

Searchable miscellanea. . .

# **2.1 Notebook**

# **2.1.1 Introduction**

Just my chaotic notes about tools. . .

# **2.1.2 References**

#### **Installing Python on Windows**

Note: This page was modified from [The Hitchhiker's Guide to Python.](http://docs.python-guide.org/en/latest/starting/install/win/)

Download the [latest version](http://python.org/ftp/python/2.7.6/python-2.7.6.msi) of Python 2.7 from the official Website. If you want to be sure you are installing a fully up-to-date version then use the "Windows Installer" link from the home page of the [Python.org web site](http://python.org) .

The Windows version is provided as an MSI package. To install it manually, just double-click the file. The MSI package format allows Windows administrators to automate installation with their standard tools.

By design, Python installs to a directory with the version number embedded, e.g. Python version 2.7 will install at C: \Python27\, so that you can have multiple versions of Python on the same system without conflicts. Of course, only one interpreter can be the default application for Python file types. It also does not automatically modify the PATH environment variable, so that you always have control over which copy of Python is run.

Typing the full path name for a Python interpreter each time quickly gets tedious, so add the directories for your default Python version to the PATH.

Assuming that your Python installation is in  $C:\Python27\setminus$ , add this to your PATH:

C:\Python27\;C:\Python27\Scripts\

You can do this easily by running the following in powershell:

```
[Environment]::SetEnvironmentVariable("Path", "$env:Path;C:\Python27\;
˓→C:\Python27\Scripts\", "User")
```
The second (Scripts) directory receives command files when certain packages are installed, so it is a very useful addition.

You do not need to install or configure anything else to use Python. Having said that, I would strongly recommend that you install the tools and libraries described in the next section before you start building Python applications for real-world use. In particular, you should always install Setuptools, as it makes it much easier for you to use other third-party Python libraries.

#### **Setuptools + Pip**

The most crucial third-party Python software of all is Setuptools, which extends the packaging and installation facilities provided by the distutils in the standard library. Once you add Setuptools to your Python system you can download and install any compliant Python software product with a single command. It also enables you to add this network installation capability to your own Python software with very little work.

To obtain the latest version of Setuptools for Windows, run the Python script available here: [ez\\_setup.py](https://bitbucket.org/pypa/setuptools/raw/bootstrap/ez_setup.py)

You'll now have a new command available to you: easy install. It is considered by many to be deprecated, so we will install its replacement: pip. Pip allows for uninstallation of packages, and is actively maintained, unlike easy\_install.

To install pip, run the Python script available here: [get-pip.py](https://raw.github.com/pypa/pip/master/contrib/get-pip.py)

#### **Virtualenv**

After Setuptools & Pip, the next development tool that you should install is [virtualenv.](http://pypi.python.org/pypi/virtualenv/) Use pip

**>** pip install virtualenv

The virtualenv kit provides the ability to create virtual Python environments that do not interfere with either each other, or the main Python installation. If you install virtualenv before you begin coding then you can get into the habit of using it to create completely clean Python environments for each project. This is particularly important for Web development, where each framework and application will have many dependencies.

To set up a new Python environment, change the working directory to wherever you want to store the environment, and run the virtualenv utility in your project's directory

**>** virtualenv venv

To use an environment, run the activate.bat batch file in the Scripts subdirectory of that environment. Your command prompt will change to show the active environment. Once you have finished working in the current virtual environment, run the deactivate.bat batch file to restore your settings to normal.

Each new environment automatically includes a copy of pip in the Scripts subdirectory, so that you can setup the third-party libraries and tools that you want to use in that environment. Put your own code within a subdirectory of the environment, however you wish. When you no longer need a particular environment, simply copy your code out of it, and then delete the main directory for the environment.

# **Eclipse**

The Eclipse Platform is a generic foundation for an IDE That is, the platform is an IDE without any particular programming language in mind. You can create generic projects, edit files in a generic text editor, and share the projects and files with a version control system. The platform is essentially a glorified version of a file-system browser.

[from [http://www.ohloh.net/p/eclipse\]](http://www.ohloh.net/p/eclipse)

The current version is Eclipse 4.3 Kepler.

The basic platform is indeed "a glorified version of a file-system browser". All functionality is provided through plug-ins.

In Eclipse Kepler, the following two plug-ins are already incorporated in the base product (installation is no longer required):

- Mylyn, the task-focused interface for Eclipse;
- Egit, the Eclipse Team provider for the Git version control system.

Numerous other plug-ins are available. In some cases, packages are provided that bundle together a number of useful plug-ins for a specific purpose.

For example, the Eclipse Java EE IDE for Web Developers also includes the Web Tool Platform (that will be required for XSD and XML creation and validation, CSS editing, etc.). It is the selected option.

The StatET <http://www.walware.de/goto/statet>

Other plug-ins may be required, and are described below. . .

## **Mylyn**

```
Mylyn (http://www.eclipse.org/mylyn/).
```
#### **Install Mylyn Connectors**

Mylyn can use a local task repository or a remote one.

If the remote task repository is associated with an issue tracking system, a 'connector' is required. By default, a Bugzilla connector is included with Mylyn (and Eclipse).

A long list of different connectors is available at [http://wiki.eclipse.org/Mylyn/Extensions.](http://wiki.eclipse.org/Mylyn/Extensions) It includes connectors for Trac and Redmine, GitHub and Bitbucket, etc. . .

Connectors can be installed in different ways:

- 1. Some (stable) connectors are available through the Mylyn Task List window:
	- Add repository > Install more connectors. . .

For example, the Trac connector is available in this list.

- 2. Other connectors (alpha versions, etc) can be installed using the standard plug-in install procedure inside Eclipse:
	- Goto Help > Install new software...
	- Providing the link to the update site (available in the connector description in the Mylyn/Extensions wiki page).

This is the case for:

- The Bitbucket Mylyn Connector, which is alpha status and is available at [http://www.](http://www.mylynbitbucketconnector.xpg.com.br/update) [mylynbitbucketconnector.xpg.com.br/update](http://www.mylynbitbucketconnector.xpg.com.br/update)
- The GitHub Connector (egit-github), also in alpha status and available at [http://download.eclipse.org/egit/](http://download.eclipse.org/egit/github/updates-nightly) [github/updates-nightly](http://download.eclipse.org/egit/github/updates-nightly)

Specifically for my projects, two connectors are required:

- The Trac connector
- The Bitbucket connector (currently 2013.10.21 not working properly due to an identified but not yet fixed bug)

#### **How to. . .**

A basic tutorial on Mylyn is available at: [http://www.vogella.com/articles/Mylyn/article.html.](http://www.vogella.com/articles/Mylyn/article.html)

A generic introduction is available at: <http://www.youtube.com/watch?v=bSYVpjom4pU>

# **Use tags in code comments to generate tasks**

Tags in source code comments can be used to generate tasks. The following Window > Preferences can be enabled:

• General > Structured Text Editors > Task Tags

Enable searching for Task Tags

- Java > Compiler > Task Tags
- JavaScript > Validator > Task Tags
- PyDev > Task Tags
- StatET > Task Tags

The Tasks view includes a helpful customization for Java developers. When a Java project is built, the parser automatically scans for Java task tags in your code comments. You can configure the task tag names and their priorities using the Java > Task Tags preferences. Three tags are provided by default (FIXME, TODO, and XXX), and we added a STORY tag to support our agile development process.

Eclipse Distilled, by David Carlson

#### **Workarounds**

#### **If the task list disappears. . .**

The workaround is:

- 1. Goto the drop-down menu in the Task List pane (or right-click to see the contextual menu).
- 2. Select Restore tasks from history. . .
- 3. Select either a zip file (if you've exported the task list before) or an adequate snapshot.

Tasks can be exported from the Task list pane (right-click to see the contextual menu) using the Import and Export. . . > Export option.

This apparently can occur when updating and restarting Eclipse (see [https://bugs.eclipse.org/bugs/show\\_bug.cgi?id=](https://bugs.eclipse.org/bugs/show_bug.cgi?id=403467) [403467\)](https://bugs.eclipse.org/bugs/show_bug.cgi?id=403467).

## **Git integration**

#### **How to**

#### **Import the content of an existing git repository**

- 1. Open the Git Repository Exploring perspective
- 2. If the repository isn't already listed, then Add a repository (using the drop-down menu)
- 3. Select the repository in the list, right-click and select Import projects. . .
- 4. Choose Import as a general project. . . and follow the wizard.

#### **SVN integration**

See <http://www.eclipse.org/subversive/>

#### **PlantUML**

PlantUML is a component that allows to quickly write :

- sequence diagram,
- use case diagram,
- class diagram,
- activity diagram,
- component diagram,
- state diagram
- object diagram

Diagrams are defined using a simple and intuitive language. The documentation is available here:

```
http://sourceforge.net/projects/plantuml/files/PlantUML%20Language%20Reference
˓→%20Guide.pdf/download
```
Images can be generated in PNG or SVG format.

The Eclipse plug-in is described here:

```
http://plantuml.sourceforge.net/eclipse.html
```
#### **Install**

It is not clear if the PlantUML plug-in works with the Eclipse Kepler version (4.3).

The update site for Eclipse Juno (4.2) is:

http://plantuml.sourceforge.net/updatesitejuno/

Let's try it. It's working!

Note that the Graphviz software must be installed.

#### **How to. . .**

- 1. Goto Window > Show View > Other > PlantUML to open a visualisation tab.
- 2. Insert the following text into a document (or inside a multiline code comment):

```
@startuml
  user -> (use PlantUML)
  note left of user
     Hello!
  end note
@enduml
```
3. The diagram will be displayed the the PlantUML visualisation pane, where it can be exported to a graphic file.

# **Papyrus**

Papyrus is graphical editing tool for UML2 as defined by OMG.

It can be used as a simple plug-in or as a part of the Eclipse Modelling Tools package. It provides a graphical editor for the Eclipse UML2 project.

UML2 is an EMF-based implementation of the Unified Modeling Language (UML) 2.x OMG metamodel for the Eclipse platform.

The objectives of the UML2 component are: \* to provide a usable implementation of the UML metamodel to support the development of modeling tools \* a common XMI schema to facilitate interchange of semantic models \* test cases as a means of validating the specification \* validation rules as a means of defining and enforcing levels of compliance

Although MDT/UML2 provides the metamodel, it does not provide UML modelling tools themselves. One implementation is Papyrus. An older, no longer supported implementation is UML2Tools [\(http:](http://wiki.eclipse.org/MDT-UML2Tools) [//wiki.eclipse.org/MDT-UML2Tools\)](http://wiki.eclipse.org/MDT-UML2Tools).

[\[http://wiki.eclipse.org/MDT-UML2Tools\]](http://wiki.eclipse.org/MDT-UML2Tools)

#### **Install**

- 1. Start Eclipse
- 2. Goto Help > Install New Software
- 3. Press Add. . . to add a new resource and specify a name and the URL (the link below is for the Eclipse Kepler version):

```
NAME: Papyrus
URL: http://download.eclipse.org/modeling/mdt/papyrus/updates/releases/kepler
```
#### **How to**

Tutorial on the Eclipse Modelling Framework (not on Papyrus, but it will be useful later on): [http://www.vogella.com/](http://www.vogella.com/articles/EclipseEMF/article.html) [articles/EclipseEMF/article.html](http://www.vogella.com/articles/EclipseEMF/article.html)

# **Python IDE**

[PyDev](http://pydev.org/) is a Python IDE for Eclipse, which may be used in Python, Jython and IronPython development.

## **Install**

Python 2.7 is assumed to be installed.

- 1. Start Eclipse
- 2. Goto Help > Install New Software
- 3. Press Add. . . to add a new resource and specify a name and the URL:

```
NAME: PyDevEnv
URL: http://pydev.org/updates
```
- 4. Select PyDev and PyDev Mylyn Integration from the list and press Next.
- 5. Acept the licence terms when the download ends.
- 6. Restart Eclipse.

#### **Configure**

- 1. Goto Window > Preferences > PyDev > Editor > Interpreter Python
- 2. Eclipse can configure the options automatically (press Auto Config) or the location of the Python interpreter can be specified. (in Linux, usually that would be /usr/bin/python)
- 3. Press OK to finish the configuration.

#### **Start new project**

- 1. Goto File > New > Project and select 'Pydev project'
- 2. Create a new file (goto File > New > File) HelloWorld.py
- 3. Add the code
- 4. Press Run or Ctrl + F11

Python projects will be associated with a "Python perspective", i.e. a customised layout of windows and GUI elements. References: [1](http://www.linoob.com/2011/09/starting-with-python-on-eclipse-in-ubuntu/) ; [2](http://blog.moonflare.com/2011/11/23/installing-eclipse-with-pydev-for-python-development-in-ubuntu/) .

#### **How to. . .**

A generic tutorial covering all the above steps is available at: <http://www.vogella.com/articles/Python/article.html>

# **ReST Editor**

ReST Editor is an Eclipse plug-in providing support to edit reStructuredText files

reStructuredText is a markup language that can be transformed in various output formats with tools like the Sphinx documentation generator, rst2pdf, rst2beamer, . . .

More information here : <http://resteditor.sourceforge.net/>

# **Install**

This plug-in can be installed through the Eclipse Marketplace (Help > Eclipse Marketplace. . . ) or through the standard plug-in installation:

- 1. Goto Help > Install new software. . .
- 2. Add the project update site: <http://resteditor.sourceforge.net/eclipse>
- 3. Select the ReST Editor plug-in

# **Configure**

The plug-in is configured under Window > Preferences > ReST Editor.

The following options are important:

- The preferred section markers order, that will be used to automatically correct any improper sequence:  $\#^* = \wedge^"$
- The tab length (3) and the option to insert spaces instead of tabs.
- The spell checking options (see *[Hunspell4Eclipse](#page-141-0)*).

# **Start a new Sphinx project**

The ReST Editor plug-in can be used to create a new Sphinx project:

- 1. Goto File > New > Project > ReST Editor > Sphinx project
- 2. Follow the wizard's instructions. . .

If Sphinx is installed, then ReST documents can be built from within Eclipse (using the make.bat or the makefile).

# <span id="page-141-0"></span>**Hunspell4Eclipse**

Hunspell4Eclipse is a plug-in that integrates Hunspell into Eclipse's Spell Checking Service. It is useful if Eclipse is used as for general purpose document editing.

# **Install**

This plug-in can be installed through the Eclipse Marketplace (Help > Eclipse Marketplace. . . ) or through the standard plug-in installation procedure.

# **Configure**

No dictionaries are included. The plug-in uses Hunspell or Myspell dictionaries. These are also used by LibreOffice, and are available in the extensions directory (for example, "C:Program Files (x86)LibreOffice 4.0shareextensions").

Preferences per workspace can be configured in: 1. Preferences - General - Editors > TextEditors > Spelling

- 1. Select Hunspell4Eclipse
- 2. Browse. . . and select a dictionary(.dic) file

Useful links:

- <https://code.google.com/p/hunspell4eclipse/>
- <https://wiki.mozilla.org/L10n:Dictionaries>

# **Build a Sphinx project**

- Right-click on the make.bat file and goto Run as > Run Configurations...
- Select the option Sphinx (via make file)
- Create a new configuration: \* Specify the working directory, for example  $\S$  { project\_loc } /docs \* Specify the type of Sphinx output, for example html

The new configuration will be accessible through the button bar (in the Run button drop-down options).

The console pane will show the Sphinx output.

## **StatET for R**

# **Install**

Dependencies (for the stable version StatET 3.3 in Eclipse 4.3):

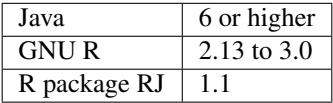

#### For Windows users

The path where R is installed should not contain spaces. For example, install in "C:ProgramsR" but not in "C:Programs FilesR".

Otherwise, strange things are likely to happen, such as packages not getting installed properly. . .

To install the R Packages of RJ 1.1 (StatET 3.0-3.3), use the following command in a common R Term console:

```
install.packages(c("rj", "rj.gd"), repos="http://download.walware.de/rj-1.1")
```
In Eclipse, use the standard plug-in installation procedure:

- 1. Goto Help > Install New Software
- 2. Press Add. . . to add a new resource and specify a name and the URL:

```
NAME: StatET
URL: http://download.walware.de/eclipse-4.3
```
3. For most users it is recommend to select only StatET (and Add-ons/Utilities, if desired), but no Libraries; the dependencies are resolved automatically.

# **Tutorials**

- [Eclipse and StatET a working environment for R](http://lukemiller.org/index.php/2010/04/eclipse-and-statet-a-nice-working-environment-for-r/)
- [A guide to Eclipse and the R plug-in StatET](http://www.splusbook.com/RIntro/R_Eclipse_StatET.pdf)

#### **Toad Extension for Eclipse 1.9.0 Community Edition**

#### **Eclipse: how to. . .**

## **Change the encoding to UTF-8**

- For a specific project: File > Properties > Text file encoding
- Goto Window > Preferences > General > Content types and change the *Default encoding* for each type.
- Goto Window > Preferences > General > Workspaces > Text file encoding

#### **Show a print margin**

• Goto Window > Preferences > General > Editors > Text Editors > Show print margin (80)

#### **Using GIST**

- 1. Open the Task List
- 2. Goto pane menu and select Show Task Repositories View
- 3. Goto pane menu and select Add Task Repository. . .
- 4. Select the appropriate connector, which is GitHub Gists
- 5. and follow the wizard.

# **2.2 Using the issue tracking system**

# **2.2.1 Introduction**

This section contains information about [Redmine,](http://www.redmine.org/) the project management and issue tracking system adopted for the current project.
#### **2.2.2 References**

#### **Redmine instalation**

#### **Preamble**

Presently, the [BitNami Redmine Stack](http://bitnami.com/stack/redmine) virtual machine (VM) is being used. The following notes thus apply to the deployment of this VM using [Oracle VirtualBox,](https://www.virtualbox.org/) and not specifically to a [Redmine step-by-step installation](http://www.redmine.org/projects/redmine/wiki/RedmineInstall) [<http:](http://www.redmine.org/projects/redmine/wiki/RedmineInstall) [//www.redmine.org/projects/redmine/wiki/RedmineInstall>](http://www.redmine.org/projects/redmine/wiki/RedmineInstall)'\_.

The notes below are applicable to a test environment (e.g. in a personal computer) and are not necessarily adequate or recommended for deployment in a production environment.

Note also that the Bitnami Redmine Stack ships with [MySql](http://www.mysql.com/) as a database back-end.

Detailed information can be found at [http://wiki.bitnami.com/Applications/BitNami\\_Redmine.](http://wiki.bitnami.com/Applications/BitNami_Redmine)

#### **Deployment**

- 1. Update [Oracle VirtualBox](https://www.virtualbox.org/) if necessary. Install the most recent [VirtualBox Extension Pack.](https://www.virtualbox.org/wiki/Downloads)
- 2. Download the VM from [http://bitnami.com/stack/limesurvey.](http://bitnami.com/stack/limesurvey) Unzip. . .
- 3. Create a new VirtualBox VM
	- Guest OS: Ubuntu 64-bit
	- RAM: at least 512 MB RAM
	- Storage: select the VMDK file
	- Network: Enable NAT

After everything is configured, the network adapter will be changed to Bridged Adaptor (had some problems with the Bridged Adaptor over WiFi, hence this choice).

NAT can also be used if the Guest is to be accessed only from the Host. Port forwarding was setup as depicted below:

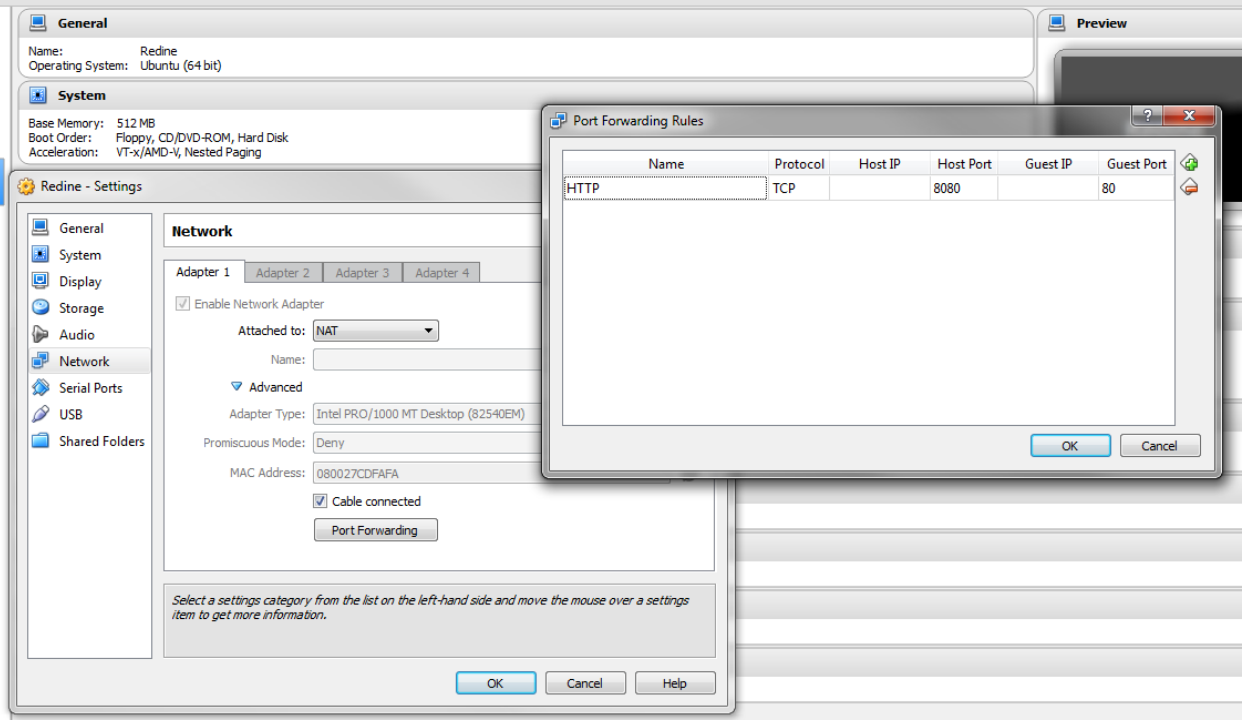

- 1. Start the VM. Prepare to install the Virtual Box Guest Additions (Devices –> Install Guest Additions)
- 2. The default Linux login is bitnami/bitnami. In real life, the default users and passwords should be changed.
- 3. Enable root:

\$ sudo passwd root

In real life, the root password should not be enabled. (Instead of entering as root, use sudo instead).

4. Change keyboard layout if required:

```
$ sudo apt-get update
$ sudo apt-get install console-data
$ sudo dpkg-reconfigure keyboard-configuration
$ sudo dpkg-reconfigure console-setup
```
If later reconfiguration is required:

\$ sudo dpkg-reconfigure console-data

5. Install the VirtualBox Guest Additions:

```
$ sudo mount /dev/cdrom /mnt
$ cd /mnt
$ sudo ./VBoxLinuxAdditions.run
$ sudo reboot
```
If the build fails, check the log file:

\$ nano /var/log/vboxadd-install.log

(Note that there is always be a fail message for windows system if no graphic interface is installed in the server):

```
$ sudo apt-get update
$ sudo apt-get install dkms #if required
$ sudo apt-get install build-essential #if required
$ sudo apt-get linux-headers-generic # and/or
$ sudo apt-get linux-headers-3.2.0-53-virtual # for example, if such is the
˓→version required...
```
6. How to access the BitNami Virtual Appliance?

If the network as been set to NAT and port forwarding has been configured as specified above, then the application can be accessed at <http://localhost:8080/redmine> .

The default application login information is user/bitnami

Further information is available here: [http://bitnami.com/faq/virtual\\_machines](http://bitnami.com/faq/virtual_machines)

#### **Backups**

Redmine backups should include:

- data (stored in your redmine database)
- attachments (stored in the files directory of your Redmine install)

Here is a simple shell script that can be used for daily backups (assuming you're using a mysql database):

```
# Database
/usr/bin/mysqldump -u <username> -p<password> <redmine_database> | gzip > /path/to/
˓→backup/db/redmine_`date +%y_%m_%d`.gz
# Attachments
rsync -a /path/to/redmine/files /path/to/backup/files
```
#### **Repositories**

The Bitnami Redmine Stack already includes Git.

Access to a local git repository can be configured by the project's manager at the project settings tab.

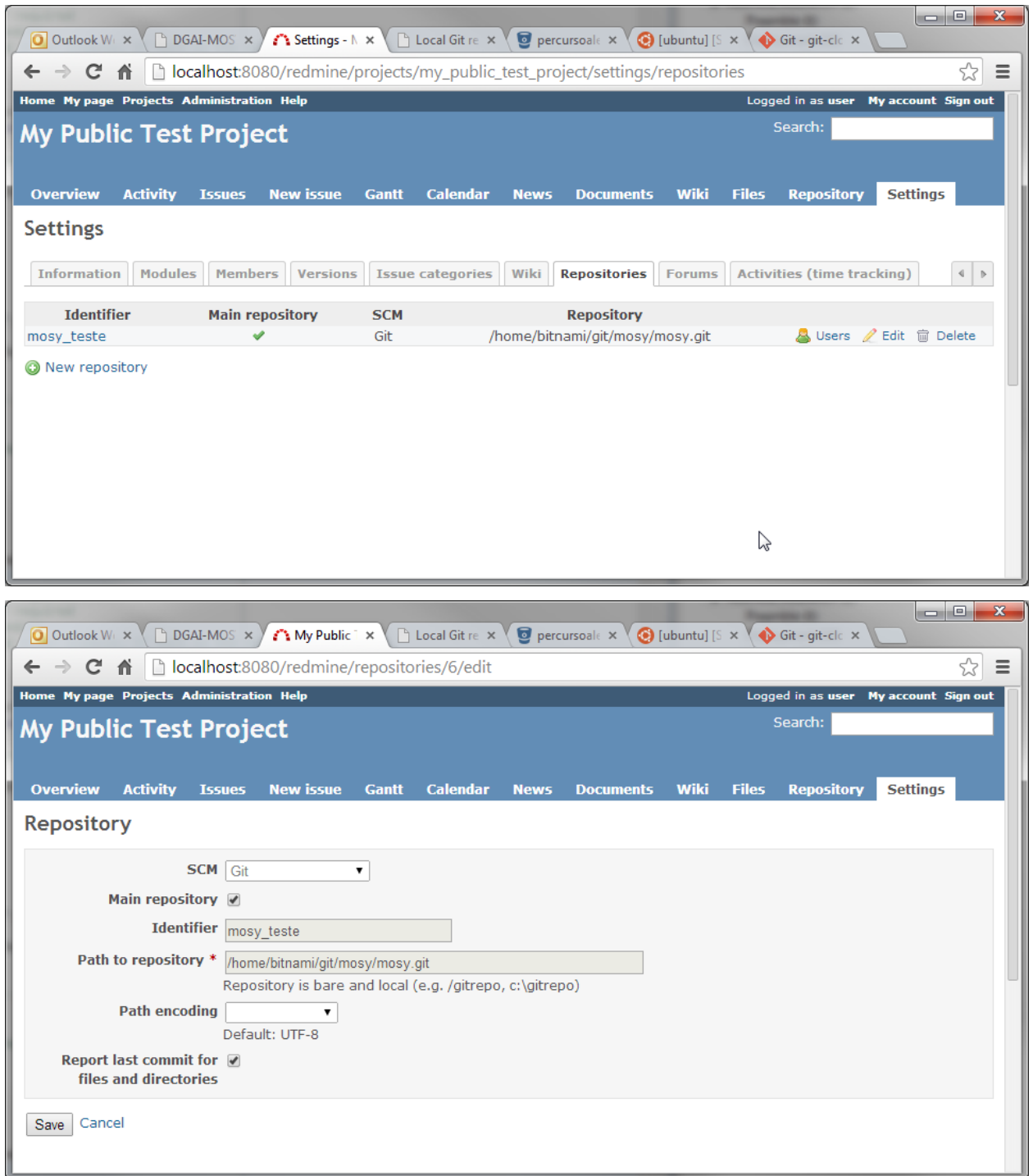

Note that the repository should be local and bare. For example, to clone from a remote repository, use:

git clone --bare git://yourgitserver.org/project.git

and add full path to the repository in Projects > Settings > Repositories e.g. /var/repositories/project. git.

Permissions on the repository folder for the redmine user:group should be are 775.

To update the bare repository with changes from its remote working origin do:

git fetch -q origin master:master

or push the changes into the bare repository:

git push --all <url-of-bare-repo>

#### Note: See

<http://www.redmine.org/boards/2/topics/34226?r=35533> [http://www.saintsjd.com/2011/01/](http://www.saintsjd.com/2011/01/what-is-a-bare-git-repository/) [what-is-a-bare-git-repository/](http://www.saintsjd.com/2011/01/what-is-a-bare-git-repository/)

#### Bibliography

- [Berg05] van den Berg, Karin (2005). Finding Open options. An Open Source software evaluation model with a case study on Course Management Systems. Unpublished Master's thesis, Tilburg University, The Netherlands.
- [EIFv2.0] EIF European Interoperability Framework for pan-European eGovernment Services, Version 2.0. URL: [http://ec.europa.eu/isa/documents/isa\\_annex\\_ii\\_eif\\_en.pdf](http://ec.europa.eu/isa/documents/isa_annex_ii_eif_en.pdf)
- [East99] Eastman, J. R. (1999). Multi-criteria evaluation and GIS. Geographical information systems. 1 :493-502.
- [HOSG09] Hauge, O.; Osterlie, T.; Sorensen, C. F.; Gerea, M. (2009). An empirical study on selection of Open Source Software-Preliminary results. In Emerging Trends in Free/Libre/Open Source Software Research and Development, 2009. FLOSS'09. ICSE Workshop on (pp. 42-47). IEEE. URL: [http://ieeexplore.ieee.](http://ieeexplore.ieee.org/xpls/abs_all.jsp?arnumber=5071359&tag=1) [org/xpls/abs\\_all.jsp?arnumber=5071359&tag=1](http://ieeexplore.ieee.org/xpls/abs_all.jsp?arnumber=5071359&tag=1)
- [INSPIRE] Directive 2007/2/EC of the European Parliament and of the Council of 14 March 2007 establishing an Infrastructure for Spatial Information in the European Community (INSPIRE). URL: [http://eur-lex.europa.](http://eur-lex.europa.eu/LexUriServ/LexUriServ.do?uri=CELEX:32007L0002:EN:NOT) [eu/LexUriServ/LexUriServ.do?uri=CELEX:32007L0002:EN:NOT](http://eur-lex.europa.eu/LexUriServ/LexUriServ.do?uri=CELEX:32007L0002:EN:NOT)
- [MoRE07] Mohamed, A.; Ruhe, G.; Eberlein, A. (2007). COTS selection: past, present, and future. In Engineering of Computer-Based Systems, 2007. ECBS'07. 14th Annual IEEE International Conference and Workshops on the (pp. 103-114). IEEE. URL: [http://ieeexplore.ieee.org/xpls/abs\\_all.jsp?arnumber=4148924](http://ieeexplore.ieee.org/xpls/abs_all.jsp?arnumber=4148924)
- [RNID12] Regulamento Nacional de Interoperabilidade Digital URL: [http://dre.pt/pdf1sdip/2012/11/21600/](http://dre.pt/pdf1sdip/2012/11/21600/0646006465.pdf) [0646006465.pdf](http://dre.pt/pdf1sdip/2012/11/21600/0646006465.pdf)
- [SWLH11] Scott, J.; Wheeler, D.A.; Lucas, M.; Herz, J. C. (2011). Open Technology Development (OTD): Lessons Learned & Best Practices for Military Software. Sponsored by the Assistant Secretary of Defense (Networks & Information Integration) (NII) / DoD Chief Information Officer (CIO) and the Under Secretary of Defense for Acquisition, Technology, and Logistics (AT&L). Version 1.0. URL: <http://dodcio.defense.gov/Portals/0/Documents/FOSS/OTD-lessons-learned-military-signed.pdf>
- [TrCo10] Triaille & Coppens (2010) JRC Open Source Software Guidelines. Joint Reasearch Center of the European Commission URL: <https://joinup.ec.europa.eu/sites/default/files/OSS-guidelines-v-DIGIT-2.pdf>
- [Atos13] Atos (2013) Qualification and Selection of Open Source software (QSOS). Version 2.0. 2013-01-19. Appendix A: QSOS Maturity Criteria. URL: [http://backend.qsos.org/download/qsos-2.0\\_en.pdf](http://backend.qsos.org/download/qsos-2.0_en.pdf)
- [Gard13] Gardler, Ross (2013) Software Sustainability Maturity Model (SSMM). OSS Watch. Joint Information Systems Committee. URL: <http://www.oss-watch.ac.uk/resources/ssmm>
- [Foge09] Fogel, Karl (2009) Producing Open Source Software: How to Run a Successful Free Software Project. URL: <http://producingoss.com/>
- [EUPLv1.1] European Union Public Licence URL: <https://joinup.ec.europa.eu/software/page/eupl/licence-eupl>
- [Conw11] Conway (2011) PL/R The Fast Path to Advanced Analytics. URL: [http://bunsen.credativ.com/~jco/](http://bunsen.credativ.com/~jco/2011/plr-PostgresOpen-2011.pdf) [2011/plr-PostgresOpen-2011.pdf](http://bunsen.credativ.com/~jco/2011/plr-PostgresOpen-2011.pdf) <http://bunsen.credativ.com/~jco/2011/plr-PGEast-2011.pdf>
- [Inspire] Directive 2007/2/EC of the European Parliament and of the Council of 14 March 2007 establishing an Infrastructure for Spatial Information in the European Community (INSPIRE) URL: [http://inspire.jrc.ec.](http://inspire.jrc.ec.europa.eu) [europa.eu](http://inspire.jrc.ec.europa.eu)
- [ISO.IEC\_13249-3:2011] "Information technology Database languages SQL multimedia and application packages – Part 3: Spatial" URL: [http://webstore.iec.ch/preview/info\\_isoiec13249-3%7Bed4.0%7Den.pdf](http://webstore.iec.ch/preview/info_isoiec13249-3%7Bed4.0%7Den.pdf)
- [ISO.IEC\_9075:2008] "Information technology Database languages SQL"
- [ISO\_19125-1:2004] "Geographic information Simple feature access Part 1: Common architecture." URL: [http:](http://portal.opengeospatial.org/files/?artifact_id=25355) [//portal.opengeospatial.org/files/?artifact\\_id=25355](http://portal.opengeospatial.org/files/?artifact_id=25355)
- [ISO\_19125-2:2004] "Geographic information Simple feature access Part 2: SQL option" URL: [http://portal.](http://portal.opengeospatial.org/files/?artifact_id=25354) [opengeospatial.org/files/?artifact\\_id=25354](http://portal.opengeospatial.org/files/?artifact_id=25354)
- [ISO\_19136:2007] "Geographic information Geography Markup Language (GML)" URL: [http://www.](http://www.opengeospatial.org/standards/gml) [opengeospatial.org/standards/gml](http://www.opengeospatial.org/standards/gml)
- [CMMI10] CMMI Product Team (2010). Capability Maturity Model® Integration for Development, Version 1.3, Improving processes for developing better products and services. no. CMU/SEI-2010-TR-033. Software Engineering Institute. URL: <http://www.sei.cmu.edu/library/abstracts/reports/10tr033.cfm>
- [Weic13] Weichand, Jurgen (2013). Entwicklung und Anwendung von Downloaddiensten im Kontext der europäischen Geodateninfrastruktur INSPIRE.
- [Kolo04] Kolodziej, Kris (ed.) (2004). OpenGIS® Web Map Server Cookbook. OGC Document Number: 03-050r1 Version: 1.0.2 URL: [http://portal.opengeospatial.org/files/?artifact\\_id=7769](http://portal.opengeospatial.org/files/?artifact_id=7769)
- [Piep10] Pieper, Gertrude (2010). Existing Open-Source Tools Possibilities for Cadastral Systems. in Steudler, D; Torhonen, M-P and Pieper, G. (2010) (ed.) - FLOSS in Cadastre and Land Registration. Opportunities and Risks. y Food and Agriculture Organization of the United Nations (FAO) and the International Federation of Surveyors (FIG). :24-32
- [Carr12] Carillo, G. (2012). Web mapping client comparison v.6. 03 January 2012. [http://geotux.tuxfamily.org/](http://geotux.tuxfamily.org/index.php/en/geo-blogs/item/291-comparacion-clientes-web-v6) [index.php/en/geo-blogs/item/291-comparacion-clientes-web-v6](http://geotux.tuxfamily.org/index.php/en/geo-blogs/item/291-comparacion-clientes-web-v6)

### Index

# B

baseline, [53](#page-56-0) branch, [53](#page-56-0)

## C

change, [53](#page-56-0) changeset, [53](#page-56-0) checkout, [53](#page-56-0) clone, [53](#page-56-0) commit, [54](#page-57-0) conflict, [54](#page-57-0)

## E

environment variable PATH, [131](#page-134-0)

# F

fork, [54](#page-57-0)

### H

head, [54](#page-57-0)

# M

merge, [54](#page-57-0)

# P

PATH, [131](#page-134-0)

# R

repository, [54](#page-57-0) resolve, [54](#page-57-0) revision, [54](#page-57-0)

## S

sync, [54](#page-57-0)

#### T

trunk, [54](#page-57-0)

## $\cup$ update, [54](#page-57-0) V version, [54](#page-57-0) W

working copy, [55](#page-58-0)